# Could you pass me the tea, please?

# **Sofie Notelaers**

promotor: Prof. dr. Karin CONINX

Prof. dr. Kris LUYTEN co-promotor:

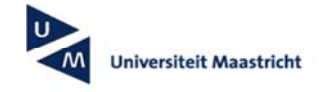

universiteit

Eindverhandeling voorgedragen tot het bekomen van de graad Master in de informatica human-computer interaction

#### Samenvatting

Wanneer gebruikers collaboratief rond een tafel zitten te werken hebben ze bepaalde interactietechnieken nodig om met elkaar om te gaan. Bij een gewone tafel wordt vlug gezegd 'Could you pass me the tea, please'. Het is heel natuurlijk om dingen te vragen die buiten het bereik van de persoon liggen. Bij een digitale tafel kunnen deze beperkingen op een andere manier aangepakt worden. Er is al veelvuldig onderzocht hoe dit het beste kan gebeuren. Een aantal van deze technieken worden dan ook aangehaald in deze thesis. De huidige opstelling van digitale tafels komt vaak voor in de onderzoeks- of bedrijfswereld. Echter de toekomstige gebruikers van later zijn de kinderen van nu. Daarom is het ook belangrijk dat kinderen er mee leren werken. Om dit op een leuke manier te doen is de applicatie in deze thesis ontwikkeld, namelijk Strip It. Hier gaan gebruikers van 10 tot 12 jaar samen een verhaal ontwikkelen op de digitale tafel. Ze kunnen zelf figuren tekenen, deze op een achtergrond plaatsen en met de afgewerkte tekeningen een verhaal maken. Belangrijk is dat er hier gemakkelijk en natuurlijk samengewerkt kan worden. Om dit te toetsen is er ook een gebruikerstest uitgevoerd.

# Woord vooraf

Deze thesis is tot stand gekomen in opdracht van de universiteit UHasselt, gelegen te Diepenbeek, België. Het materiaal dat gebruikt werd voor dit onderzoek werd aangeboden door het Expertisecentrum Digitale Media (EDM). Dit was ook de locatie waar het onderzoek zelf plaatsvond, namelijk in de iRoom. Ik werd daar ondersteund door mijn begeleider Peter Vandoren en co-promotor Kris Luyten, die ik bij deze wil bedanken voor de hulp en stimulans. Mieke Haesen en Luc Adriaens stonden mij bij tijdens het testen van de applicatie namelijk bij het opstellen van de test en het vastleggen op film respectievelijk. Ik wil ook mijn promotor Karin Coninx bedanken voor het mogelijk maken van de thesis.

Verder zou ik Raf Menten willen bedanken. Hij hielp met de animaties en het uitzicht van de knoppen in de applicatie. Hij hielp me bij de test als extra observant en stond steeds voor me klaar om me te steunen.

Ook Dimitri Plaisier en de 4 kinderen van de scouts ben ik dankbaar voor de hulp. Zij hebben hun vrije woensdagsnamiddag opgeofferd om te komen testen in het EDM.

Tom Cuypers en Yannick Van de Weerd hielden een pre-test op de tafel, zodat er zo weinig mogelijk mis ging op de eigenlijke test. Waarvoor mijn dank.

Tot slot wil ook nog een dankwoord zeggen aan mijn ouders en familie om steeds voor me klaar te staan en me te steunen doorheen de ontwikkeling van de thesis.

# Inhoudsopgave

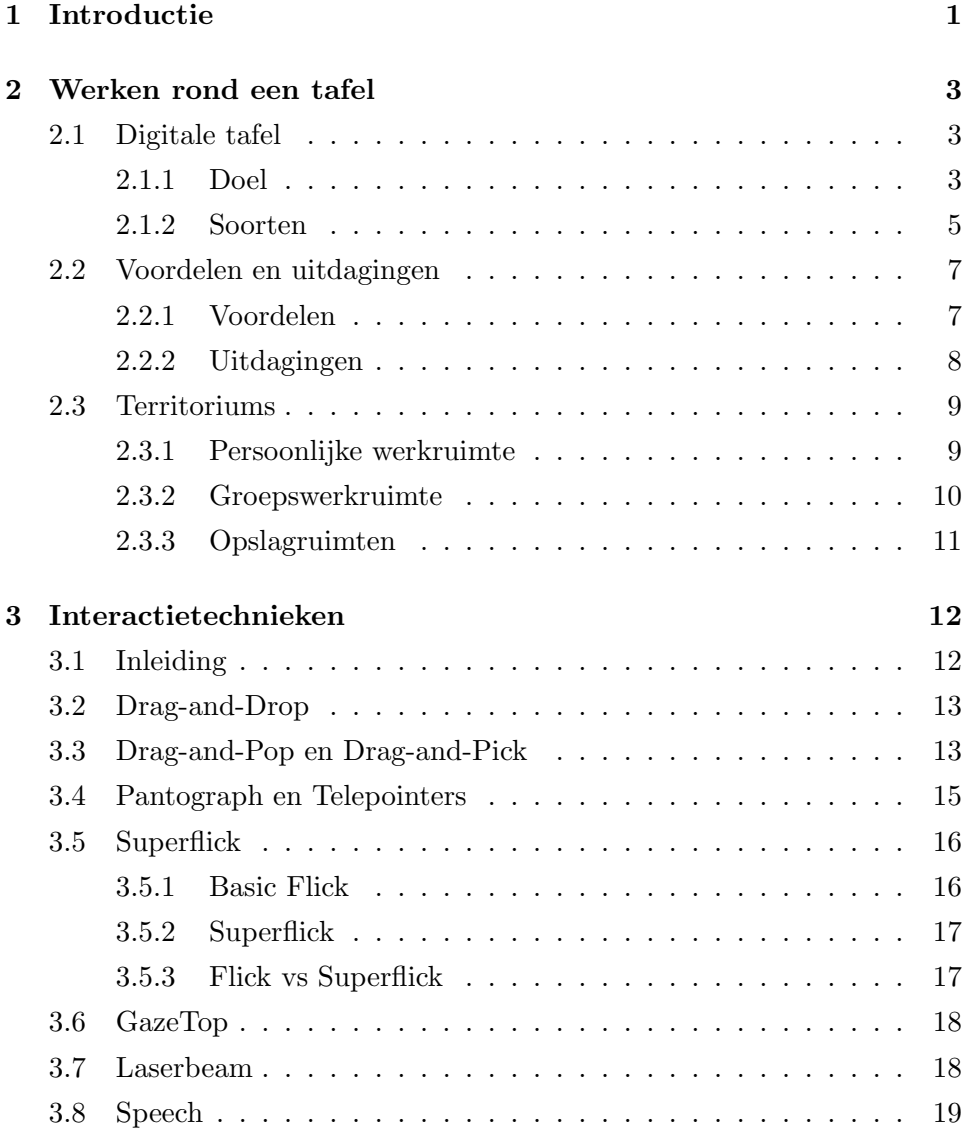

# INHOUDSOPGAVE **III**

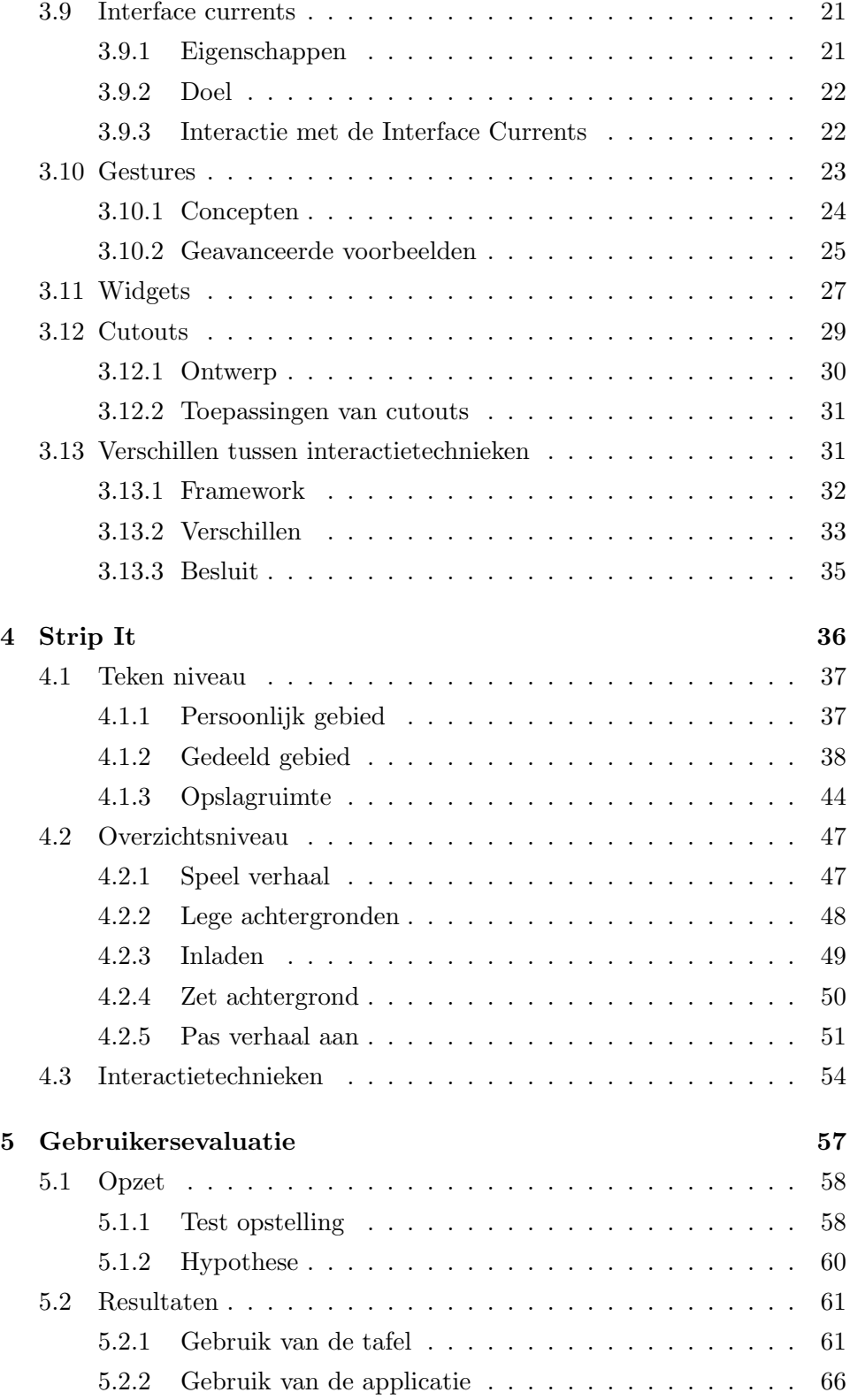

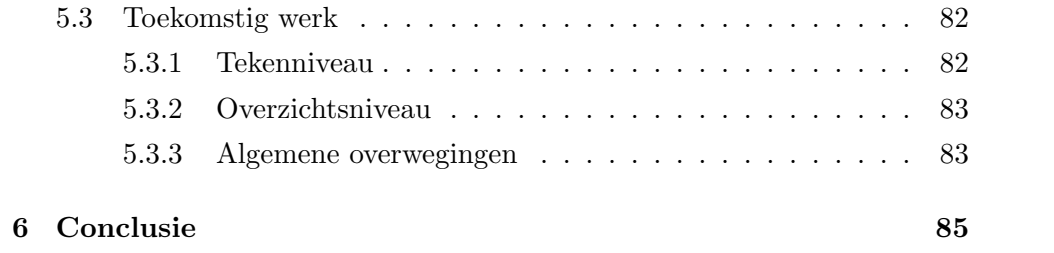

# Lijst van figuren

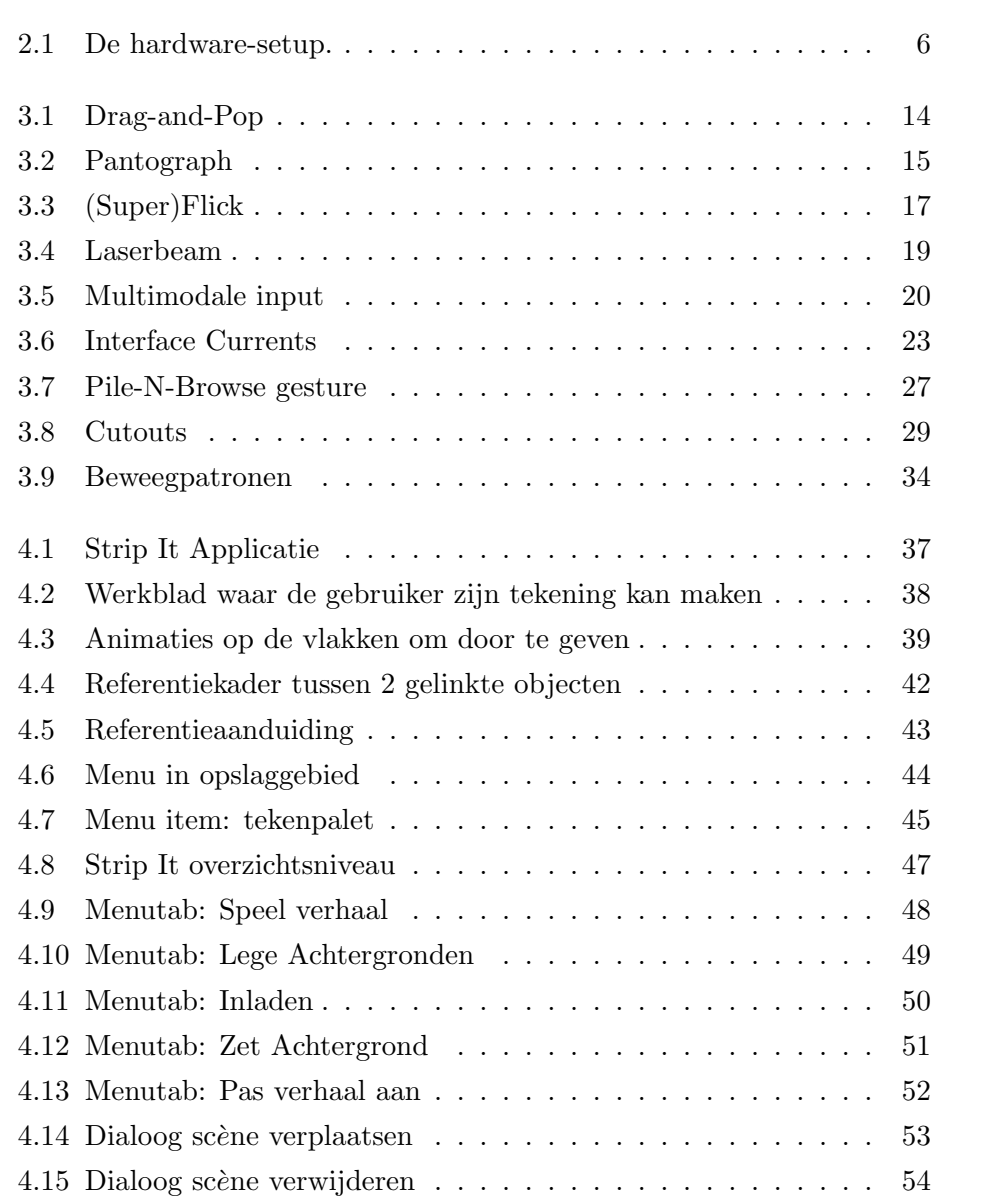

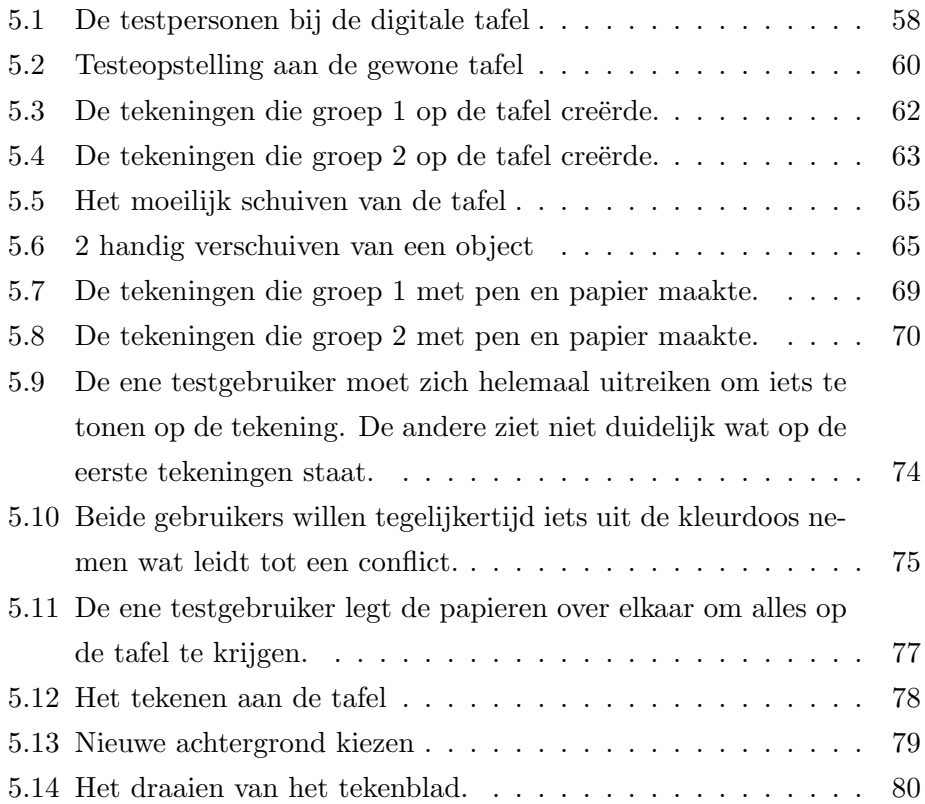

# Lijst van tabellen

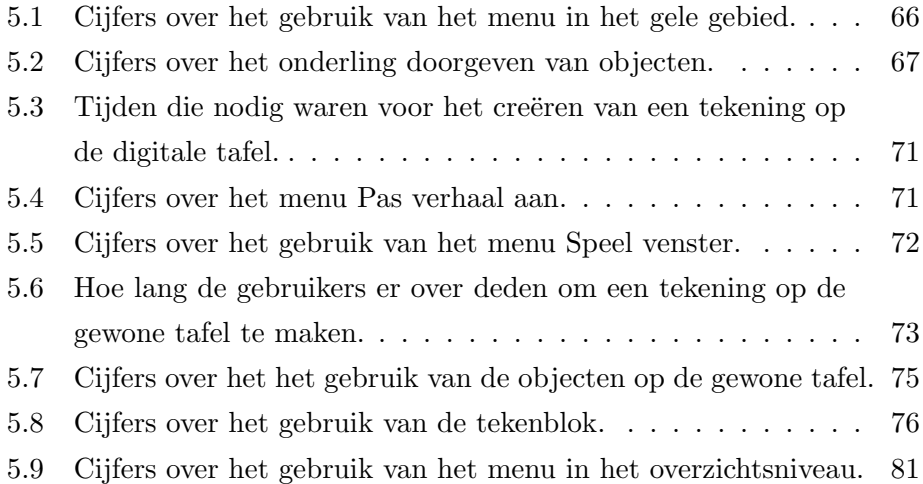

# <span id="page-9-0"></span>Hoofdstuk 1

# Introductie

In deze thesis wordt er dieper ingegaan op de samenwerking rond de tafel. Er bestaan verschillende type tafels, die voor verschillende doeleinden gebruikt kunnen worden. Bij het gebruik van een digitale tafel zijn tal van voordelen verbonden, maar ook een aantal uitdagingen. Wanneer personen werken rond een tafel hebben zijn er van nature sociale gedragsregels die leiden tot de vorming van territoriums. Er worden drie soorten gebieden op de tafel onderscheiden: het persoonlijk gebied, het groepsgebied en het opslaggebied.

Er is al veel onderzoek gedaan naar interactie met de tafel. Er zijn een tal van interactietechnieken ontwikkeld zoals Drag-and-Pop, Interface Currents, Cutouts, . . . De ene is al ingewikkelder dan de ander. Een opsomming van een aantal technieken is te vinden in hoofdstuk [3.](#page-20-0)

Verschillende interactietechnieken hebben een andere invloed op de samenwerking met de tafel. Men gaat op een andere manier objecten overdragen en er kunnen conflicten voorvallen. Een conflict is bijvoorbeeld wanneer  $\acute{e}$  én persoon een object wil manipuleren als een ander persoon dit reeds aan het gebruiken is. Er werd onderzocht in welke mate de interactietechniek invloed heeft op de frequentie dat conflicten voorvallen, welke oppervlakten de personen van de tafel gebruiken en hoe objecten aan elkaar overgedragen worden.. In sectie [3.13](#page-39-1) is hier een overzicht van te vinden.

Als concrete implementatie (hoofdstuk [4\)](#page-44-0) van de thesis is er een tekenprogramma gemaakt. Het is de bedoeling dat 2 gebruikers (doelgroep 10 `a 12 jaar) samen een stripboek ontwikkelen. Door zelf objecten te tekenen op een tekenblok kunnen ze figuren en tekst naar keuze creëren. Er kunnen ook voorgedefinieerde figuren ingeladen worden. Deze kunnen de gebruikers ook aanpassen op de tekenblok. Verder is het mogelijk om de zelf getekende objecten op te slaan, om in verdere sc`enes opnieuw te kunnen gebruiken. Als men eens tevreden is over de tekening kan deze op de achtergrond worden geplaatst. De objecten kunnen op de gewenste positie gezet worden, en nadien nog van plaats veranderen, indien nodig. Natuurlijk is het ook mogelijk om een getekend object opnieuw aan te passen als er iets aan moet veranderen.

De objecten die men tekent kunnen ook uitgewisseld worden met de andere gebruiker. Dit kan op 3 manieren gebeuren. Ze kunnen gewoon verplaatst worden naar de andere gebruiker, men kan ze kopiëren, of als referentie doorgeven. De eerste twee methoden spreken voor zich. De laatste betekent dat er nog steeds een link tussen de objecten blijft bestaan, zodat wanneer men het ene object aanpast het andere automatisch mee verandert. Dit geeft de mogelijkheid aan de gebruiker om samen een tekening te maken en te gebruiken.

Een afgewerkt plaatje kan in een globaal overzicht geplaatst worden, zodat er uiteindelijk een aaneenhangend stripverhaal ontstaat. Hier kan men ook het gemaakte verhaal afspelen, aanpassen, een nieuwe achtergrond kiezen voor op het tekenvlak, . . . De nadruk ligt erop dat het gemakkelijk is voor de gebruikers om objecten uit te wisselen en dat alles natuurlijk en vloeiend aanvoelt.

Tot slot is er ook een gebruikersevaluatie uitgevoerd om te kijken hoe de applicatie de samenwerking tussen de gebruikers op de tafel bevordert. Er wordt gekeken of er wel degelijk een voordeel is om te werken met de digitale tafel. Dit alles staat neergeschreven in hoofdstuk [5.](#page-65-0)

# <span id="page-11-0"></span>Hoofdstuk 2

# Werken rond een tafel

### Inhoudsopgave

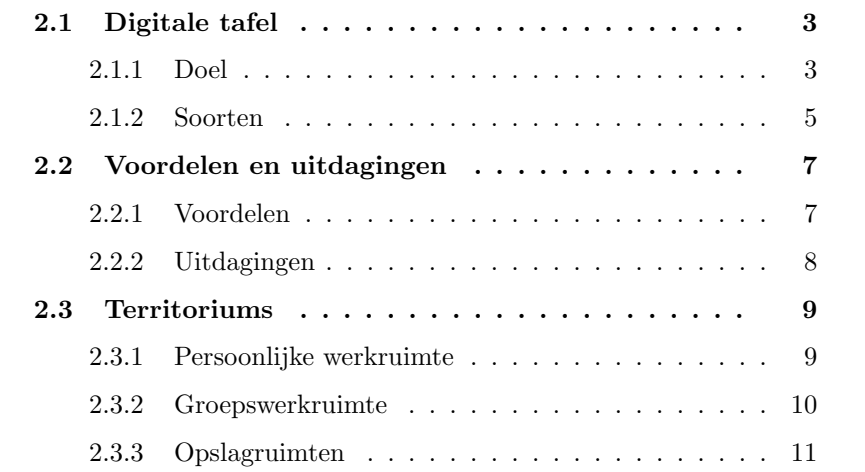

# <span id="page-11-1"></span>2.1 Digitale tafel

#### <span id="page-11-2"></span>2.1.1 Doel

In een vergadering ziet men tegenwoordig veel personen met een laptop zitten voor het uitwisselen van informatie. Als men echter allemaal rond de tafel gaat zitten met een laptop scherm voor zich dan gaat een belangrijk voordeel van de tafel verloren, namelijk het rechtstreeks menselijke contact. Een goede oplossing hiervoor zou de digitale tafel kunnen zijn. Het uitwisselen van bestanden en informatie gebeurt dan via de tafel zelf, en mensen kunnen elkaar in het oog houden bij het werken op de tafel en zo

hun acties naargelang coördineren. Personen moeten hun laptops niet meer meenemen, waardoor het comfort wordt bevorderd.

Werken rond een tafel vindt men ook vaak terug in het onderwijs. Hier ook kan een digitale tafel uitweg bieden. Het is niet alleen nuttig in het uitwisselen van bestanden, maar ook om de groepsdynamiek te verbeteren[\[1\]](#page-96-0). Bij het werken in groep zijn er vaak mensen die graag de leiding nemen en de groep domineren, en zijn er personen die zich graag verstoppen in de groep en alles op zijn beloop laten. Dit wordt het free-rider probleem genoemd. Door gebruik te maken van goede interactietechnieken kan er voor gezorgd worden dat bepaalde gebruikers zich niet kunnen verstoppen en dat anderen niet alles kunnen domineren. Als men er voor zorgt dat voor bepaalde acties iedereen zijn medewerking moet geven, kan men zich niet afwezig houden. Dit betekent ook dat bepaalde personen de hulp van anderen nodig hebben en niet alles op hun eigen houtje kunnen doen. De verdeling van de objecten op een digitale tafel speelt ook een rol. Als de objecten verspreid zijn over het volledige oppervlak zijn er bij iedere gebruiker wel een aantal objecten te vinden. De gebruikers voelen zich dan verantwoordelijk voor de objecten het dichtste bij hen en dus moet iedere gebruiker meewerken om de objecten juist te plaatsen.

In het dagelijkse leven zijn er ook een heel aantal taken waarbij personen samen moeten werken rond een tafel. Zo is er bijvoorbeeld het ontwerpen van een kamerlay-out. Verschillende personen ontwikkelen individuele layouts, die ze nadien samenvoegen in een algemene lay-out. Dit proces moet nauwkeurig op elkaar afgesteld worden en daardoor is er een hechte samenwerking vereist. In het verleden gebeurde dit vaak met papieren uitknipsels van de soorten meubels. Zo kon men rond de tafel zitten, zien wat de andere aan het doen was en de volgende stap overleggen. Dit is een ideale taak om door de digitale tafel over te nemen. Zo is er de RoomPlanner [\[2\]](#page-96-1) ontstaan. Deze dient voor 2 personen die tegenover elkaar zitten en een kamerlay-out wensen te ontwerpen. Er wordt gebruik gemaakt van een publieke ruimte waar de gebruikers de uiteindelijke lay-out samen stellen. Verder zijn vlak voor de personen private ruimten voorzien waar ze tijdelijk opstellingen kunnen maken. Er wordt met de tafel ge¨ınterageerd door middel van gestures. Er zijn 4 categorieën gestures namelijk inputtechnieken met 1 vinger, invoer met 2 vingers, invoertechnieken met 1 hand waar de vorm van de hand wordt waargenomen en twee handige invoer waar de vorm van beide handen wordt gebruikt.

### <span id="page-13-0"></span>2.1.2 Soorten

Een digitale tafel kan op verschillende soorten manieren verwezenlijkt worden. Er bestaan systemen waar gebruik gemaakt wordt van projectoren en camera's [\[3\]](#page-96-2). Men projecteert het bureaublad op een gewone tafel, en gebruikt de camera's om de handbewegingen van de gebruikers gade te slaan. Een voordeel van deze setup is dat men heel gemakkelijk fysieke objecten kan gebruiken. Gewone boeken en uitgeprinte verslagen vinden heel makkelijk een plaats op de tafel. Een geschreven verslag kan ook gedigitaliseerd worden door met de handen aan te geven welke stuk men precies wil. Er wordt een foto gemaakt, die verdeeld kan worden onder alle aanwezigen. Zo is er geen nood om naar een kopieerapparaat te lopen.

Er zijn ook systemen die niet met camera's werken voor het registreren van de handbewegingen. Zo is er de DiamondTouch [\[4\]](#page-96-3) tafel ontwikkeld die gebruik maakt van verschillende antennes voor het aanvoelen van de gebruiker zijn hand. Via een projector die boven de tafel hangt, wordt het beeld op het werkoppervlak geprojecteerd. De DiamondTouch tafel heeft volgende eigenschappen:

- De tafel kan verschillende gelijktijdige invoersignalen van elkaar onderscheiden.
- Het systeem detecteert van welke gebruiker het invoersignaal komt.
- Het werkt normaal verder wanneer niet taakgerelateerde objecten op de tafel staan.
- Regelmatig gebruik zonder frequente calibratie en herstelling.
- Er zijn geen bijkomende apparaten nodig zoals een speciale pen voor de tafel te gebruiken.

De tafel die beschikbaar is voor de implementatie van deze thesis is een drukgevoelige tafel (figuur [2.1\)](#page-14-0). De apparatuur bestaat uit 4 Microtouch ClearTek touch screens, die 2 bij 2 gepositioneerd liggen in het tafelblad. De 4 platen worden elk apart via een USB-aansluiting met de computer

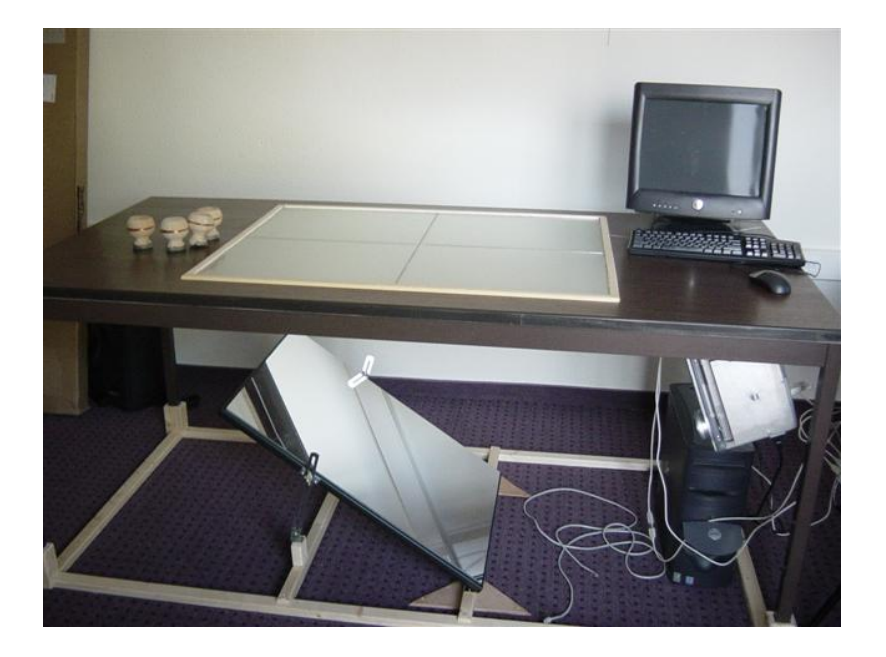

Figuur 2.1: De hardware-setup.

<span id="page-14-0"></span>verbonden. Een projector werpt een beeld langs de onderkant van de tafel via een schuine spiegel. Het reflecterende oppervlak van die spiegel wordt niet beschermd door een laag glas zoals gewoonlijk, omdat er zo 2 weerkaatsingen van het licht zouden optreden; een met het metaal, en een met het glas. Meer informatie over de tafel kan er gevonden worden in een voorgaande studie [\[5\]](#page-96-4).

Dit zijn allemaal tafels met een rechthoekig werkoppervlak. Er komen echter ook veel tafels voor met ronde werkoppervlakken. De interactie met deze soort tafels is toch wel verschillende dan met de rechthoekige tafels [\[6\]](#page-96-5). Om te kunnen voldoen aan zowel de individuele gebruiker zijn standpunt als aan het groepsperspectief kan er van de volgende twee user interface functies gebruik gemaakt worden:

- 1. De hele interface oppervlakte kan in elke richting geroteerd worden. Zo kan de globale lay-out worden doorgegeven zodat iedereen deze kan zien vanuit zijn standpunt.
- 2. De menu's die men gebruikt op de tafel worden rond de omtrek van de tafel geplaatst waar de gebruiker zit.

## <span id="page-15-0"></span>2.2 Voordelen en uitdagingen

### <span id="page-15-1"></span>2.2.1 Voordelen

#### Digitale tafel versus traditioneel scherm

Tegenover traditionele schermen hebben interactieve tafels 3 mogelijke voordelen [\[7\]](#page-96-6). Ten eerste is de tafel zowel een display als een direct input apparaat. Er kan ge¨ınterageerd worden met natuurlijke inputgebaren die men kent van het werken aan een gewone tafel. De gebaren zijn hierdoor vloeiender en de cognitieve belasting voor de gebruiker daalt, omdat hij er geen nieuwe moet leren. Hij moet daarentegen gewoon commando's associëren met de gebaren die hij al kent.

Verder voorziet een digitale tafel kansen om een ruimte te creëren waar men comfortabel kan samenwerken. Het is een gemeenschappelijk werkblad waar men rond kan zitten en directe communicatie niet belemmerd wordt. De nood is er niet om expliciet te vragen waar de ander mee bezig is omdat men de acties onmiddellijk kan observeren als ze gedaan worden. Hierdoor is er niet nodig aandacht te besteden aan de coördinatie van de acties onderling en kan men zich concentreren op de taak die verwezenlijkt moet worden.

Tot slot kan de tafel de werkstijl van de mensen positief beïnvloeden. Omdat men een groot oppervlak ter beschikking heeft kan het als extern geheugen gebruikt worden en zo het werkend geheugen van de gebruikers kunnen vergroten. Visuele steun wordt gegeven doordat alle documenten zichtbaar zijn op het werkvlak.

#### Digitale tafel in het algemeen

Bij het werken rond een tafel is er een fysieke beperking. Er zijn steeds verafgelegen plaatsen waar de gebruiker zeer moeilijk of niet bij kan. Bij een gewone tafel zit er niets anders op dan recht te staan en eventueel om de tafel te lopen om een object te manipuleren. Bij een digitale tafel kunnen deze beperkingen worden opgelost. Hiervoor zijn al talloze technieken bedacht, die naargelang de taak die uitgevoerd moet worden, meer of minder geschikt zijn.

Voor de input op een digitale tafel kunnen ook gestures gebruikt worden. Gestures zijn alledaagse bewegingen die de gebruikers kennen, en kunnen relateren met de taak die ze willen uitvoeren. Deze gestures moeten wel vloeiend ingegeven worden, anders heeft de computer problemen met ze te herkennen.

Tot slot kan een krachtige combinatie ontstaan tussen de direct-touch input van de tafel en auditieve input. Het aanvullen van auditieve input met gebaren laat veel complexere commando's toe [\[8\]](#page-97-0). Helaas is de auditieve input en output maar in beperkte mate toepasbaar. Voor een enkele persoon aan de tafel zou dit goed werken, maar als er meerdere personen moeten samenwerken wordt het veel moeilijker. Het is mogelijk om iedereen een eigen hoofdtelefoon op te zetten, maar dan gaat de idee van directe communicatie wat verloren. Wel kunnen er onderlinge afspraken gemaakt worden die regelen wie aan de beurt is om commando's te geven.

### <span id="page-16-0"></span>2.2.2 Uitdagingen

Zoals aan alles voor- en nadelen zijn verbonden is dit ook het geval voor het werken rond een tafel. Wanneer de mensen rond de tafel zitten, hebben ze steeds een ander perspectief op het geheel. Doordat voor sommige de invalshoek helemaal verkeerd is kan de betekenis van een bepaald object moeilijker gelezen worden. Dit is voornamelijk het geval voor objecten die hoofdzakelijk uit tekst bestaan. Een persoon kan dan uit de boot vallen als de samenwerking voornamelijk over objecten gaat die hij niet begrijpt. Dit is niet bevorderlijk voor de groepsdynamiek omdat niet iedereen een gelijke bijdrage levert aan het werk.

Een volgende punt is het per ongeluk verbergen van informatie. Het komt regelmatig voor dat men met één fysiek object een ander bedekt. In het geval van een gewone tafel kan men nog aan de structuur of de dikte van een object zien dat er een ander onder ligt. Dit is niet het geval met virtuele objecten.

Bij direct-touch invoertechnieken waarvan het gebruik aangewezen is op een digitale tafel moet men rekening houden met de nauwkeurigheid die verwezenlijkt kan worden. Pixel-accurate input is zeer moeilijk. Dit kan in 2 gevallen voor problemen zorgen. Ten eerste wanneer men verwacht dat de gebruiker dubbel of triple klikt. Men kan niet verwachten dat de gebruiker steeds 100% dezelfde pixels raakt, want dit is onmogelijk. Dit kan echter opgelost worden door een bepaalde tolerantie in te bouwen. De tweede manier waarop het voor problemen kan zorgen is bij het oplichten van de handen van de gebruiker. Wanneer men een bepaald gebied selecteert met de vingers en vervolgens deze oplicht om de taak te vervolledigen, kan er op het laatste moment een verandering van selectiegebied plaatsvinden.

# <span id="page-17-0"></span>2.3 Territoriums

Bij collaboratieve opdrachten zullen de personen hun werkvlak automatisch in een aantal werkvlakken opdelen[\[9\]](#page-97-1). Het is dus belangrijk dat een digitale interface dit ook ondersteunt. Er kunnen 3 soorten werkruimten onderscheiden worden namelijk persoonlijke, opslag- en groepswerkruimten.

#### <span id="page-17-1"></span>2.3.1 Persoonlijke werkruimte

Functionaliteit: Persoonlijke gebieden laten toe dat mensen een bepaald gebied aan de tafel reserveren voor persoonlijk gebruik, alsook de resources die zich in dat gebied bevinden. Hier kunnen de deelnemers zich terugtrekken van de groepsactiviteit en individueel wat lezen, schrijven, . . .

Deze persoonlijke gebieden zijn ook een belangrijke groepresource. De mogelijkheid is er om te kijken wat de ander bezig is in zijn persoonlijke werkruimte. Als men dan ziet dat de ander problemen heeft kan er raad worden gegeven, of kunnen de eigen acties naargelang gecoördineerd worden.

Alle objecten die zich bevinden in de persoonlijke werkruimte worden naar de gebruiker zelf toegekeerd, wat logisch is omdat hij alleen er mee werkt. Dit geeft ook een teken naar de andere dat hij er eigenaar van is en dat het gebruikersrecht voor hem is. Als de anderen iets uit de persoonlijke ruimte nodig hebben dan moeten ze dit vragen.

**Ruimtelijke eigenschappen:** De zitplaats van de gebruiker beïnvloedt heel sterk de locatie van de persoonlijke ruimte omdat deze in de nabije omgeving wordt gekozen. Deelnemers gebruiken deze ruimte voor persoonlijk werk en willen deze ruimte dicht bij hen hebben zodat ze geen moeite moeten doen om die te bereiken.

De grootte van de persoonlijke ruimte wordt door een aantal factoren bepaald: het aantal deelnemers en de zitmogelijkheden, het werkoppervlakte van de tafel, de tafelactiviteiten, de taakmaterialen en de visuele barrières. Over het algemeen zijn mensen zeer opportunistisch en gebruiken ze alle ruimte die ze kunnen innemen. Tegelijkertijd vereist het sociale protocol dat men zich aanpast aan de andere mensen aan de tafel, dus wordt de ruimte beperkt tot een sociaal aanvaardbare grootte. Dit betekent meestal dat men zich beperkt tot de ruimte onmiddellijk voor zich.

### <span id="page-18-0"></span>2.3.2 Groepswerkruimte

Functionaliteit: Hier worden de hoofdactiviteiten uitgevoerd. Het wordt gebruikt om anderen bij te staan in bepaalde taken. Verder worden er ook resources doorgeven. Gebruikers kunnen ze ofwel persoonlijk aan anderen geven ofwel in de gemeenschappelijke ruimte leggen, zodat de ander het daar later kon ophalen.

De omgang met objecten is ook afhankelijk van welke soort interactie er nodig is. Ofwel is dit hecht gekoppeld (zoals het creëren van een product design) ofwel los gekoppeld (zoals het creëren van een kamer lay-out met allemaal losse stukken meubels).

Bij hecht gekoppelde interactie oriënteren gebruikers de objecten in verschillende ideeën en stapels. Zo wordt er door middel van oriëntatie context gecreërd en informatie geleverd over de indeling van het groepsgebied. Er kan zo optimaal gebruik worden gemaakt van een ander zijn inspanningen en verder gebouwd op het door hem geleverde werk. Dit betekent concreet dat wanneer een designer een gedeelte van het nieuwe product ontworpen heeft, een andere dit heel gemakkelijk kan verkrijgen en erop verder werken.

Dan is er anderzijds de los gekoppelde interactie. Hier wordt de werkruimte verdeeld en nemen de gebruikers impliciet verantwoordelijkheid voor de werkruimte het dichtste bij hen. Deze verdeling verduidelijkt de rol van elke persoon in een bepaalde werkruimte en beschermt het werk van een persoon in een bepaalde ruimte. Zoals bij het ontwerpen van een kamerlayout neemt ieder het deel van de kamer op zich dat het dichtste bij hen ligt. Men respecteert dat de ander eraan aan het werken is, en men zal zo min mogelijk tussenkomen in het werk.

Ruimtelijke eigenschappen: Het groepsgebied bevindt zich over het algemeen op alle plaatsen waar er geen persoonlijk werkvlak is. Dezelfde factoren die het persoonlijk gebied be¨ınvloeden, zijn dus ook van belang voor het groepsgebied.

#### <span id="page-19-0"></span>2.3.3 Opslagruimten

Functionaliteit: Deze dienen om resources op te slaan, zowel taakgere-lateerde als niet taakgerelateerde<sup>[1](#page-19-1)</sup>. Deze ruimte wordt gebruikt om het materiaal te ordenen. Als er de mogelijkheid is om dit gebied te verschuiven helpt dit de gebruiker om eenvoudiger bepaalde objecten te bemachtigen.

Opslaggebieden kunnen zowel in persoonlijk, als in groepsgebied voorkomen. De positie van de opslagruimte bepaalt dan ook de toegankelijkheid van een object. Bij het verhuizen van een opslaggebied naar iemands persoonlijk gebied reserveert die persoon als het ware de resources die in de opslagruimte aanwezig zijn. Wanneer het zich in groepsgebied bevindt kunnen alle deelnemers er gebruik van maken.

Ruimtelijke eigenschappen: Zoals in de vorige paragraaf al aangehaald is kan het opslaggebied overal op de tafel voorkomen. Het kan zowel in het persoonlijk gebied als in het groepsgebied voorkomen. Naargelang een taak vordert kan de positie van de opslagruimte veranderen. Er is ook een mogelijkheid om tijdelijke gebieden te creëren waaruit alle objecten ineens kunnen worden opgebruikt. Als men een puzzel maakt kunnen bijvoorbeeld alle stukjes van de rand in een aparte stapel gelegd worden. Eens alle kantstukjes verzamelt zijn, kan de kant worden gevormd waardoor de tijdelijke stapel verdwijnt.

<span id="page-19-1"></span><sup>&</sup>lt;sup>1</sup>Niet taakgerelateerde resources zijn bijvoorbeeld eten, drinken, ...

# <span id="page-20-0"></span>Hoofdstuk 3

# Interactietechnieken

# Inhoudsopgave

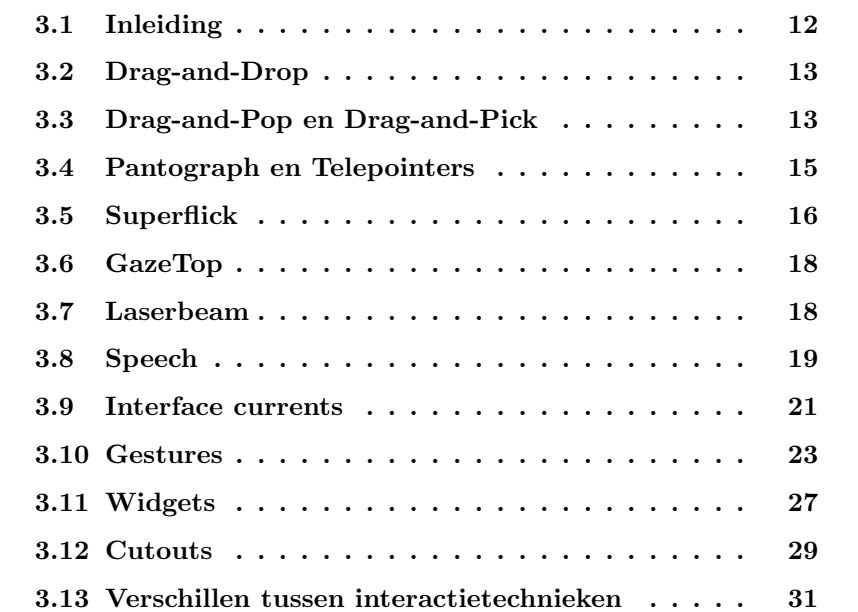

# <span id="page-20-1"></span>3.1 Inleiding

Bij het werken op een digitale tafel is het belangrijk hoe mensen met de tafel interageren. Er is al veel onderzoek verricht hoe dit optimaal kan verlopen. Alle interactietechnieken hebben hun voor- en nadelen. De ene techniek is heel geschikt om te gebruiken als men alleen aan de tafel werkt, terwijl een andere beter gekwalificeerd is als men met meerdere samenwerkt. In het hoofdstuk dat nu volgt wordt er een opsomming gegeven van interactietechnieken die men op de tafel kan gebruiken.

De technieken kunnen een verschillende invloed hebben op de samenwerking tussen de gebruikers. Er kunnen verschillen ontstaan in de frequentie dat conflicten voorkomen, in hoe de gebruikers objecten aan elkaar overdragen en de beweegpatronen die ze gebruiken op de tafel. In sectie [3.13](#page-39-1) wordt een framework opgesteld waar de interactietechnieken in geplaatst kunnen worden en de verschillen tussen de soorten interactietechnieken op een rijtje gezet.

# <span id="page-21-0"></span>3.2 Drag-and-Drop

Dit is waarschijnlijk de meest gekende techniek. De gebruiker selecteert een object door er met een vinger of pen naar te reiken en de tafel te raken waar dit object geprojecteerd wordt. Om te deselecteren licht men de vinger of pen van de tafel. Verplaatsen wordt gedaan door te slepen wanneer het object geselecteerd is.

Dit is een zeer goede techniek als alle objecten zich dicht bij de gebruiker bevinden. De gebruiker heeft dan een heel intuïtieve manier om objecten te selecteren en verplaatsen. Als de objecten zich echter buiten het armbereik van de gebruiker bevinden is de techniek niet optimaal. Als men dan wil selecteren moet de gebruiker op staan en zich uitrekken, of zelfs rond de tafel lopen. Dit stoort de vloeiende werking op de tafel. Om dit op te lossen zijn een heel aantal technieken ontworpen die in volgende secties terug te vinden is.

# <span id="page-21-1"></span>3.3 Drag-and-Pop en Drag-and-Pick

Drag-and-Pop [\[10\]](#page-97-2) is een techniek die de normale Drag-and-Drop uitbereid. De techniek is bedoeld om twee verafgelegen objecten/iconen bij elkaar te brengen. Wanneer een gebruiker een icoon naar een ander doelicoon begint te schuiven dan zal Drag-and-Pop hierop reageren door potentiële targeticonen naar de gebruiker zijn cursorlocatie te bewegen. Hierdoor kan de gebruiker door kleine handgebaren toch met verafgelegen iconen interageren.

Drag-and-Pick past het Drag-and-Pop concept zo aan dat men ook ico-

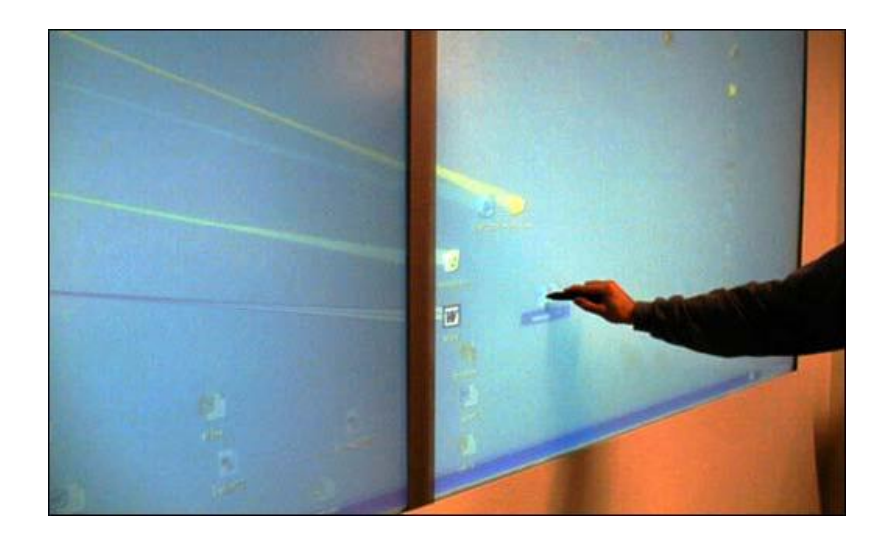

Figuur 3.1: Voorbeeld van de Drag-and-Pop over verschillende schermen. De rubberen band is ook duidelijk te zien [\[10\]](#page-97-2).

<span id="page-22-0"></span>nen kan activeren zoals het openen van een programma of het opstarten van een applicatie. Drag-and-Pick begint wanneer de gebruiker op een lege schermlocatie begint te slepen. Alle iconen in de richting van het slepen, zullen dichterbij worden geplaatst. Wanneer de gebruiker na het slepen het scherm loslaat op een bepaald icoon zal de overeenkomstige actie uitgevoerd worden.

Om de relatie aan te geven tussen de originele plaats van het doelicoon en de nieuwe, tijdelijk plaats gebruikt men een rubberen band metafoor. De rubberen band heeft ongeveer de kleur van het doelicoon dat het verbindt. De gebruikers kunnen ook zien aan de dikte van de band hoe ver het icoon verwijderd is. De band wordt letterlijk uitgeleurd, dus hoe verder het originele icoon van het doelicoon, hoe smaller de band wordt.

Verder is er de mogelijkheid om de Drag-and-Pop actie te annuleren. De gebruiker heeft 2 redenen om dit te doen. In de eerste plaats wanneer het doelicoon er niet bij zit, omdat hij in de verkeerde hoek heeft bewogen. Hiervoor zijn er dan 2 oplossingen, ofwel het icoon neerzetten en het nog eens opnieuw proberen, ofwel het als een gewone Drag-and-Drop actie afmaken. De tweede reden om te annuleren is als men een gewone Drag-and-Drop actie wil uitvoeren. Dit gebeurt door de cursor weg van de iconencluster te slepen terwijl het object nog steeds geselecteerd is.

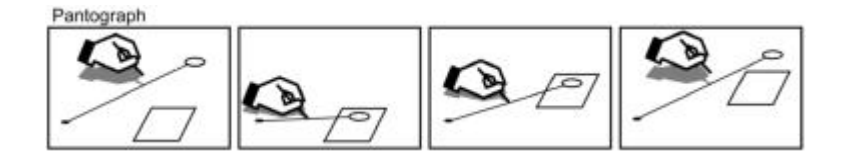

<span id="page-23-1"></span>Figuur 3.2: De Pantograph techniek [\[11\]](#page-97-3)

Drag-and-Pop heeft vooral voordelen als men werkt met meerdere schermen (zie figuur [3.1\)](#page-22-0). Wanneer de gebruiker met een gewone Drag-and-Drop van één scherm naar een ander moet bewegen kost dit enorm veel tijd. Dit is echter niet het geval bij Drag-and-Pop omdat alle iconen zich ineens op het zelfde scherm bevinden. Het heeft echter wel een grotere error rate (iconen belanden niet op het gewenste doelicoon) . De oorzaak ligt bij de volgende twee redenen:

De eerste is dat de iconen veel dichter bij elkaar komen te staan waardoor de kans wordt vergroot dat men het document op een verkeerd icoon laat vallen. Ten tweede is het niet altijd even makkelijk om te onthouden waar men exact met het document naartoe wilde, zeker als er meerdere gelijkaardige iconen in de cluster zijn opgenomen.

# <span id="page-23-0"></span>3.4 Pantograph en Telepointers

Bij deze technieken bewegen de gebruikers hun pen of vinger in hun onmiddellijke omgeving om met objecten over de hele tafel te interageren. De cursor beweegt weg van hun proportioneel met de afstand van de pen of vinger tot de rand van de tafel waar men zit. Hierdoor wordt de afstand van de beweging van de gebruiker vermenigvuldigd met een bepaalde factor en kan hij zo de lengte van de hele tafel overbruggen.

Dit is hetzelfde voor beide technieken, het verschil ligt in de gebruikersidentificatie. Bij Pantograph wordt er een lijn getekend tussen de positie van de cursor en de plaats waar de gebruiker zit. Zo kan men door de lijn terug te volgen zien welke gebruiker die cursor manipuleert(zie figuur [3.2\)](#page-23-1). Deze lijn is er niet bij Telepointers. Hier wordt er per cursor een andere kleur gegeven om de verschillende gebruikers aan te duiden, wat een abstracte associatie betekent tussen gebruiker en cursor.

# <span id="page-24-0"></span>3.5 Superflick

Deze techniek is gebaseerd op de schuifmetafoor. Als een persoon een object wil plaatsen buiten zijn armbereik op een gewone tafel, neemt deze het object en schuift het naar de gewenste plaats. Er zijn een aantal technieken ontworpen voor de digitale tafel die dit mogelijk maken, maar helaas bestaat er nog geen die lijken op de acties die mensen gebruiken wanneer ze met een fysieke tafel werken. Daarom werd de techniek Flick en Superflick ontworpen [\[12\]](#page-97-4).

Het gooien van objecten heeft een aantal voordelen. Het is open-loop gebaseerd in tegenstelling tot de meeste technieken die closed-loop gebaseerd zijn. Bij closed-loop interactie moet de gebruiker zijn aandacht constant op het bewegen van het object richten, omdat men de bewegingen moet aanpassen op de visuele feedback die men krijgt. Sliding in de echte wereld is echter open-loop wat betekent dat vanaf het moment dat het object de gebruiker zijn hand verlaat er geen controle meer uitgeoefend kan worden op de richting van het object.

Bij het ontwikkelen van de techniek zijn drie principes van het gooien in de echte wereld in het achterhoofd gehouden. Ten eerste moet het heel natuurlijk zijn en is er geen leercurve voor nodig. Ten tweede moet het weinig moeite kosten en een natuurlijke uitbereiding zijn van de gekende Drag-and-Drop. Ten slotte moet het ook nog zeer snel zijn omdat het openloop gebaseerd is.

#### <span id="page-24-1"></span>3.5.1 Basic Flick

In de fysieke wereld hangt de eindpositie van een object dat wordt gegleden van een aantal factoren af zoals het gewicht van het object, de kracht die er wordt op uitgeoefend, de richting van de kracht en de frictie met het tafeloppervlak. De eindpositie kan berekend worden met een fysisch model dat met al deze factoren rekening houdt. Bij het ontwerp was het gemakkelijk om een model te vinden dat voldeed aan de gebruikers verwachtingen, maar het was heel erg moeilijk om een model te vinden dat zo nauwkeurig was als het echte glijden. In figuur [3.3](#page-25-2) (a) kan je de verschillende stappen van Flick onderscheiden. Je neemt een object vast, je werpt het naar de gewenste positie en laat het dan los.

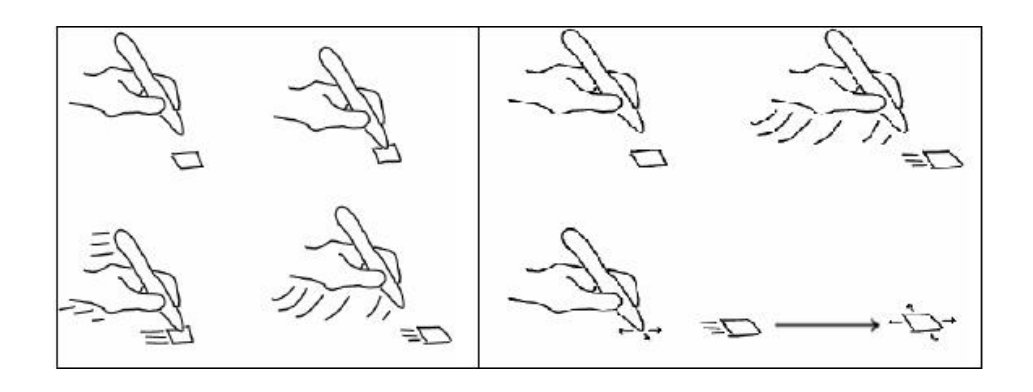

<span id="page-25-2"></span>Figuur 3.3: (a) De stappen van de basis Flick (b) De stappen van een Superflick [\[12\]](#page-97-4)

#### <span id="page-25-0"></span>3.5.2 Superflick

Superflick is dezelfde techniek als de basis Flick maar het voegt nog een optionele closed-loop controle stap toe. Dit is een remote Drag-and-Drop op het gegooide object. Wanneer men meteen na het gooien de pen opnieuw neerzet terwijl het object nog steeds in beweging is, kan de uiteindelijke positie door slepen worden veranderd. De finale positie is gekend op het moment dat het object gegooid wordt. Deze positie wordt dan getoond en op basis daarvan kan de positie al dan niet worden aangepast. Deze stap is geheel optioneel. Als de positie van het begin in orde is kan men zich op een ander object concentreren. Die bijkomende stap zie je in figuur [3.3](#page-25-2) (b). Nadat je het object loslaat kan er nog steeds gecorrigeerd worden door de pen opnieuw op tafel te zetten.

#### <span id="page-25-1"></span>3.5.3 Flick vs Superflick

Flick was de snelste techniek omwille van zijn open-loop gebaseerde aanpak. Helaas is de techniek niet altijd even nauwkeurig waardoor er frustratie ontstaat dat het object niet op de juiste plaats belandt. Superflick verbetert de nauwkeurigheid, maar dat brengt ook een vermindering van snelheid met zich mee. De algemene performantie van Superflick is wel afhankelijk van hoeveel initiële Flicks correct zijn, want dan is de closed-loop correctiestap niet nodig waardoor alles veel sneller gaat.

### <span id="page-26-0"></span>3.6 GazeTop

Eye-controlled invoer vindt men nog niet vaak terug in combinatie met tabletops. Het biedt althans een aantal voordelen ten opzichte van de andere interactietechnieken. Ten eerste is het heel natuurlijk. Mensen gebruiken oogcontact om beurtrollen af te spreken tijdens groepscommunicatie. Oogbewegingen zijn daarbij nog eens snel, ze reiken ver en kosten zeer weinig inspanning van de gebruiker.

De techniek gaat worden onderzocht[\[13\]](#page-97-5) in deze 3 mogelijk scenario's:

- 1. Selectie van verafgelegen objecten: Bij een groot werkoppervlak is de selectie van objecten steeds moeilijker. Er zijn wel sociale manieren om dit op te lossen in een multi-user omgeving, maar dit blijft, zeker met 1 gebruiker, een probleem.
- 2. Correcte tekstoriëntatie: Vaak staan er op het werkoppervlak rotatieafhankelijke componenten. Wanneer men weet uit welke hoek de gebruiker naar de tafel zit te kijken kan deze uitdaging vereenvoudigd worden. Men kan simpel de juiste oriëntatie van het component ten opzichte van de gebruiker berekenen en zo het correct tonen.
- 3. Multimodale interactie: Hier wordt spraak met eye-tracking gecombineerd. Multimodale interactie wordt al toegepast met spraak en gestures [\[8\]](#page-97-0). Ooggebaseerde interactie breidt deze techniek uit en zorgt voor een meer natuurlijke interactie. Omdat men heel erg snel met de ogen kan bewegen wordt een betere immersie met de applicatie voorspeld.

# <span id="page-26-1"></span>3.7 Laserbeam

Voor het manipuleren van verre objecten wordt bij deze techniek gebruik gemaakt van een laser waarmee men wijst naar het geschikte object (figuur [3.4\)](#page-27-1). Voor objecten die binnen handbereik liggen kan men gewoon Dragand-Drop toepassen. Eén van de technieken die hiervan gebruik maakt is de TractorBeam[\[14\]](#page-97-6).

De techniek laat toe dat de gebruiker kan kiezen tussen het aanraken van of wijzen naar dichtbijgelegen objecten om ze te selecteren. Een knop

| Laser beam |  |  |
|------------|--|--|
|            |  |  |

<span id="page-27-1"></span>Figuur 3.4: De werking van de laserbeam techniek [\[11\]](#page-97-3)

op de pen kan gebruikt worden om te klikken of te dubbelklikken. Als de gebruiker wijst naar de tafel met de pen wordt de cursor op de tafel gevisualiseerd die het afgelegde traject volgt. De gebruiker beweegt dan de pen naar de gewenste object, en klikt om het vervolgens te selecteren. Wanneer men de knop loslaat wordt het object gedeselecteerd.

Deze knop moet ook gebruikt worden om te selecteren wanneer men het scherm aanraakt. Dit systeem laat directe input toe met objecten die dichtbij liggen, en een vlugge selectie van verafgelegen objecten zonder dat hierbij een modeverandering nodig is.

Bij een vergelijking tussen de techniek en de gewone Drag-and-Drop ondervindt men een tijdswinst als men grote verafgelegen objecten wilt selecteren. Bij middelgrote doelwitten is er geen verschil merkbaar, en bij kleine is Drag-and-Drop zelfs sneller.

Als het object eenmaal geselecteerd is dan is het verplaatsen van de verafgelegen objecten sneller met de Tractorbeam, dan met de gewone Dragand-drop. Voor objecten die dichtbij liggen is er geen verschil.

Bij het gebruik in het dagelijkse leven levert de TractorBeam een ergonomisch probleem op. De gebruikers vinden het vermoeiend om steeds de knop ingedrukt te houden wanneer ze een object moeten manipuleren. Dit kan in de toekomst echter opgelost worden door de knop te vervangen door een gebaar of een click-and-release oplossing.

# <span id="page-27-0"></span>3.8 Speech

Bij het werken met de tafel kan er ook gebruik gemaakt worden van speech. Dit in combinatie met gebaren kan complexe commando's vereenvoudigen. Gebruikers combineren in het dagelijkse leven constant spraak met gebaren. Het is een natuurlijke manier van interactie. Men verbetert zo ook de be-

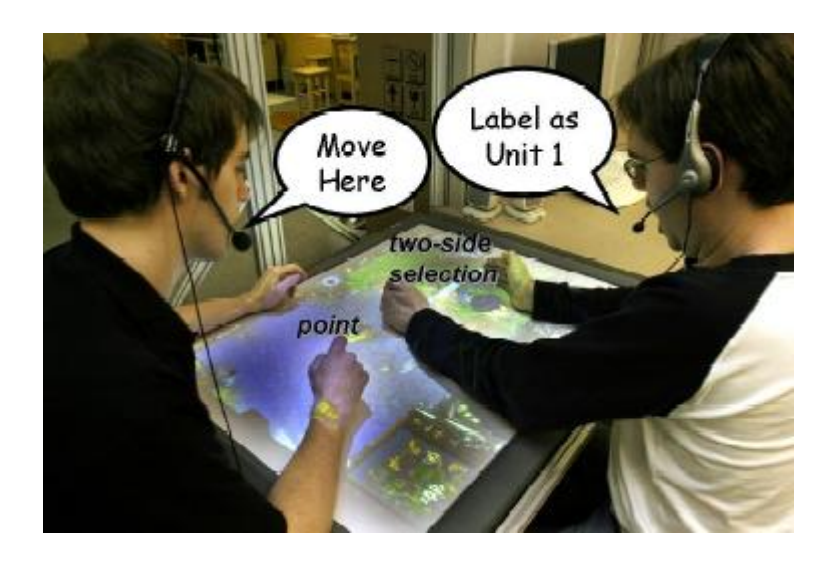

Figuur 3.5: 2 personen die samen aan een tabletop aan het werken zijn waarbij ze gebruik maken van multimodale input.[\[8\]](#page-97-0)

<span id="page-28-0"></span>wustwording van de andere deelnemers in de zaal. Multimodale input heeft volgende voordelen [\[8,](#page-97-0) [15\]](#page-97-7).

Deixis: Deixis is het verschijnsel dat sommige taaluitdrukkingen voor hun interpretatie afhankelijk kunnen zijn van de gebruikssituatie. Een voorbeeld hiervan is de uitdrukking 'Geef me dit eens'en men wijst naar een bepaald object. Het maakt communicatie vaak efficiënter omdat complexe locaties en objecten in de spraak vervangen kunnen worden door een simpel gebaar. Zulke invoer geeft personen een kortere, syntactisch simpeler en vloeiendere manier dan wanneer men spraak of gebaren in isolatie gebruikt [3.5.](#page-28-0)

Aanvullende modes: Spraak en gebaren brengen heel andere informatie over. Gebaren zijn beter voor het aanduiden van locaties en objecten die zichtbaar voor de gebruiker zijn. Spraak daarentegen is beter in het specificeren van abstracte of discrete acties.

Eenvoud, efficiëntie en fouten: Studies tonen aan dat parallel gebruik van spraak en gebaren een hogere kans hebben op correcte interpretatie dan wanneer men spraak alleen gebruikt [\[16\]](#page-97-8). Het is ook efficiënter in het gebruik van spraak (23% minder gesproken woorden), 36% minder taakfouten en 10% vluggere taakuitvoering.

Communicatie met consequenties: Mensen verbaliseren vaak hun acties om tal van verschillende redenen. Zo maken ze de mensen rondom zich bewust van hun acties die ze anders misschien zouden missen of waarschuwt men de andere welke actie ze van plan zijn te ondernemen. Het kan soms ook dienen als een impliciete vraag naar hulp. Gebruikers kunnen hun acties ook navenant coördineren. Tenslotte leggen ze ook hun denkpatroon bloot en kunnen ze zo hun bijdrage leveren tot het proces van beslissingen maken.

# <span id="page-29-0"></span>3.9 Interface currents

Interface Currents [\[17\]](#page-98-0) zijn flexibele containers die een controleerbare stroom van objecten voorzien en die ondersteuning geven aan creativiteit tijdens collaboratieve taken. Het laat een intuïtieve organisatie toe van digitale informatie op een horizontaal display. Het is gebaseerd op technieken uit de echte omgeving zoals een lazy Susan of een bagageband in een luchthaven.

Een current is een continue voorwaartse beweging. Een Interface Current zal dus ook naar analogie vloeiend lopen met ononderbroken continuïteit. Het is een stroom die vloeit in een bepaalde richting tegen een bepaalde snelheid. De stroom staat op een door de gebruiker gedefinieerde locatie en vloeit binnen aanpasbare grenzen.

#### <span id="page-29-1"></span>3.9.1 Eigenschappen

Flow: Een stroom moet kunnen vloeien, en dat doet het in een bepaalde richting met een bepaalde snelheid. De stroom is echter onzichtbaar wanneer er geen objecten op geplaatst zijn.

Path: De stroom vloeit volgens een bepaald pad dat een locatie en grenzen heeft. Die locatie kan vast of mobiel zijn. De grenzen bepalen de grootte en de vorm van de stroom. Grenzen kunnen vast of manipuleerbaar zijn. Wanneer er alleen een buitengrens is wordt het een pool (figuur [3.6\(](#page-31-1)d-f))

genoemd. Als er een buiten- en binnengrens is noemt het een stream (figuur  $3.6(a-c)$  $3.6(a-c)$ ).

Zichtbaarheid: De locatie van een pad bepaalt of deze al dan niet zichtbaar is. Wanneer de werkruimte overvol dreigt te raken kan een bepaalde Interface Current gedeeltelijk buiten het scherm geplaatst worden, zodat er plaats voor andere dingen vrijkomt.

#### <span id="page-30-0"></span>3.9.2 Doel

Persoonlijke werkruimte: Als men veel persoonlijk items moet bijhouden kan nogal druk worden in de persoonlijke werkruimte. Een Interface Current kan gedeeltelijk buiten het scherm worden geplaatst waardoor er ruimte vrijkomt. Met behulp van de stroom kan men tevens makkelijk browsen om een document te vinden.

Groepswerkruimte: Een Interface Current kan ook in groepswerkruimte geplaatst worden. De gebruikers kunnen dan objecten die voor iedereen toegankelijk zijn hierop plaatsen en op een goede manier organiseren.

Item sharing: Een Interface Current kan over het hele scherm uitgetrokken worden. Zo kan er heel makkelijk inhoud van de ene kant van de tafel naar de andere kant worden overgebracht. Dit vergemakkelijkt het uitwisselen van objecten voor iedereen aan de tafel.

### <span id="page-30-1"></span>3.9.3 Interactie met de Interface Currents

Standaard is de stroom continu aan het vloeien. De richting van de stroom kan worden aangepast door binnen in de stroom de tafel aan te raken en dan te slepen in de gewenste richting. De lengte van het gebaar bepaalt ook de snelheid waarmee hij vloeit. Om de stroom stop te zetten geeft men een korte tik binnen de grenzen. De volgende korte tik zet deze weer in beweging.

Een object in de stream is altijd georiënteerd naar de buitenste rand. Zo heeft iedere gebruiker steeds het juiste visie op het object. Wanneer een object op de stroom gesleept wordt krijgt dit automatisch de juiste grootte naargelang de plaats die er voorzien is. Wanneer men een object er terug

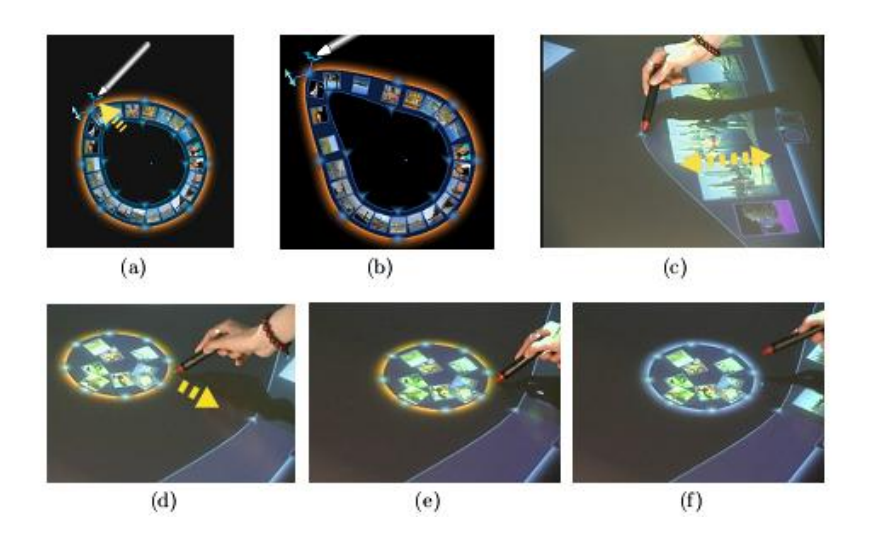

Figuur 3.6: (a-c) zijn voorbeelden van een stream. Bij a en b worden zowel de binnenste rand als buitenste rand aangepast, terwijl bij c enkel de binnenrand. (d-f) zijn voorbeelden van een pool. Dit zijn ook voorbeelden van het verplaatsten van een current [\[17\]](#page-98-0)

<span id="page-31-1"></span>afneemt krijgt het zijn originele grootte terug. Een map kan ook in een Interface Current worden omgezet. Als men dubbelklikt op de map zal er rondom een stream verschijnen met alle objecten in die in de map zaten. Zo kunnen de gebruikers een vlug overzicht krijgen. Een Current kan nadien ook weer terug in een map worden getransformeerd.

## <span id="page-31-0"></span>3.10 Gestures

Veel van de huidige tabletops dienen enkel als uitvoerapparaat of beperken de invoer tot  $\acute{e}$ én punt interactie zoals de tafel beschikbaar in het EDM [\[5\]](#page-96-4). Er is echter vooruitgang geboekt in de techniek zodat er multi-point touch sensitive oppervlakten beschikbaar zijn zoals SmartSkin [\[18\]](#page-98-1), DiamondTouch [\[4\]](#page-96-3) en DViT [\[19\]](#page-98-2). Hierdoor wordt het mogelijk dat gebruikers door simpele gebaren kunnen interageren met de digitale tafel zoals ze ook doen met fysieke objecten uit de echte wereld. Om dit optimaal te benutten moet men bij de ontwikkeling rekening houden met een aantal concepten [\[20\]](#page-98-3).

#### <span id="page-32-0"></span>3.10.1 Concepten

#### Gebaarregistratie

Dit is de begin fase van elke operatie die met gebaren wordt uitgevoerd. Een gebaar kan simpel of samengesteld zijn, discreet of continu. Bij het ontwikkelen van een gebaar zijn er 3 fases waarmee men rekening moet houden namelijk de beginpositie, de dynamische fase en de eindpositie. De registratiefase wordt geactiveerd door een duidelijk stand en zet dan de context voor de dynamische en eindfase. Door deze context is hergebruik van gebaren mogelijk in verschillende fases of binnen één samengesteld gebaar.

#### Gebaar relaxatie

Bij veel voorgaande interactietechnieken die werken met handgebaren verwacht men dat het handgebaar hetzelfde blijft doorheen de dynamische fase. Dit is echter een belasting voor de gebruiker om vrij precieze handgebaren aan te houden in de juiste positie. Het principe van gebaarrelaxatie is dat de gebruiker een gesture kan uitvoeren met minimale beperkingen nadat het is geregistreerd. Dit is meer comfortabel voor de gebruiker.

#### Gebaar en tool hergebruik

Dit refereert naar het hergebruiken van hetzelfde gebaar, inclusief de hand houdingen, vinger of pen aanrakingen voor het voorstellen van verschillende acties. Door het hergebruik van primitieven kan er een grotere set van gebaren worden gecreëerd zonder dat er extra primitieven gedefinieerd moeten worden.

### Combinatie van de principes

Door de drie principes als een geheel te zien kunnen er systematisch samengestelde gebaren worden gecreëerd van een sequentie van meerdere simpele gebaren waarvan elk uniek of hergebruikt is. De registratie- en relaxatiefases samen dienen voor het aflijnen van de verschillende samengevoegde operaties omdat het systeem heel gemakkelijk een onderscheidt kan maken tussen een ontspannen houding en een nieuw gebaar. Door het samengestelde gebaar

te laten bestaan uit een serie van registratie/relaxatie moeten de gebruikers de handen niet oplichten gedurende een samengesteld statement.

Registratie kan in twee vormen voorkomen. Op de meest simpele manier is het gewoon een statische snapshot van de hand alleen. In de meer ingewikkeldere vorm worden zowel de hand houding als de acties onmiddellijk na de houding herkend. Dit heeft als voordeel dat hetzelfde gebaar meerdere acties kan worden hergebruikt door de dynamisch gedeelte te variëren.

#### <span id="page-33-0"></span>3.10.2 Geavanceerde voorbeelden

Cut/Copy-n-Paste Gebaar Dit gebaar is gebaseerd op de desktop cut/ copy en paste procedure die bestaat uit een serie van disjuncte stappen. De procedure bestaat uit volgende stappen: kiezen van het item, selectie van het bepaald deel, als nodig grote en vorm van de selectie aanpassen, kopiëren van de selectie en deze uiteindelijk plakken. Het voorgestelde gebaar op de  $t$ abletop is hiervoor  $\acute{e}$ én complex en continu gebaar.

Om te kopiëren grijpt men eerst het gewenste oppervlak met drie of meer vingers. Dit contact is de registratiefase. Een rechthoek representeert het oppervlak dat geselecteerd is, en de grote kan worden aangepast door de vingers dichter bij elkaar of verder van elkaar te brengen. Dit is ook de relaxatie fase, omdat hier het aantal vingers kan veranderen van 1 tot 5 en er zelfs met 2 handen gewerkt kan worden. Raken de handen de tafel niet meer dan eindigt het gebaar.

De hand die het gebied selecteert kan ook van het document af worden geplaatst (constant contact met de tafel is wel nodig). Hierdoor gaat men over tot indirecte aanpassing van de selectierechthoek. Vier visuele lijnen geven feedback over hoe de controle en display regionen met elkaar verbonden zijn. Dit is zeer handig voor als de te kopiëren objecten zich op een afstand bevinden en de gebruiker moet rechtstaan of zich helemaal moet uitrekken om de objecten te bereiken. Hij kan nu een meer comfortabele houding aannemen en toch nog het selectiegebied manipuleren.

Om aan te duiden dat men wilt kopiëren (en niet knippen) tikt de gebruiker met de punt van de pen op een open gebied van de tafel. Het geselecteerde deel van het document volgt dan de punt van de pen zodat deze op een goede positie kan geplakt worden. Voordat men plakt moet de gebruiker da hand waarmee hij de selectiebox definieert optillen.

Als hij toch wenst te knippen zal hij in plaats van een open gedeelte met de pen aan te raken een plaats in het selectie gebied zelf moeten aanraken. Nu blijft het geselecteerde deel aan de pen hangen tot hij deze oplicht. Waneer hij dat doet plakt hij het geknipte deel op die locatie.

Dit is een voorbeeld van meerdere gebaren registratie. Eerst is er het gebaar van drie of meer vingers om het selectie gebied aan te maken. Ten tweede is er het gebruik van de pen om een bepaalde locatie aan de duiden waar men wenst te plakken. Er is gesture relaxatie om manipulatie aan de selectierechthoek toe te staan.

Pile-n-Browse Gebaar De registratiefase bestaat uit het plaatsen van twee handen op de tafel (figuur [3.7](#page-35-1) (a)). Wanneer dit gebeurd is wordt er een cirkel tussen de handen gevisualiseerd die aangeeft welke documenten deel van de hoop gaan worden.

De cirkel kan aangepast worden door de positie van de handen te bewegen. Het contactoppervlak van de handen met de tafel mag veranderen als het gebaar verder gaat.

Een pile kan gevormd worden door beide handen snel bij elkaar te brengen . Een snelheidsthreshold markeert de registratie van de fase. Eens wanneer het gebaar geregistreerd is, kan de snelheid ervan vertraagd worden (figuur [3.7](#page-35-1) (c)). Dit is een voorbeeld van het hergebruiken van een gebaar. Eerst werd het statische gebaar gebruikt om het gebied aan te geven, nadien werd het door middel van een dynamische actie het herleid tot een schepactie.

Eens de hoop gemaakt is, volgt deze de handen als ze naar elkaar toe worden gebracht, wat ook weer gebaarrelaxatie is. Om door een hoop te browsen worden de handen snel uit elkaar getrokken, waar weer een snelheidsthreshold wordt gebruikt voor registratie (figuur [3.7](#page-35-1) (e)).

De documenten binnen de hoop spreiden zich op een cirkelvormige manier uit en zijn geanimeerd doordat ze stilletjes met de klok mee draaien. De afstand van de handen uit elkaar heeft aan hoe ver ze van het centrum worden getoond. Wanneer men beide handen van de tafel wegdoet zal de browse actie worden geannuleerd en wordt de stapel op de tafel geplaatst zoals deze voordien getoond werd.

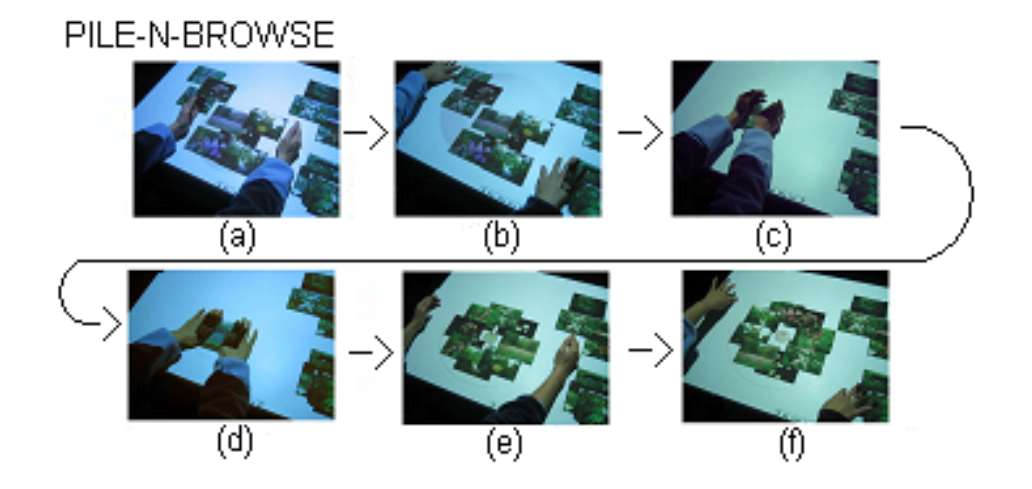

<span id="page-35-1"></span>Figuur 3.7: De verschillende fases van het pile-n-browse gebaar. (a) gesture registratie (b) gesture relaxatie (c) het snel bij elkaar brengen van de handen voor het vormen van een pile (d) gesture relaxatie (e) het snel spreiden van de handen voor het browsen (f) gesture relaxatie [\[20\]](#page-98-3)

## <span id="page-35-0"></span>3.11 Widgets

Een tabletop interface kan ook gebruik maken van widgets. Voor optimaal gebruik kan er hier een uitbreiding op voorzien worden namelijk de iDwidget. Een iDwidget breidt een gewone widget uit door de identiteit van degene die het gebruikt op te nemen als parameter. Zo kan het widget naargelang de gebruiker worden aangepast. Er kan op vier gebieden worden gepersonaliseerd namelijk qua functie, inhoud, uitzicht of groepsinput. Een widget kan dus naargelang van persoon een verschillend gedrag hebben, of een gebruiker kan meerdere identiteiten hebben[\[21\]](#page-98-4).

Functie Eenzelfde widget kan andere acties uitvoeren naargelang de gebruiker die het gebruikt. Bij een multi-user knop kan de actie die ondernomen wordt afhankelijk zijn van de persoon die hem bedient.

Een goed voorbeeld is een knop Ongedaan maken. De actie die ongedaan wordt gemaakt, hangt af van de persoon die op de knop klikt. Per persoon worden de acties bijgehouden die zij ondernomen hebben. Afhankelijk van wie klikt gaat men dan kijken naar de geschiedenis van de juiste persoon en zijn laatste actie ongedaan maken.
De functie van een widget kan ook nog verschillen in het gedrag. Wanneer met een schuifbar scrollt kan dat voor de ene gebruiker continu zijn en voor de andere discreet naargelang van de voorkeur die ze ingesteld hebben. Sommige items van een widget kunnen ook gelimiteerde toegang hebben. Enkel bepaalde gebruikers mogen toegang krijgen.

Inhoud Het is altijd mogelijk om dropdown boxen als widgets te gebruiken. De inhoud van de dropdown box kan afhankelijk worden gemaakt van de gebruiker hem oproept. Zo ook met menu's. Deze kunnen eigenlijk als dropdown menu's gezien worden, waar de inhoud variabel van kan zijn. Sommige items kunnen onbeschikbaar worden gemaakt als ze niet van toepassing zijn, of de gebruiker geen rechten heeft om ze te gebruiken.

Uitzicht De font, het lettertype, de taal, . . . kan ook verschillen voor iedere persoon aan de tafel. Als men de gebruikersidentificatie combineert met de locatie kan er ook voor gezorgd worden dat de widgets automatisch orieenteren in de juiste richting. Dit verhoogt de leesbaarheid en duidt aan wie het widget aan het gebruiken is en dus de eigenaar is.

Groepsinvoer Hierbij kan er een cumulatief effect worden verwacht. Het is soms nodig dat er invoer van verschillende gebruikers is om een actie uit te voeren. Bijvoorbeeld bij een stemwidget moet eerst een deel van de groep, of iedereen hebben gestemd.

Sommige widgets verlangen dan weer een simultane invoer van verschillende gebruikers. Voor bepaalde dingen te activeren is soms toestemming van meerdere personen nodig, dus verlangt zo'n widget dat meerdere personen tegelijk handelen. Het is zo zeer makkelijk om restricties op acties te leggen.

Sommige systemen werken ook met verschillende modi. Elke gebruiker kan een bepaalde actie bezig zijn in een verschillende modus. Wanneer men niet naar de gebruiker kijkt, kan het widget maar  $\acute{e}$ én modus tegelijk aan, en beperkt dit de gebruikers tot een beurtrol, waarbij ze moeten wachten tot de ander gedaan heeft. Als het widget echter wel verschillende gebruikers kan onderscheiden, en het weet in welke modus elke gebruiker zijn kan het parallelle acties ondersteunen. De ene gebruiker kan simpelweg in de delete

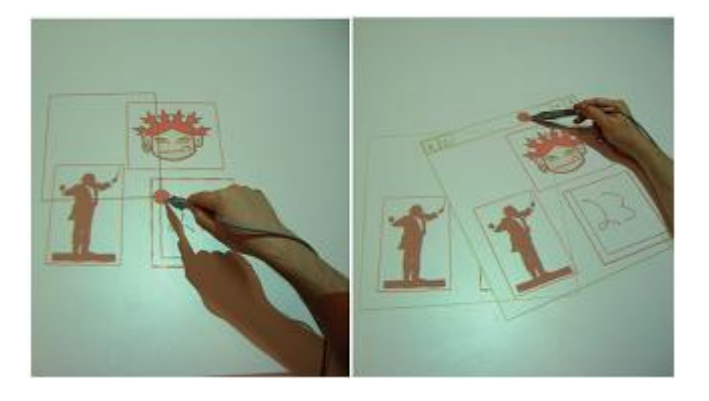

Figuur 3.8: (a) Creatie van een cutout view. (b) Nieuwe view met onderliggend het referentiegebied [\[22\]](#page-98-0)

<span id="page-37-0"></span>modus zitten, terwijl de ander in de copy-and-paste mode zit. Het widget verandert de modus naargelang welke gebruiker het bedient.

## <span id="page-37-1"></span>3.12 Cutouts

Cutouts[\[22\]](#page-98-0) zijn gebaseerd op een metafoor van een kartonnen bord dat tussen de objecten en het tafeloppervlak zit. De gebruikers kunnen dan secties uitknippen onder bepaalde objecten, deze oplichten en naar een andere locatie op de tafel verplaatsen.

De eigenschappen van cutouts zijn als volgt: ze laten toe dat mensen dicht bij elkaar werken zonder dat ze tegen elkaar opbotsen. Reoriëntatie van objecten is mogelijk zodat deze correcte liggen voor de persoon die eraan werken. Ook laten ze tijdelijke groepering toe van objecten voor het verplaatsen of het laten zien aan anderen.

De cutouts dienen als view van bepaalde objecten, wat betekent dat een ander persoon deze objecten ook nog steeds kan gebruiken. Het kan ook gebruikt worden om radarviews van het werkblad te maken. Het is dus een geschikte manier om groepswerk te ondersteunen en de ander zijn activiteiten te blijven volgen.

#### 3.12.1 Ontwerp

Er zijn twee verschillende delen aan het ontwerp. Ten eerste heb je de cutout view. Hiermee creëert men een portal [\[23,](#page-98-1) [24\]](#page-98-2) naar een specifiek gebied op de tafel. Portals zijn rechthoekige werkruimtes waadoor men andere delen van een werkruimte kan zien. De view bevat een representatie van alle objecten van dat bepaald stuk van de werkruimte. Dit zijn geen objecten zelf, maar referenties naar de objecten (zie figuur [3.8\)](#page-37-0). Als men zo een view heeft gemaakt, zijn er een aantal mogelijkheden die men kan uitvoeren:

- Verplaatsten en roteren van een view: Zo kunnen de representatie van de objecten naar een gebruiker toe verplaatst worden, en in de juiste richting worden gelegd voor de persoon die er mee wilt werken. Die is alleen van toepassing op de referenties in een view, niet op de objecten waarnaar wordt gerefereerd.
- Referentiegebied opschuiven en grootte aanpassen: De gebruiker kan de grootte van het gebied dat weergegeven wordt door de view bepalen. Verder kan het referentiegebied ook opgeschoven worden. Objecten die dan plots het referentiegebied snijden worden dan weergegeven in de view zelf, en objecten waar geen punt gemeenschappelijk meer mee is verdwijnen.
- Zoomen: De grootte van de view kan ook verkleint/vergroot worden zonder de grootte van het achterliggende referentiegebied aan te passen. De referenties blijven nog steeds gelden en de gebruiker kan gewoon verder gaan met het manipuleren van de objecten.

Het tweede deel van het ontwerp zijn de cutout containers. Deze worden gecreëerd door een view te transformeren. Deze bevatten geen referenties naar objecten meer, maar de objecten zelf. De gebruiker kan deze objecten dan manipuleren als een eenheid. Alle veranderingen aan de container worden rechtstreeks op de objecten zelf toegepast.

Men kan op 2 manieren een view transformeren. Ofwel kan men de objecten in het referentiegebied knippen ofwel kan men deze kopiëren. In beide gevallen verdwijnt het referentiegebied, maar bij het knippen verdwijnen ook de objecten in dat gebied. Bij het kopiëren blijven de objecten staan, maar wordt er een kopie van gemaakt in de container.

De objecten in een bepaalde container kunnen ook terug op de tafel gezet worden. De objecten zullen geplaatst worden op de plaats waar de container op dat moment staat. De objecten hebben dan dezelfde grootte en oriëntatie die ze hadden in de container zelf.

#### 3.12.2 Toepassingen van cutouts

Toegang verlenen tot overvolle gebieden: Doordat er verschillende views van hetzelfde gebied gelijktijdig kunnen gemaakt worden, kunnen verschillende mensen tegelijk met die objecten werken zonder elkaar daarin fysiek te storen.

Verschillende orieëntaties van hetzelfde gebied: Omdat er verschillende views van hetzelfde gebied gemaakt kunnen worden, en omdat wanneer men oriëntatie van een view aanpast niets met de eigenlijke objecten gebeurt, kunnen verschillende deelnemers dezelfde objecten allemaal met de juiste oriëntatie bekijken.

Aggregatie van objecten toelaten: Doordat er een extra werkruimtelaag gecreëerd wordt wanneer men een view transformeert naar een container, kunnen gebruikers objecten als een geheel verplaatsten, draaien, vergroten of verkleinen zonder dat de objecten kun relatie tot elkaar verliezen.

Verspreide distributie van gegevens: Wanneer alle gebruikers hetzelfde view hebben, met hetzelfde referentiegebied dan kan de persoon die het dichts bij het referentiegebied zit bepalen wat die gebruikers te zien krijgen. Dit is handig wanneer men een presentatie wilt geven. Men sleept gewoon het object dat men wenst te tonen in het referentiegebied en alle user met die view krijgen dit dan te zien.

### 3.13 Verschillen tussen interactietechnieken

De bovenstaande interactietechnieken hebben allemaal een bepaald effect op de communicatie, maar hoe is nog niet duidelijk. Dit gebrek aan inzicht maakt het moeilijk voor ontwerpers om een gegronde beslissing te maken wanneer ze de interactietechniek moeten kiezen.

#### 3.13.1 Framework

Om dit inzicht te verwerven worden de interactietechnieken beoordeeld in drie dimensies, waardoor een soort framework van technieken wordt opgesteld. De dimensies zijn: plaats van input, plaats van feedback en belichaming van de gebruiker.

Plaats van input Er zijn twee mogelijke plaatsten van input, namelijk persoonlijke werkruimte of de groepswerkruimte. Veel systemen laten directe manipulatie van objecten toe door middel van hand of pen. Bij het manipuleren van gedeelde objecten worden ze wel genoodzaakt om de inputruimte te delen met elkaar. Deze directe invoertechnieken zijn typisch eenvoudig te gebruiken en heel efficiënt als men alleen werkt aan de tafel. Onder deze technieken vallen Drag-and-Drop en Pick-and-Drop.

Andere technieken laten toe dat gebruikers gedeelde objecten manipuleren vanuit hun persoonlijke ruimte. Dit heeft als voordeel dat alle regionen van het scherm beschikbaar zijn voor de gebruiker, onafhankelijk van de grootte van het scherm of de positie van de gebruiker aan dat scherm. Daar tegenover staat wel dat er enkele beperkingen zijn qua performantie. Pantograph is een voorbeeld van zo een techniek.

Plaats van feedback Feedback is noodzakelijk bij een interactietechniek omdat het de gebruiker het resultaat van zijn acties laat zien. Deze feedback kan in de persoonlijke ruimte getoond worden, in groepsgebied of in beide. Wanneer echter input in gedeelde ruimte wordt gedaan is het niet nuttig om daarvan feedback te geven in de persoonlijke werkruimte.

Belichaming van de gebruiker Er zijn drie fundamentele elementen van informatie bij activiteiten die door een groep gecoördineerd zijn namelijk wat wordt gedaan, waar het wordt gedaan en door wie het wordt gedaan. De eerste twee zijn eenvoudig omdat er wordt uitgegaan van directe manipulatie. Dat laatste is echter heel verschillend voor diverse technieken.

Technieken die afhankelijk zijn van input in gedeelde ruimte hebben het voordeel dat het systeem de gebruikers zijn acties niet moet representeren. De fysieke lichamen en armen geven hiervoor al de best mogelijke representatie.

Bij andere technieken wordt de relatie tussen de gebruiker en de actie indirect afgeleid uit de omgeving. Wanneer men geen informatie kan krijgen van het lichaam van de persoon moeten er een virtuele belichaming worden voorzien. Dit kan heel simpel zijn zoals het veranderen van de kleur van de cursor naargelang van de gebruiker of complexer zoals virtuele spatiale links maken tussen de cursor en de gebruiker zijn inputruimte.

Voor de vergelijking van technieken werd in de studie[\[11\]](#page-97-0) gebruik gemaakt van vijf technieken: Drag-and-Drop (Bij Drag-and-Drop gebeurt zowel de invoer als de feedback in de gedeelde werkruimte), Telepointers (Telepointers en Panthograph zijn beide technieken met lokale input en gedeelde feedback), Pantograph, Radar(radar is vergelijkbaar met een Cutout venster van het hele scherm, het is een voorbeeld van lokale input en feedback methode) en Laserbeam (hier is de scheiding tussen lokale en gedeelde invoerruimte niet duidelijk en er wordt van een ander soort gebruikersbelichaming gebruikt(indirect spatiale relatie)). De resultaten waren als volgt.

#### 3.13.2 Verschillen

#### Verschillen in conflict

Een conflict wordt geregistreerd wanneer twee personen tegelijkertijd hetzelfde object willen manipuleren. Bij het gebruik van Radar view is de kans op een conflict het grootst. Bij Drag-and-Drop en Pantograph komen er het minste conflicten voor omdat de gebruikers meteen de acties van de anderen kunnen observeren en zo zien met welk object de ander bezig is.

#### Verschillen in overdrachtpatronen

Wanneer er objecten van de ene gebruiker naar de andere moeten overgedragen scoren hier ook Drag-and-Drop en Pantograph het hoogste. Gebruikers vinden deze technieken geschikter omdat ze zo een beter idee hebben van waar de andere aan het werken is, en waar ze het object moeten achterlaten. Degene voor wie het bestemd is, wordt ook gemakkelijker op de hoogte gesteld dat er een object voor hem is.

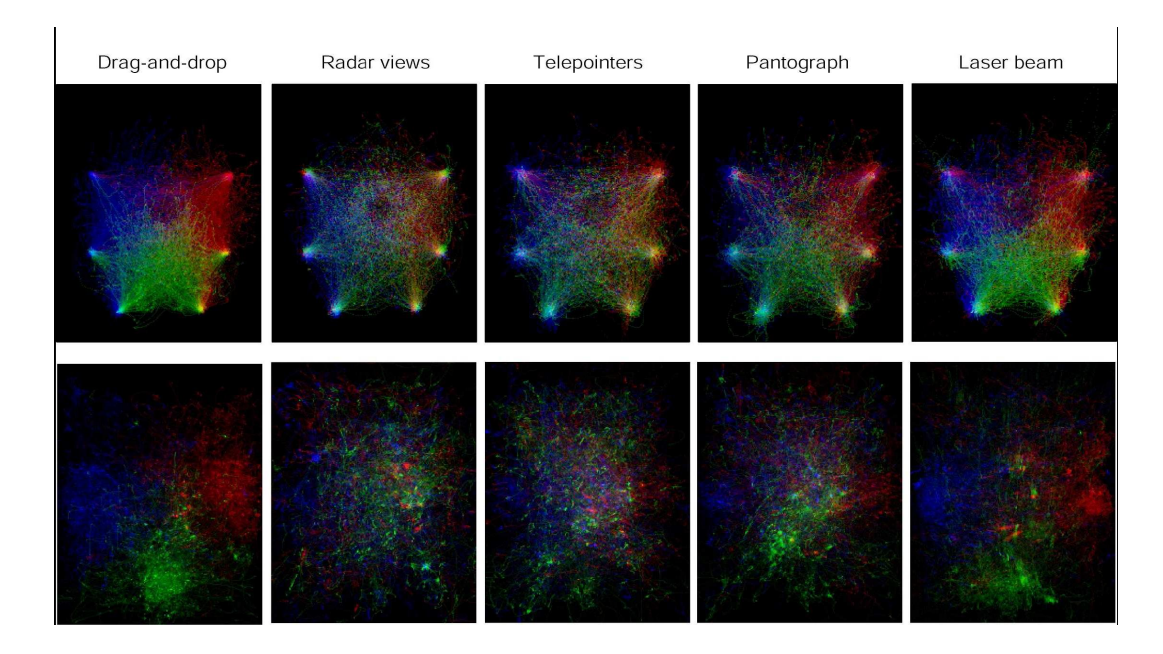

<span id="page-42-0"></span>Figuur 3.9: Beweegpatronen met de verschillende technieken.

#### Verschillen in beweegpatronen

Bij het bekijken van de activiteitsmappen (dit is een opname van het werkblad waar de gebruikers met de tafel ge¨ınterageerd hebben) die opgenomen zijn tijdens bepaalde opdrachten komen er ook significante verschillen naar voor. In figuur [3.9](#page-42-0) staat in de eerste rij de patronen voor een spel waarbij de gebruikers moeten samenwerken voor punten te verdienen en in de tweede rij staan de beweegpatronen voor een storyboard taak. Elk van de primaire kleuren (blauw, groen, rood) representeren de gebruikers die zitten aan linkerkant, onderkant en rechterkant van de tafel respectievelijk. Hogere intensiteiten representeren een hoger aantal cursor bewegingen binnen die pixel. Witte pixels betekenen dat de punten evenveel door alle gebruikers werden gebruikt. Zwarte pixels zijn gebieden waar weinig of geen activiteit was.

Er zijn duidelijk verschillen bij de verschillende taken, maar er zijn ook consistenties binnen de technieken. Drag-and-Drop en Laserbeam vertonen regionaal veel activiteit, terwijl bij Pantograph een meer homogeen wordt gebruikt. Dit is echter niet zo homogeen als Telepointers en Radar view. Gebruikers prefereren Radar view gevolgd door Telepointer en Pantograph

om gebieden buiten hun bereik te manipuleren.

#### 3.13.3 Besluit

Welke techniek optimaal is hangt af van het soort taak dat uitgevoerd moet worden. Er zijn enkele trade-offs tussen de technieken in de verschillende delen van het framework.

Performantie en Conflicten Technieken met lokale input en feedback zijn veel beter dan andere als men individueel werkt. Dit gaat wel ten koste van grotere kans op conflicten en mindere visuele waarde voor coördinatie. Dit maakt het minder aantrekkelijk voor coöperatieve systemen. Wanneer technieken gedeelde input en feedback ruimte hebben zijn er minder conflicten omdat net het delen van de ruimte de gebruikers dwingt om objecten los te laten en informatie krijgen over de acties van de anderen.

Objecten buiten bereik Als we enkel in conflicten en coördinatie geintereseerd zijn dat is gedeelde feedback en input ruimtes een goede keuze. Als men echter gaat kijken naar toegang op de tafel van verafgelegen regionen dat zijn er wel andere opties die aantrekkelijker zijn. Technieken met lokale input en gedeelde feedback zijn dan zeker een goede opties.

## Hoofdstuk 4

# Strip It

#### Inhoudsopgave

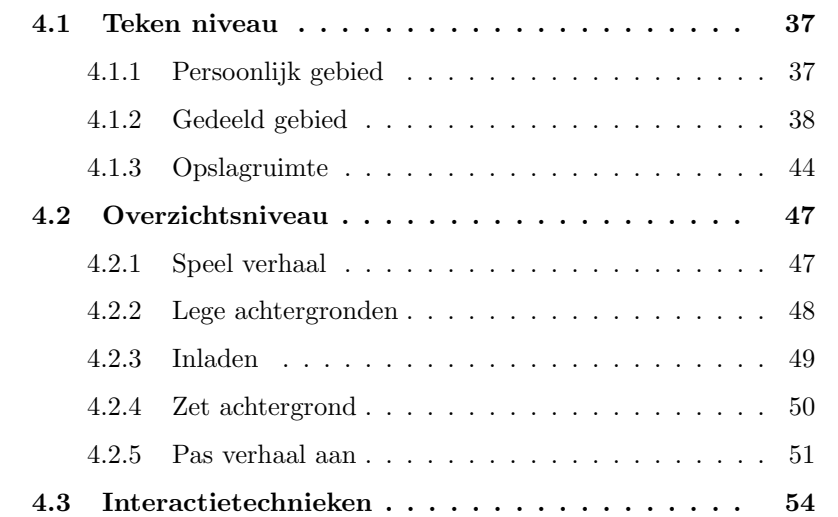

Het doel van de applicatie is dat men samen een stripboek kan maken. De bedoeling is dat kinderen van 10 tot 12 jaar ermee aan de slag kunnen gaan. Dit impliceert dat alles zo natuurlijk mogelijk moet aanvoelen, en er maar een korte leercurve vereist is.

Het is een applicatie voor twee personen. Zij moeten tegelijkertijd kunnen tekenen, de getekende objecten op de juiste positie kunnen zetten en het overzicht van alle tekeningen kunnen beheren. Concreet betekent het dat de gebruikers ieder 2 platen voor hun hebben. Eentje op het niveau van de individuele tekening en de ander op het niveau van het overzicht van de tekeningen. In figuur [4.1](#page-45-2) ziet u een voorbeeld van de applicatie op de tafel.

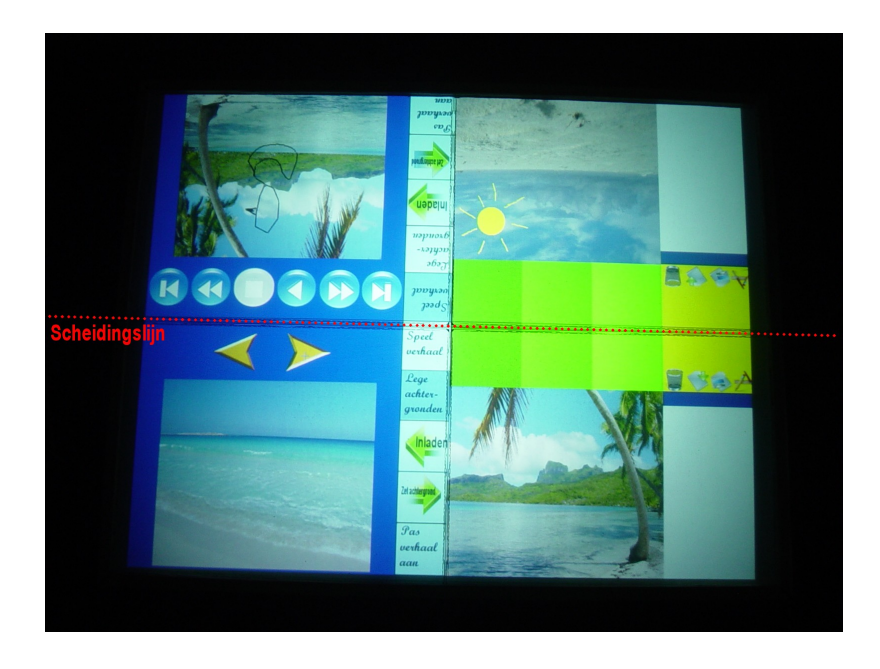

Figuur 4.1: Aan de linkerkant is het overzichtsniveau, rechts het tekenniveau. De werkvlakken worden gespiegeld ten opzichte van de scheidingslijn.

## <span id="page-45-2"></span><span id="page-45-0"></span>4.1 Teken niveau

Op de eerste plaat die de gebruiker ter beschikking gesteld wordt zijn er drie gebieden (zie figuur [4.2\)](#page-46-1) namelijk de ruimte recht voor hem, de groene gebieden en het gele gebied. Deze komen overeen met de verschillende territoriums die de mens van nature maakt (zie sectie [2.3\)](#page-17-0).

#### <span id="page-45-1"></span>4.1.1 Persoonlijk gebied

Vlak voor de gebruiker is zijn persoonlijke ruimte. Deze is opgedeeld in 2 delen. Het linkse en kleinste deel is de tekenblok. Hierop kunnen tekeningen worden gemaakt, die de gebruiker later op de achtergrond kan plaatsen. Die neemt dan ook de rest van de persoonlijke ruimte in beslag. Hier kan de gebruiker de objecten schikken zoals hij dat wenst om een plaatje uit het stripverhaal te maken. Het verplaatsen van een tekening op de kladblok naar de achtergrond gebeurt door een blaadje van de blok te scheuren. Dit wil zeggen dat men de tekening bovenaan in de blauwe balk moet vastpakken en van de blok slepen. De tekening verkleint dan tot enkel het getekende

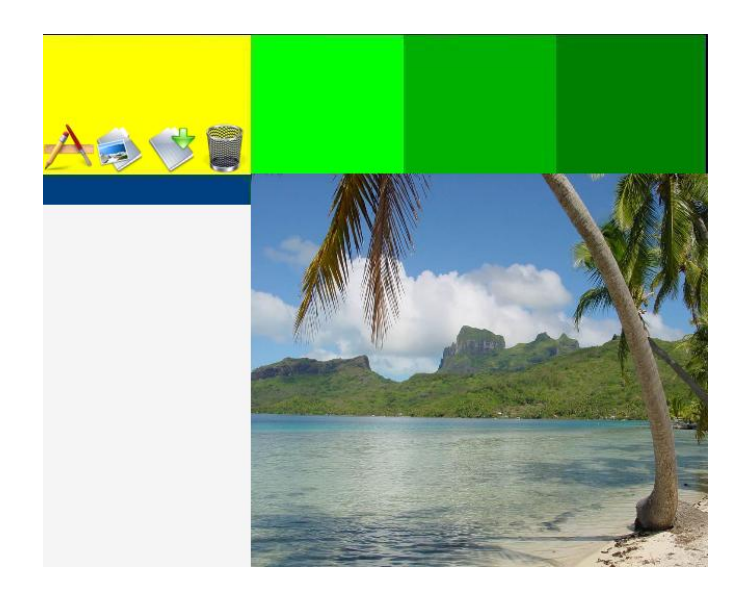

Figuur 4.2: Het werkblad van de gebruiker.

<span id="page-46-1"></span>oppervlakte en wordt transparant van achtergrond. Wil men een object selecteren dat zich onder een ander object bevindt zal men eerst het bovenste object moeten verplaatsen vooraleer aan de andere te kunnen.

Verder is het ook nog mogelijk om een getekend object opnieuw aan te passen. Als men een wijziging wil aanbrengen moet men de tekening terug op de tekenblok slepen. Eens hij daarop ligt zal hij terug een witte achtergrond hebben en kan er verder met de pen worden getekend. Eens de tekening opnieuw af is, en van de blok wordt gesleept, zal terug de bounding box van de tekening worden genomen.

#### <span id="page-46-0"></span>4.1.2 Gedeeld gebied

Dit gebied komt overeen met de groene vakken die te zien zijn op figuur [4.2.](#page-46-1) Deze dienen voor het uitwisselen van objecten tussen gebruikers. Er wordt hier gebruik gemaakt van ruimtelijke multiplexing[\[25\]](#page-99-0).

#### Ruimtelijke multiplexing

Hiervan wordt gebruik gemaakt bij modal spaces. Dit betekent dat de schermlocatie als parameter gezien wordt om te bepalen welke actie er uitgevoerd moet worden (document-centric). De locatie van het document dat

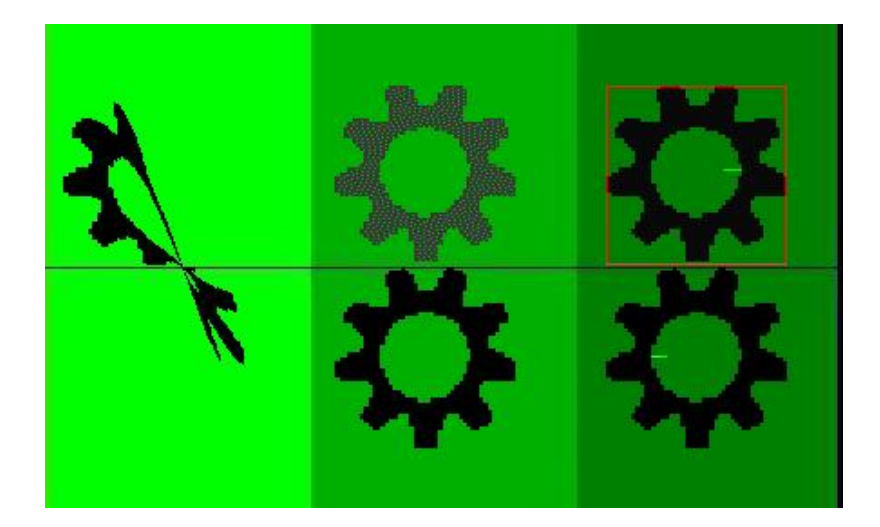

Figuur 4.3: Links is het vak om de objecten te verplaatsen. Midden is het vak om objecten te kopiëren. Rechts is het vak om referenties van objecten te maken.

<span id="page-47-0"></span>men wil bewerken bepaalt in welke modus men zit. Het is naar analogie van een "werkbank". Men reserveert bepaalde plaatsen van de werkbank voor verschillende acties.

De opdeling in modal spaces adresseert twee problemen die ondervonden zijn bij het werken met grote displays. Het geeft namelijk een schermgebaseerde indicatie van de huidige modus, en er is een vloeiende wisseling tussen verschillende modi. Bij commando's heeft men meestal object+action+mode, maar men vervangt dit door object+action+location. Men verdeelt dus het werkoppervlak in meerdere semantische werkruimten (modale regionen), waar elke regio een andere modus voorstelt.

Wanneer men direct-touch interfaces ontwerpt moet men een geschikte mapping vinden tussen de acties en de commando's. Eenzelfde actie kan geschikt zijn voor verschillende commando's. Als dit het geval is kan men dat gebaar overloaden, en het commando selecteren op basis van de locatie waar het document zich bevindt. Dit vereenvoudigt de interactie voor de gebruiker en beperkt het aantal gebaren dat hij moet onthouden.

#### Ruimtelijke multiplexing in Strip It

In Strip It betekent dit dat de gedeelde ruimte opgedeeld is in 3 verschillende modale ruimtes, wat te zien is aan de verschillende kleurschakeringen. Naargelang het vak zal de actie (een object op het vak slepen) een ander commando voorstellen.

Verplaatsen: Het linkse en meest licht groene vak stelt gewoon het verplaatsen van een object voor. Als de eerste gebruiker er een object opsleept zal zich dat verplaatsen naar de tweede gebruiker, die het object in de juiste oriëntatie te zien krijgt. Het verdwijnt dus bij gebruiker 1 en verschijnt bij gebruiker 2. Dit kan vergeleken worden met het bakje aan het loket van een bank. De klant legt geld in het bakje om het bijvoorbeeld op zijn rekening te storten en dan trekt de bediende het naar zich toe. Het verdwijnt bij de klant, en de bediende kan het geld in beslag nemen en het overzetten naar de bankrekening van de klant. Het oriëntatie probleem wordt zo ook opgelost omdat het object steeds de juiste richting aanneemt ten opzichte van de gebruiker op wiens werkblad het ligt.

Buiten de kleurcode om aan te geven welke actie er wordt bedoelt, speelt er ook een animatie als de gebruiker boven dat vlak beweegt. De animatie toont dat het object bij de ene gebruiker verdwijnt en bij de andere verschijnt (figuur [4.3](#page-47-0) links). Het is precies of het object bij de ene van het werkblad wordt afgetrokken en terug wordt opgeplakt bij de ander.

Kopiëren: Soms komt het ook voor dat de gebruiker zijn object niet wil afgeven, maar toch een kopie met de ander wil delen. Hiervoor dient het middelste groene vak. Bij het slepen van een object op dat vak, wordt het object gekopieerd naar de andere gebruiker. Ook hier past de oriëntatie zich aan naargelang de gebruiker, zodat beide gebruikers vanaf hun plaats het object op de juiste manier zien. Dit komt overeen met een speciaal loket van de bankbediende. Wanneer hij er een document inlegt dat beide partijen moeten bewaren, wordt er als hij het bakje naar de klant schuift een kopie van gemaakt dat aan de kant van de klant tevoorschijn komt. De bediende houdt dan zelf het originele exemplaar dat op dezelfde plaats blijft liggen waar hij het origineel heeft neergelegd.

Ook hier weer verzorgt een animatie voor de duidelijkheid van de actie

(figuur [4.3](#page-47-0) midden). Het object dat gekopieerd wordt blijft steeds staan op dezelfde positie maar geleidelijk aan verschijnt aan de andere kant het object ook.

Refereren: Tot slot is er ook nog het meest rechtse en donkerste vak. Als men het object hier op sleept, krijgen beide partijen ook een kopie van het object, maar deze blijven nog steeds gelinkt. Dit wil zeggen dat wanneer een van de gebruikers zo een object aanpast dat dan het ander gerelateerde object ook wordt aangepast. Het is dus niet een gewone kopie maar een referentie die wordt gecreëerd. Zo kunnen de gebruikers samen een tekening maken, die ze om beurt kunnen aanpassen. Wanneer één van de gebruikers ofwel het originele object, ofwel de referentie op de tekenblok sleept dan is dat merkbaar aan het andere object doordat er een rode rand rond dat object getekend wordt(zie figuur [4.4\)](#page-50-0). Deze rand stelt de tekenblok van de ander voor.

Verder is het duidelijk dat er een object gelinkt is als men dat object versleept. Wanneer de gebruiker het object selecteert, verschijnt er in de rechterbovenhoek een rode R op een witte achtergrond (figuur [4.5\)](#page-51-0). Zo weet de gebruiker dat er nog één of meerdere andere objecten aan vast hangen. Welke dat zijn is daar echter niet duidelijk uit. Men weet enkel dat het door de ander aangepast kan worden, en als hij er iets aan aanpast nog  $\acute{e}$ en of meerdere objecten op het werkblad gaan veranderen. De rode R verdwijnt weer van het object van zodra de gebruiker deze loslaat.

De gerefereerde figuur blijft op zijn plaats liggen wanneer de andere persoon de figuur aan het aanpassen is. Het object kan dan ook niet meer van plaats verschoven worden tot de andere gebruiker klaar is met wijzigingen aan te brengen. Hierdoor worden fouten voorkomen. Er zouden inconsistenties kunnen ontstaan als beide gebruikers tegelijkertijd de figuur zouden aanpassen. Deze worden nu vermeden. Als de gebruiker die het object is aan het aanpassen beslist dat het goed is, sleept hij het eraf, en alle objecten worden weer verkleind tot de kleinst mogelijke grootte. Verder verdwijnen de rode randen rond de figuur.

Zoals in figuur [4.4](#page-50-0) zichtbaar is, bestaat de mogelijkheid er ook om meerdere referenties van hetzelfde object te maken. Dit is mogelijk door ofwel het originele object 2 maal op het referentiegebied te slepen ofwel een

<span id="page-50-0"></span>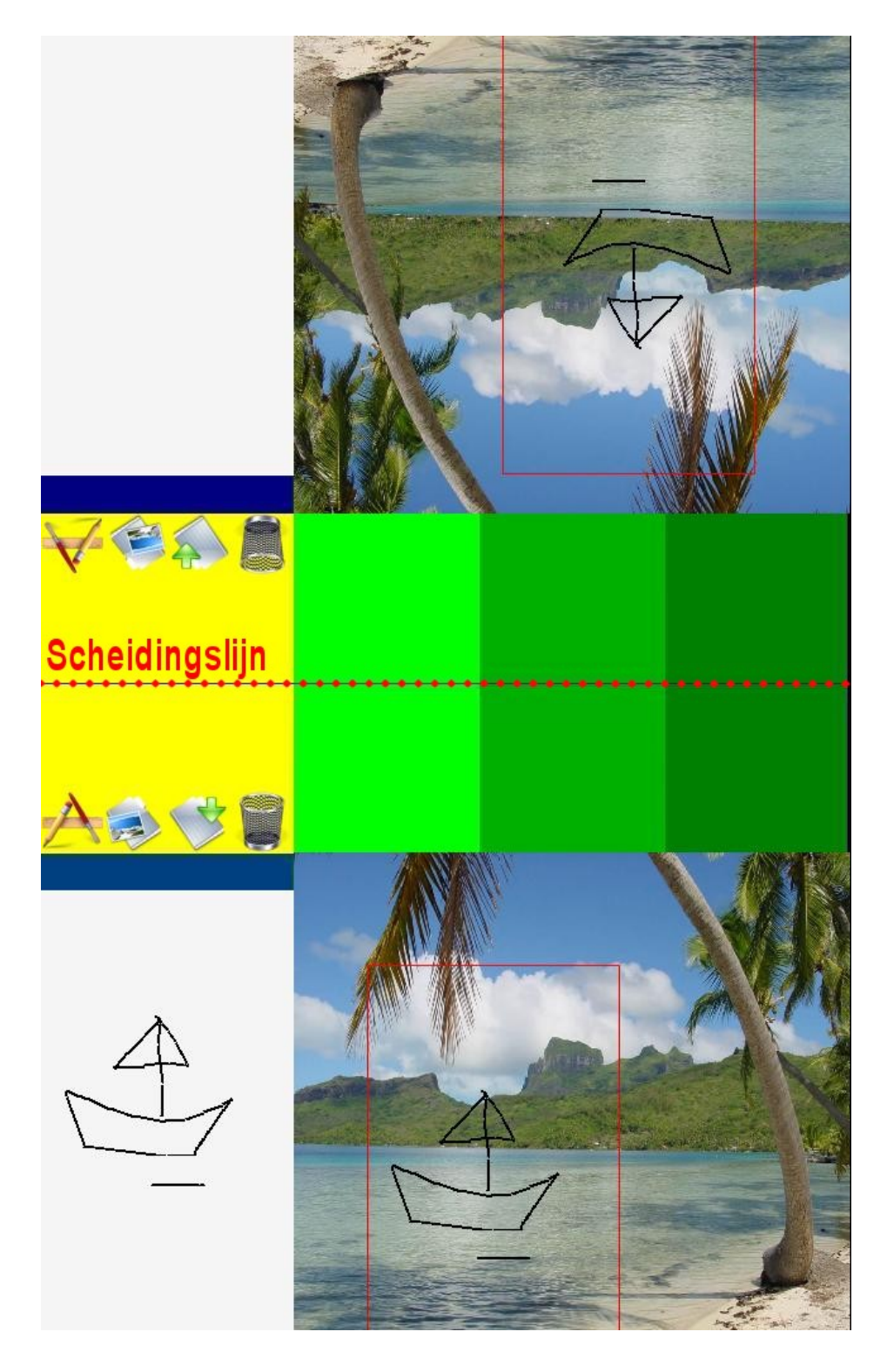

Figuur 4.4: Een van de referentie objecten is op de tekenblok gesleept, en alle objecten met de rode rand rond veranderen ook mee als hetgeen op de tekenblok verandert.

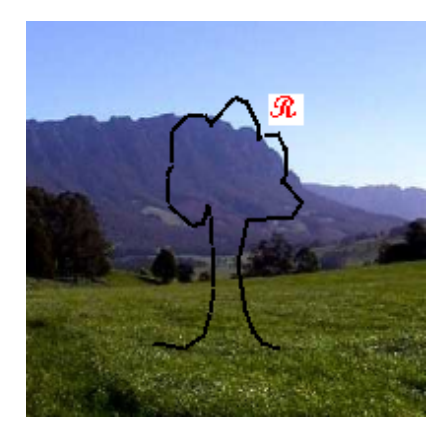

Figuur 4.5: Bij het verslepen van een referentieobject verschijnt er in de rechter bovenhoek een rode R.

<span id="page-51-0"></span>referentie van een referentie te maken. Bij het laatste geval zal de 2de referentie ook aan het originele object gelinkt worden. Als men nu één van de referenties, of het origineel object zelf gaat aanpassen, zal dit gelden voor alle objecten.

Net zoals in de vorige 2 gevallen is hierbij een animatie om aan te geven dat het om een referentie gaat. De animatie toont hoe een object gekopieerd wordt. Vervolgens verschijnt er rond 1 van de 2 objecten een rode rand. Dan wordt er een lichtgroene lijn getrokken op beide objecten. De bedoeling is dat de gebruikers dan zien dat als men de groene lijn op 1 van de 2 objecten tekent, het ook verschijnt op het andere object.

Voordelen Een groot voordeel van het uitwisselen van de objecten via de vakken is dat de gebruikers zich niets moeten aantrekken van de schermranden. Het is niet nodig dat ze het object over de rand slepen waardoor er negatieve neveneffecten zouden kunnen ontstaan die ondervonden zijn in het voorgaand werk met de tafel [\[5\]](#page-96-0). De gebruikers zijn ook niet genoodzaakt hun eigen plaat te verlaten, waardoor ze niet hun acties onderling moet coördineren. Dit is anders wel nodig omdat er per plaat maar  $\acute{e}$ en mogelijke input is, en men dan moet zien dat men eenzelfde plaat zeker niet tegelijkertijd aanraakt. Het is ook niet nodig om op te staan om naar de andere kant van de tafel te reiken of om rond te wandelen.

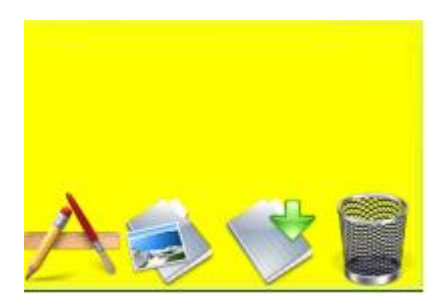

<span id="page-52-1"></span>Figuur 4.6: Dit is de opslaggebied met de knoppen die origineel zichtbaar zijn. Deze zijn respectievelijk tekenpalet, inladen, opslaan, verwijderen. Hier ziet men ook weer dat de scheidingslijn de werkoppervlakken spiegelt.

#### <span id="page-52-0"></span>4.1.3 Opslagruimte

Dit wordt voorgesteld op het overzicht door het gele gebied. Origineel vindt de gebruiker hier 4 knoppen onderaan het gele gebied, namelijk een tekenpalet, een knop om figuren in te laden, een knop om figuren op te slaan en een prullenbak respectievelijk. Dit is te zien in figuur [4.6.](#page-52-1) Bij de andere gebruiker echter staan de knoppen in de andere volgorde namelijk prullenbak, opslaan, inladen en tekenpalet. Zo hebben de gebruikers dezelfde functionaliteiten tegenover elkaar staan.

#### Tekenpalet

Hier kan de gebruiker controleren wat hij aan het tekenen is op de tekenblok. Wanneer hij op de knop klikt, verschijnen er opnieuw vier knoppen maar nu bovenaan (figuur [4.7\)](#page-53-0). De actieve knop wordt in het rood aangegeven. De knoppen dienen respectievelijk om de lijndikte, de kleur, de vorm of de gom te selecteren. Om het menu terug te verlaten moet de gebruiker opnieuw op de actieve knop klikken. Wanneer hij dat doet zal hij terug het hoofdmenu te zien krijgen.

Lijndikte: De lijndikte staat standaard op 2. Dit betekent dat er een 2 pixels dikke lijn getrokken wordt op het scherm wanneer men tekent. De dikte kan variëren van 1 tot 20. De pijltjes toetsen dienen om door de verschillende waardes te lopen. Als men lager dan 1 wilt gaan komt de gebruiker automatisch bij 20 uit en zo ook andersom. Dit is zo ontworpen

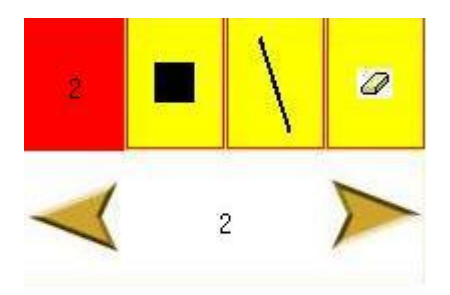

Figuur 4.7: Hier kan de gebruikers bepalen hoe hij wenst te tekenen. Men kan de lijndikte, kleur en de vorm aanpassen. Ook is er de mogelijkheid om de gom te selecteren.

<span id="page-53-0"></span>dat de gebruikers geen foute invoer kunnen voorzien. De lijndikte wordt aangegeven door een getal dat het aantal pixels weergeeft. De knop die de lijndikte aangeeft zal ook steeds de juiste waarde bevatten zodat de gebruiker steeds kan zien wat deze is.

Kleur: De gebruikers kan verschillende kleuren kiezen om mee te tekenen. De set van kleuren is voorgedefinieerd. Ook hier weer scrollt de gebruiker met de pijltjestoetsen doorheen de verschillende mogelijkheden, en wordt het menu icoon dynamisch mee aangepast.

Vorm: Origineel staat de vorm gewoon op een lijn. Dit betekent wanneer de gebruiker de muis ingedrukt houdt dat er gewoon een lijn verschijnt. Hij heeft echter ook de mogelijkheid om andere vormen te selecteren. Hij heeft de keuze uit de lijn, een lege cirkel, een lege rechthoek, een volle cirkel en een volle rechthoek. Navigatie doorheen de mogelijkheden gebeurt net zoals bij de vorige menu-items.

Gom: Hiermee kan de gebruiker uitwissen wat hij tekende. De vorm van de gom is steeds een vierkant en de gebruiker kan met de pijltjes de grootte aanpassen.

#### Inladen

Hier kan de gebruiker hele objecten inladen. Er zijn 2 submenu's namelijk voorgedefinieerde figuurtjes en figuurtjes die de gebruiker zelf heeft getekend en opgeslagen.

Origineel staat de knop met de voorgedefinieerde figuurtjes geactiveerd. Dit zijn wat bekende figuurtjes die de gebruikers op hun werkblad kunnen plaatsen. Met de pijltjes kan er door alle mogelijkheden gescrollt worden. Wanneer de gebruikers een object naar keuze gevonden heeft, zet hij zijn vinger op het object en sleept het er vanaf. Hij kan het rechtstreeks op de achtergrond plaatsen of hij kan het neerzetten op de tekenblok om er nog dingen aan te veranderen.

Dan is er nog de keuze van de zelf getekende objecten. De gebruiker kan zelf objecten opslaan (zie volgend puntje) wanneer hij die later nog opnieuw wil gaan gebruiken. Het principe van gebruik is hetzelfde als bij de voorgedefinieerde objecten.

#### Opslaan

Hier kan de gebruiker zijn objecten opslaan die hij in de toekomst wilt hergebruiken. Dit is geen menu dat men kan openklikken. Het is de bedoeling dat de gebruiker het op te slaan object erop sleept. Dit is naar analogie van een blad papier in een map te stoppen. De gebruiker neemt het object vast en sleept het op de map. Het object verdwijnt en men kan het terug vinden in de map.

#### Verwijderen

Net zoals bij het opslaan is dit ook geen menu-item om op te klikken. Het is de bedoeling om een object in de prullenbak te gooien. Dus wanneer men een object selecteert en op de prullenbak sleept zal het van het werkblad verdwijnen. Men moet wel goed oppassen welke objecten men verwijdert. Er geen undo functie aanwezig om de verwijderde objecten terug te halen.

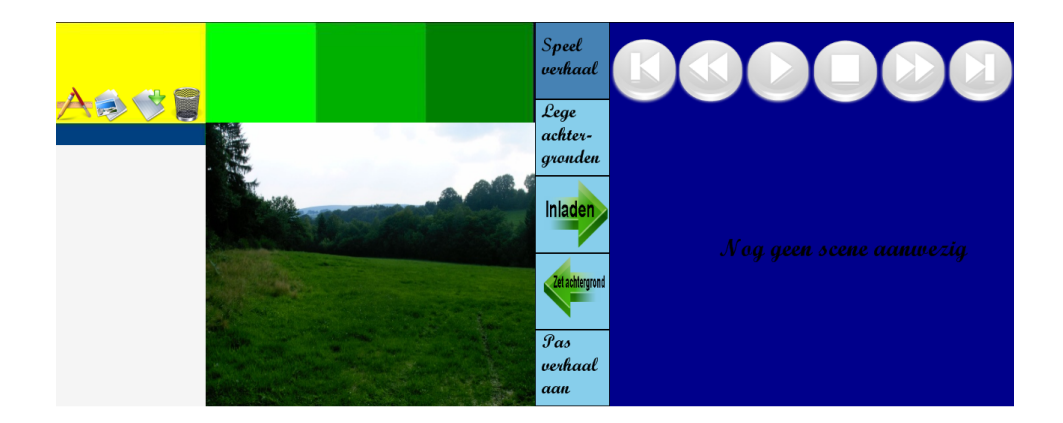

<span id="page-55-2"></span>Figuur 4.8: Hier ziet men het tekenniveau (links) en het overzichtsniveau (rechts) naast elkaar. Aan de linkerkant van het overzichtsniveau zijn de verschillende menu-items te zien. Er zijn nog geen scènes in het verhaal aanwezig.

## <span id="page-55-0"></span>4.2 Overzichtsniveau

Op de tweede plaat die de gebruiker ter beschikking staat is er een overzichtsniveau. Het scherm bestaat uit een menu aan de rand van de plaat. Hier heeft de gebruiker de keuze uit 5 items namelijk Speel verhaal, Lege achtergronden, Inladen, Zet achtergrond en Pas verhaal aan (zie figuur [4.8\)](#page-55-2). De rest van de plaats wordt gebruikt om het gekozen menu-item uit te werken. Deze plaat stelt het temporele aspect van de applicatie voor. Hier kunnen de gebruikers hun scènes die ze gecreëerd hebben afspelen, veranderen, enz.

### <span id="page-55-1"></span>4.2.1 Speel verhaal

Wanneer Speel verhaal geselecteerd werd, ziet de gebruiker bovenaan zes knoppen. Hiermee kan hij door het verhaal gaan lopen als hij een aantal scènes heeft gemaakt. De knoppen staan voor: eerste scène, vorige scène, play, stop, volgende scène en tot slot laatste scène.

In het begin zullen er geen scènes aanwezig zijn (figuur [4.8\)](#page-55-2). Dit staat dan ook vermeld op de plaat. De knoppen bovenaan het scherm zijn dat ook niet indrukbaar. Dit wordt duidelijk gemaakt doordat ze allemaal in het grijs verschijnen (tegen anders het blauwe uiterlijk).

Als de gebruiker dan wel een aantal scènes heeft ingeladen (zie subsectie [4.2.3\)](#page-57-0) kan hij door middel van de knoppen door het verhaal lopen. Hij

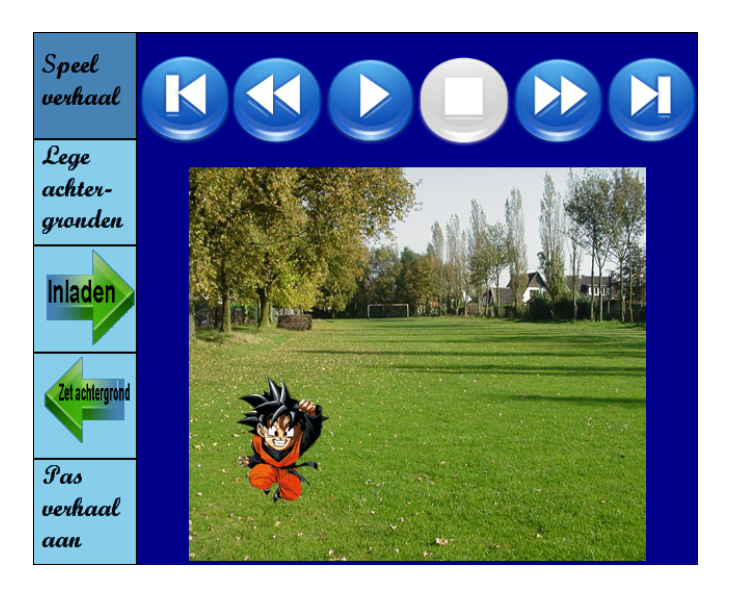

Figuur 4.9: De gebruiker heeft een aantal scènes ingeladen. Hij kan met de blauwe knoppen door het verhaal wandelen. De grijze knoppen zijn niet van toepassing.

<span id="page-56-1"></span>kan er ook voor kiezen het verhaal automatisch te laten afspelen (figuur [4.9\)](#page-56-1). Wanneer hij op de play knop klikt zal om de 1.5 seconde de volgende sc`ene verschijnen. Dit gaat net zolang door tot er geen meer aanwezig zijn. Wanneer men aan het einde van het verhaal gekomen is, stopt het automatisch. Er kan dan met behulp van de andere knoppen terug naar het begin van het verhaal worden gelopen.

Beide gebruikers hebben steeds hetzelfde verhaal. De bedoeling van de applicatie is ook dat ze samen een verhaal maken. Als dan de ene gebruiker een afbeelding inlaad zal de andere gebruiker dat ook in het verhaal zien staan.

#### <span id="page-56-0"></span>4.2.2 Lege achtergronden

Om tekeningen te maken zijn er een aantal standaard achtergronden gedefinieerd. De gebruikers kunnen door alle mogelijke voorbeelden lopen door de pijltjesknoppen bovenaan het scherm te gebruiken (figuur [4.10\)](#page-57-1). Als hij een geschikte achtergrond heeft gevonden kan hij deze op de achtergrond van het tekenniveau zette door Zet achtergrond (zie subsectie [4.2.4\)](#page-58-0).

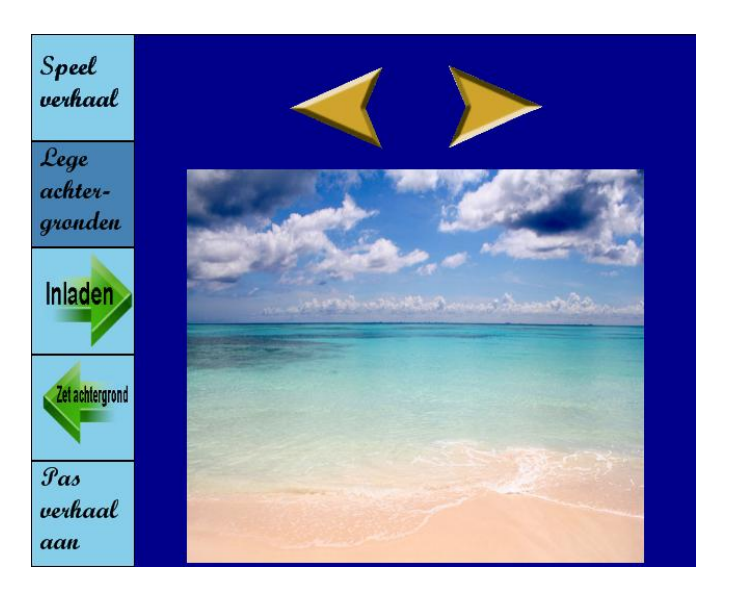

Figuur 4.10: Het menu-item van de Lege achtergronden waarop de pijlen te zien zijn waarmee ze door de selectie kunnen lopen.

<span id="page-57-1"></span>De achtergronden die allemaal beschikbaar zijn staan in de map 'achtergronden'. Het is dus heel eenvoudig om een nieuwe achtergrond toe te voegen of er eentje te verwijderen. Het is niet nodig dat de foto een specifieke grootte heeft. Een te kleine foto echter zal niet goed van kwaliteit zijn.

#### <span id="page-57-0"></span>4.2.3 Inladen

Als de gebruiker een tekening heeft gemaakt, kan hij deze in het verhaal invoegen. Hiervoor is de knop Inladen (figuur [4.11\)](#page-58-1). Als de gebruiker hierop klikt zal de scène, zoals hij getoond is op de achtergrond van de tekenvlak achteraan het verhaal worden bijgevoegd. Objecten die maar gedeeltelijk op de achtergrond staan (liggen gedeeltelijk in het groepsgebied of opslaggebied) zullen worden afgeknipt tot er enkel overblijft van wat zich op de achtergrond bevindt. Als dan tot slot de tekening is ingeladen krijgt de gebruiker een melding te zien dat het succesvol is.

Het resultaat van deze actie houdt in dat alle objecten die op de plaat van het tekenvlak staan verdwijnen, zodat alleen de achtergrond overblijft die is ingeladen door de gebruiker. De scène met de objecten wordt herleid tot 1 bitmap waar geen afzonderlijke objecten meer te onderscheiden zijn. Nadeel

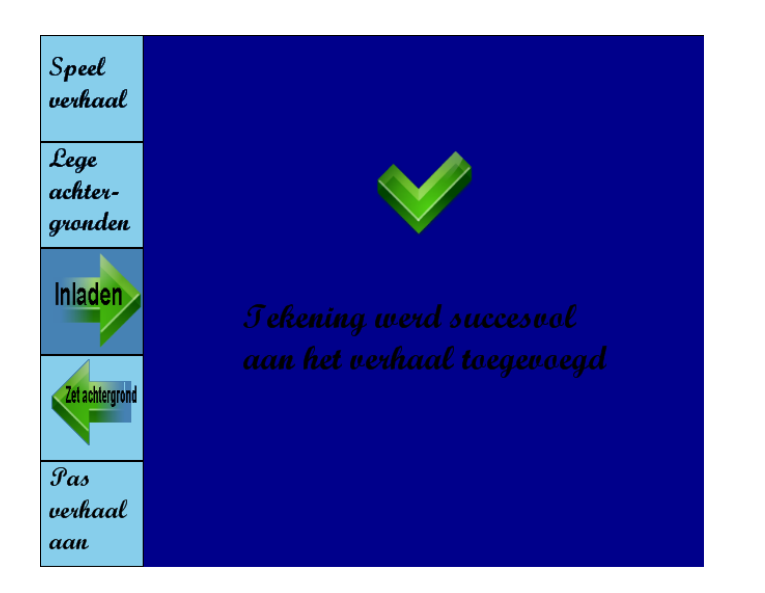

Figuur 4.11: Het menu-item voor scènes in te laden.

<span id="page-58-1"></span>hiervan is dat wanneer men achteraf de tekening terug op de achtergrond zet, de getekende objecten niet meer gemanipuleerd kunnen worden. De applicatie ziet het dan gewoon als 1 achtergrondfoto.

Een bijwerking van de huidige methode is als men een zelfgetekende scène terug als achtergrond zet. De gebruikers kunnen dan nog steeds objecten er aan bijvoegen, maar bij het inladen zullen dan enkel de bijgevoegde objecten verdwijnen. Dit kan tot verwarring leiden waarom sommige objecten wel verdwijnen en andere niet. Willen ze dan dezelfde achtergrond maar dan zonder objecten moeten ze opnieuw gaan zoeken in het menu-item Lege achtergronden en deze dan vervolgens inladen.

#### <span id="page-58-0"></span>4.2.4 Zet achtergrond

Wanneer men lege achtergronden kan selecteren moet men deze natuurlijk ook kunnen overzetten naar de achtergrond van het tekenniveau. Hiervoor dient de Zet achtergrond knop (figuur [4.12\)](#page-59-1). In tegenstelling tot de andere knoppen werkt deze enkel als je vanuit een ander (Speel venster, Lege achtergronden, Pas verhaal aan) geselecteerd menu deze knop gebruikt. Als je dit echter probeert te doen wanneer het menu Inladen geselecteerd staat of al reeds het menu Zet achtergrond zal de knop gewoon geen effect hebben.

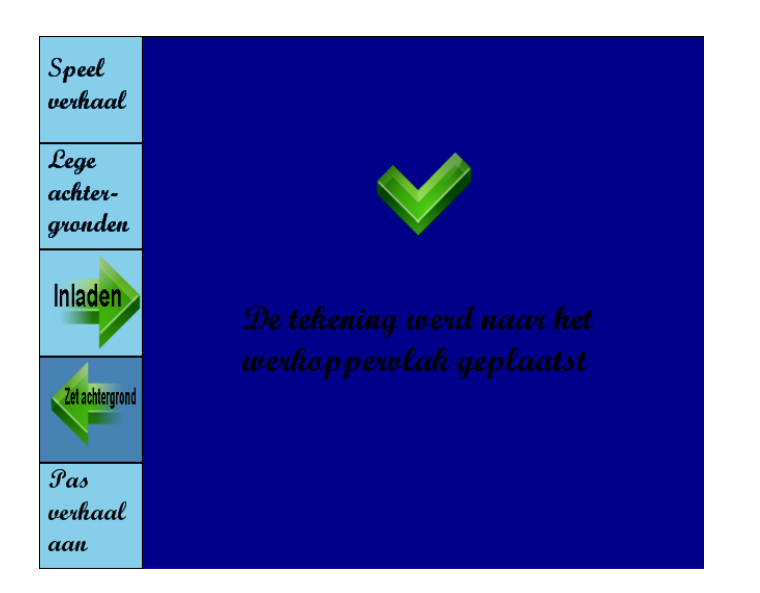

Figuur 4.12: Het menu-item voor een scène naar het tekenniveau over te brengen.

<span id="page-59-1"></span>Wanneer het wel lukt zal de afbeelding die op dat moment geselecteerd is op de achtergrond geladen worden. Bij het menu item Speel verhaal is dit de afbeelding waar het verhaal op stilstaat en die in het groot wordt afgebeeld. Bij Lege achtergronden is het vanzelfsprekend dat dit de geselecteerde achtergrond is. Tot slot is er nog Pas verhaal aan. Hier zal de afbeelding met de rode rand op de achtergrond verschijnen.

Om duidelijk te maken wat het verschil is tussen Zet achtergrond en Inladen is er op de achtergrond van de foto een pijl getekend. De pijl van Inladen wijst van het tekenvlak naar het overzichtsniveau. Die van Zet achtergrond wijst de andere richting uit. Zo hebben de gebruikers ook nog eens een visuele confirmatie welke richting het prentje uitgaat als men op de knop klikt.

#### <span id="page-59-0"></span>4.2.5 Pas verhaal aan

Hier kunnen de gebruikers hun verhaal dat ze gemaakt hebben aanpassen. Alle scènes worden in een verkleinde versie getoond (figuur [4.13\)](#page-60-0). Er gaan twintig scènes op 1 blad. Als er meer voorkomen zullen er bovenaan het scherm navigatiepijlen verschijnen. De geselecteerde scène waar de actie op

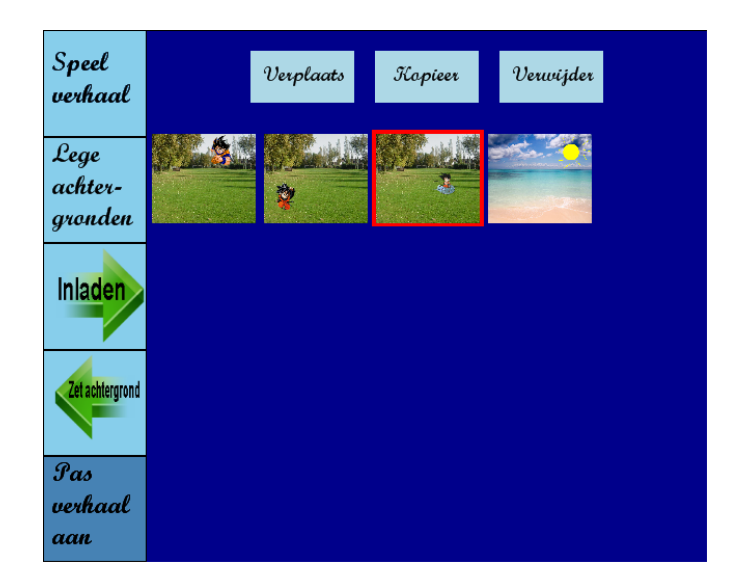

<span id="page-60-0"></span>Figuur 4.13: Het menu-item voor het verloop van het verhaal aan te passen. De geselecteerde scène staat met rode rand aangegeven. Bovenaan staan de 3 mogelijke acties.

uitgevoerd gaat worden, staat in het rood aangegeven. Er zijn 3 mogelijk acties namelijk verplaatsen, verwijderen en kopiëren.

Verplaatsen: Als de gebruiker een scène wenst te verplaatsen dan selecteert hij eerst het plaatje dat hij wenst. Vervolgens klikt hij op verplaats en dan verandert het menu bovenaan. Men krijgt de afbeelding te zien waarachter de tekst "verplaats achter: "volgt (figuur [4.14\)](#page-61-0). Dan moet de gebruiker opnieuw een scène uit het verhaal selecteren.

Van het moment dat de gebruiker dit doet zal het plaatje achter de geselecteerde scène verhuizen. Als men de actie ongedaan wilt maken dan moet men gewoon het geselecteerde plaatje opnieuw selecteren. Deze actie zal maken dat het plaatje zich verplaatst achter zichzelf wat uitkomt op een nuloperatie.

Als men een scène als eerste prentje wil plaatsen dan moet men ietwat omslachtig te werk gaan. Hij moet eerst de operatie uitvoeren om het prentje achter de eerste in te voegen. Dan moet de eerste scène achter het nieuwe begin plaatsen.

Dit probleem had zich altijd voor gedaan. Als men besloot de gese-

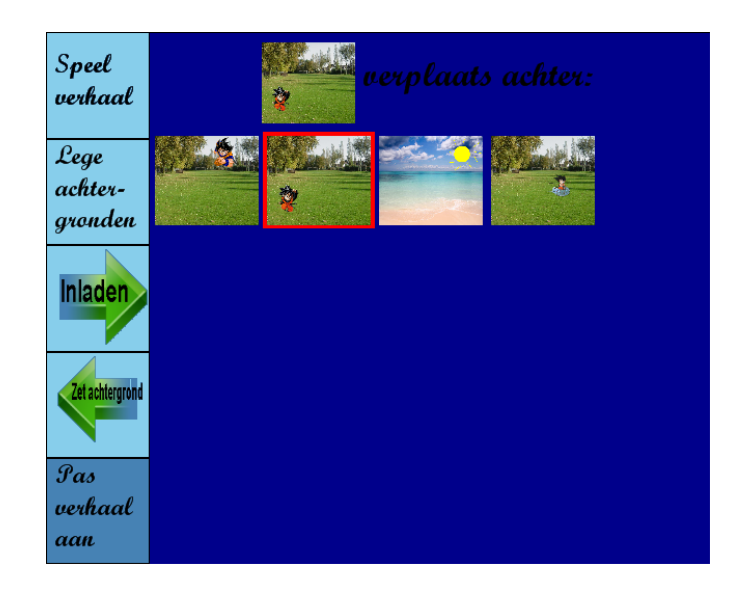

Figuur 4.14: Als men bij het menu Pas verhaal aan op verplaats klikt krijgt men volgende dialoog te zien.

<span id="page-61-0"></span>lecteerde scène voor de ander te plaatsen dan kon men moeilijk een scène als laatste zetten.

Verwijderen: Verder kan men ook scènes uit het verhaal verwijderen (figuur [4.15\)](#page-62-1). Men selecteert de ongewenste scène en duwt op de knop verwijderen. Dan wordt er een confirmatiedialoog getoond of de gebruiker wel echt zeker is of hij dit wil. De desbetreffende scène wordt dan iets groter afgebeeld en men kan Ja of Nee kiezen. Wanneer de gebruiker zijn keuze maakt, wordt naar het overzicht van het verhaal teruggegaan.

Zowel bij het verplaatsen als het verwijderen zal gedurende de actie de andere persoon niets aan het verhaal kunnen aanpassen. Zolang de ene gebruiker zijn actie niet heeft afgerond zal de andere geen andere scène kunnen selecteren of een actie inzetten. Het zou anders voor problemen kunnen zorgen als beide gebruikers tegelijk dezelfde scène willen manipuleren. Dit impliceert wel dat wanneer 1 gebruiker zijn actie niet afmaakt de andere niet meer verder kan doen met de manipulatie van het verhaal. Via mondelinge communicatie kan dit wel worden opgelost.

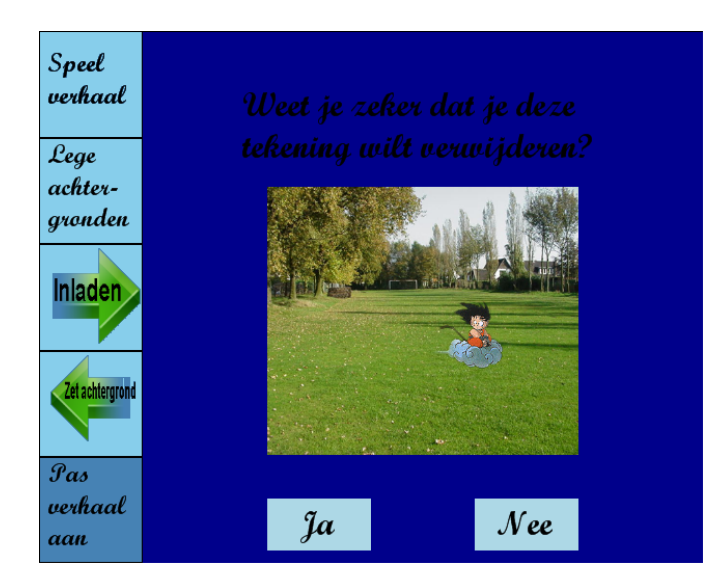

Figuur 4.15: Als men bij het menu Pas verhaal aan op verwijder klikt krijgt men volgende dialoog te zien.

<span id="page-62-1"></span>Kopiëren: Hiermee kan een scène worden gekopieerd. Na het geschikte plaatje gekozen te hebben drukt men op kopieer en dan zal een identieke foto achteraan het verhaal worden toegevoegd. Dit kan achteraf verplaatst worden met de verplaats knop.

## <span id="page-62-0"></span>4.3 Interactietechnieken

Over de gehele applicatie werd gebruik gemaakt van Drag-and-Drop (sectie [3.2\)](#page-21-0). Het is een techniek die heel eenvoudig is en intuïtief voor de gebruiker is. Aangezien de doelgroep leek dit de beste oplossing. Het is echter niet erg makkelijk om met de vinger te slepen, maar dit kan opgelost worden door de vinger te vervangen door een geleidende pen. Drag-and-Drop wordt wel in combinatie gebruikt met modale ruimtes voor het doorgeven van de objecten aan elkaar.

De applicatie is verder zo ontworpen dat de gebruikers geen objecten buiten armbereik moeten selecteren. Laserbeam, Pantograph en Telepointer zijn dus niet van toepassing in de applicatie (secties [3.7,](#page-26-0) [3.4\)](#page-23-0).

Drag-and-Pop (sectie [3.3\)](#page-21-1) daarentegen was wel een goede aanvulling geweest. Wanneer de gebruikers nu een object wensen te verwijderen of op te slaan moeten ze met het object tot op de iconen gaan. Het verkeerd loslaten van de objecten kan tot ongewenste effecten leiden. Het is nu mogelijk dat men een object naar de andere gebruiker verplaatst terwijl men dit eigenlijk wou verwijderen. Als de prullenbak en de folder om op te slaan dichter bij het werkvlak gebracht zouden worden, vermindert de kans op het ongewenst verplaatsen. Bij een missing zou het object gewoon op de achtergrond gezet worden. Dit stoort dan de andere gebruiker niet in het werken. Wel is er hier een leercurve van toepassing voor de objecten in de juiste hoek te slepen.

Andere interactietechnieken zoals Flick of Superflick (sectie [3.5\)](#page-24-0) zouden ook leuk zijn. Alhoewel het niet echt nodig is, omdat de te overbruggen afstand klein is, zou het handig kunnen zijn dat ze gewoon de objecten naar de vakken kunnen toeschuiven. Nauwkeurigheid is hier niet zo heel belangrijk omdat de vakken redelijk breed zijn en daarom moeilijker te missen. Als het eindpunt van het object verder dan de middenlijn zou liggen, dan kan men automatisch zeggen dat het eindpunt binnen de gebruiker zijn plaat blijft. Zo hoeft de bijkomende closed-loop stap die bij Superflick nodig is om de eindpositie te corrigeren niet te gebeuren en kan de gebruiker snel objecten uitwisselen.

Spraak (sectie [3.8\)](#page-27-0) zou ook kunnen bijdragen in de applicatie. Ten eerste zou het kunnen worden gebruikt om het tekenpaletmenu te bedienen. Als men dan een andere kleur zou willen selecteren kan de gebruiker gewoon de kleur luidop zeggen. Ook zou het handig zijn dat gewoon de vorm en lijndikte mondeling kan aangepast worden. Dit heeft echter wel als nadeel dat de gebruikers alle mogelijkheden moeten onthouden. Voor een aantal kleuren is dit nog doenbaar, maar als je meer dan de basiskleuren aanbiedt gaat het moeilijk worden. Verder is het ook niet zo evident omdat je tegenover elkaar staat te werken. Het kan vreemd overkomen als de gebruiker steeds tegen zichzelf staat te praten.

Verder zou er ook bij het verplaatsen van objecten en bij het doorgeven van objecten gebruik gemaakt kunnen worden van spraak. De gebruiker zou dan een object kunnen selecteren en zeggen wat hij er mee wilt doen. Mogelijke commando's zouden kunnen zijn: verwijder, verplaats, kopieer, refereer, geef door en sla op. Hier moeten de gebruiker ook weer commando's onthouden die voor hen misschien niet zo vanzelfsprekend zijn.

Gebruikers hebben nu niet echt controle over wat door wordt gegeven

naar hun werkblad. Als de ander iets doorgeeft moeten zij dit object afhandelen. Als men nu gebruik zou maken van een Interface Current als shared workspace kan de gebruiker de objecten die hij wenst te delen met de ander in de Current stoppen. De drie doorgeefvakken zouden zich dan aan de buitenkant van de Interface Current bevinden. Wanneer de objecten dan op de vakken worden gesleept, komen ze niet meteen bij de andere gebruiker terecht, maar wel in de Current. De objecten zouden dan in de stroom vloeien en de ander kan het object er dan uitnemen wanneer hij dit wil. Zo wordt de andere gebruiker niet gestoord met tekenen.

Gestures (sectie [3.10\)](#page-31-0) worden in de huidige opstelling van de tafel niet echt ondersteund. Vaak worden gestures pas echt handig als men met beide handen tegelijk invoer kan leveren. Als men dan bij een figuur een aantekening wil maken kan er gebruik gemaakt worden van het annotatiegebaar zoals in [\[20\]](#page-98-3). Hiervoor moet het systeem echter verschillende invoeren op dezelfde plaat aankunnen.

Momenteel zijn de acties op getekende objecten beperkt. Men kan ze enkel één voor één verplaatsen, opslaan of weggooien. Als er meerdere acties mogelijk gemaakt moeten worden dan kan dit gebeuren via het cutout principe van de container (sectie [3.12\)](#page-37-1). Wanneer men bijvoorbeeld een aantal objecten in zijn geheel selecteert, kan er een container rond geplaatst worden. Zo kunnen de manipulaties op meerdere objecten tegelijkertijd uitgevoerd worden. Verder moet het ook mogelijk zijn om één object in een container te steken. Wanneer de objecten in een container steken moet men ze kunnen roteren, vergroten of verkleinen. Als alle manipulaties doorgevoerd zijn, worden de objecten terug geplakt op de achtergrond zodat er geen rand is die zou storen in de globale tekening. Dit kan eventueel op expliciet commando van de gebruiker of automatisch nadat er een tijd niet meer mee geïnterageerd is.

Tot slot zijn er nog de iDwidget waar gebruik van gemaakt kan worden, maar in de context van het programma is dit niet geschikt. De bedoeling van het programma is dat de gebruikers niet hun eigen werkruimte moeten verlaten voor te werken. Bij iDwidget is het net de bedoeling dat eenzelfde widget door meerdere personen wordt gebruikt (sectie [3.11\)](#page-35-0). Dit betekent dat dit widget zich bevindt in de werkruimte van  $\acute{e}$ en van de twee gebruikers waardoor de ander zich in het werkgebied van de eerste moet wagen.

## Hoofdstuk 5

# Gebruikersevaluatie

## Inhoudsopgave

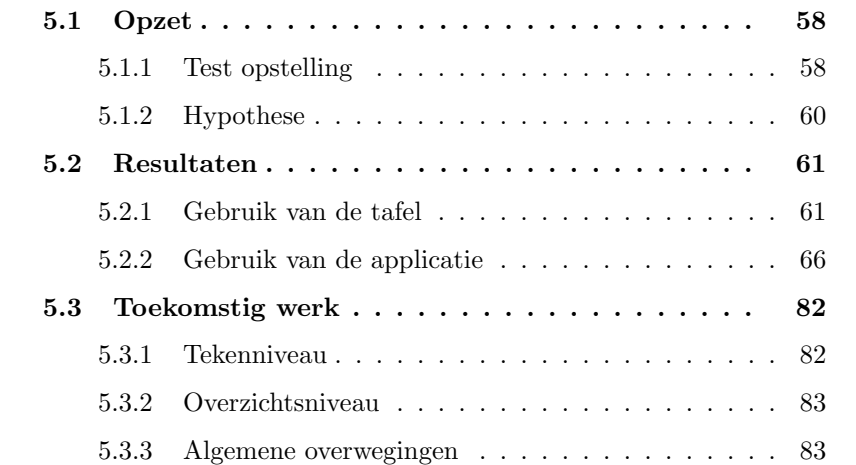

Om te kijken of het wel degelijk een verbetering is voor de samenwerking tussen de gebruikers is er een test uitgevoerd. Hier werd een vergelijking gemaakt tussen het werken op de digitale tafel en het werken op een gewone tafel.

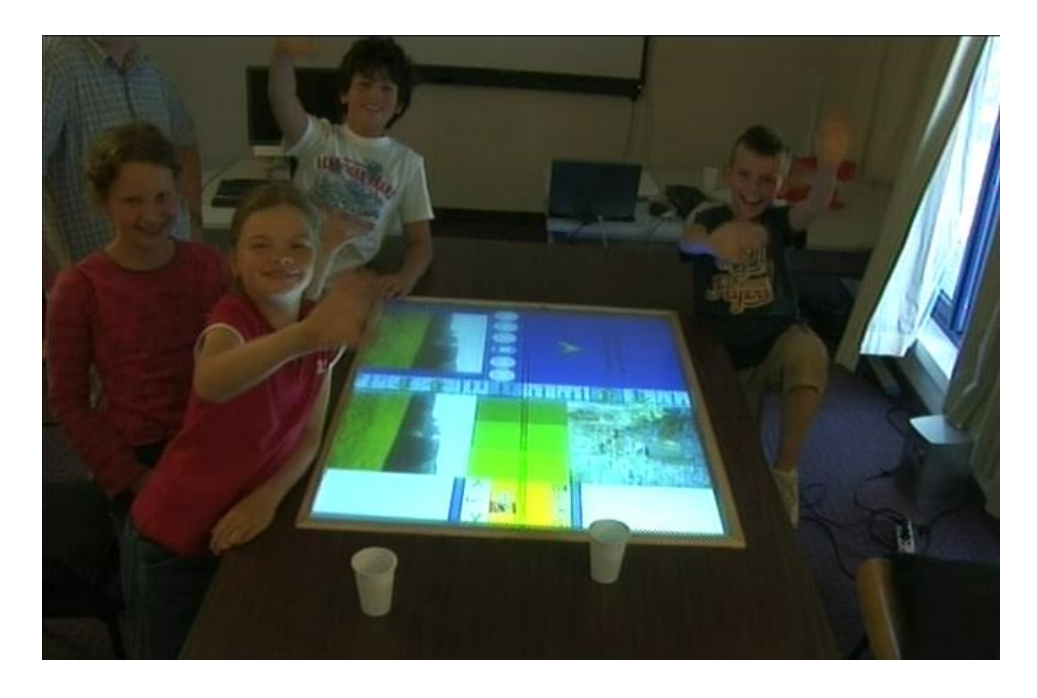

Figuur 5.1: De testpersonen bij de digitale tafel

## <span id="page-66-2"></span><span id="page-66-0"></span>5.1 Opzet

#### <span id="page-66-1"></span>5.1.1 Test opstelling

De test gebeurde met 4 testpersonen, zoals in figuur [5.1](#page-66-2) te zien is. Deze werden opgedeeld in groepjes van 2 personen. De groepjes werden door de testpersonen zelf gevormd. Zo gebeurde het dat de groepjes bestonden uit vrienden die elkaar goed kende. Dit bevorderde in beide testopstellingen de communicatie en samenwerking. De testpersonen waren 2 meisjes en 2 jongens van ongeveer 10-11 jaar. De 2 meisjes zaten samen in een groep, net zoals de 2 jongens. De gebruikers zitten allemaal op de scouts in Wellen.

Er waren 2 testlocaties voorzien. Eentje waar de gebruikers met de digitale tafel aan de slag konden en eentje waar ze op de gewone tafel met pen en papier mochten tekenen.

#### Digitale tafel:

De digitale stond opgesteld in het midden van de kamer (zoals in figuur [5.1\)](#page-66-2). De tafel is vrij hoog zodat de gebruikers niet konden gaan zitten.

Ze moesten rechtstaan om te kunnen interageren. Langs de tafel stond een camera opgesteld zodat alles opgenomen kon worden. Ook werd de conversatie tussen de gebruikers vastgelegd. Er was een observator aanwezig die de belangrijkste aandachtspunten opschreef, de gebruikers hielp als ze vast zaten en hun vragen beantwoordde.

De gebruikers kregen eerst uitleg over hoe de applicatie werkte. Tijdens de uitleg mochten ze ook al eens kennismaken met de tafel. Nadien mochten ze nog een vijftal minuutjes verder proberen om voeling met de tafel te krijgen.

Nadien werd de applicatie herstart en konden de gebruikers beginnen met hun verhaal te tekenen. Ze kregen de opdracht om een verhaal te tekenen van ongeveer tien sc`enes over hun vorige scoutskamp. Er waren achtergronden voorzien van de weide waar ze waren verbleven. Er werd duidelijk gemaakt dat ze samen het verhaal moesten maken.

#### Gewone tafel:

Bij de opstelling aan de gewone tafel konden de gebruikers wel neerzitten. Ze werden langs elkaar gepositioneerd. Er stond een camera opgesteld zodat hier ook alles vastgelegd kon worden. Er werd ook getracht het geluid op te nemen. De observator maakte hier ook aantekeningen over de belangrijkste gebeurtenissen.

De gebruikers kregen een aantal lege vellen papier ter beschikking om op te tekenen. Verder waren er 2 potloden, 1 gom, een pakje stiften en een doos kleurpotloden aanwezig waar ze creatief mee te werk konden gaan (figuur [5.2\)](#page-68-1).

De opdracht was hier gelijkaardig aan de opdracht op de digitale tafel. Ze moesten ook samen een verhaaltje maken over een bepaald onderwerp. De onderwerpen waren hier niet gelijkaardig omdat de testgebruikers niet dezelfde activiteiten hadden meegedaan. De meisjes tekende een verhaaltje over 100 jaar scouting en de jongens over de Bokrijkdag die ze 2 weken geleden hadden meegemaakt.

Eerst werden de gebruikers verwelkomd en het doel van de test duidelijk gemaakt. Vervolgens werden de groepjes gevormd. Dan gingen beide groepen naar de testlokalen. De twee sessies vonden parallel plaats. De ene groep

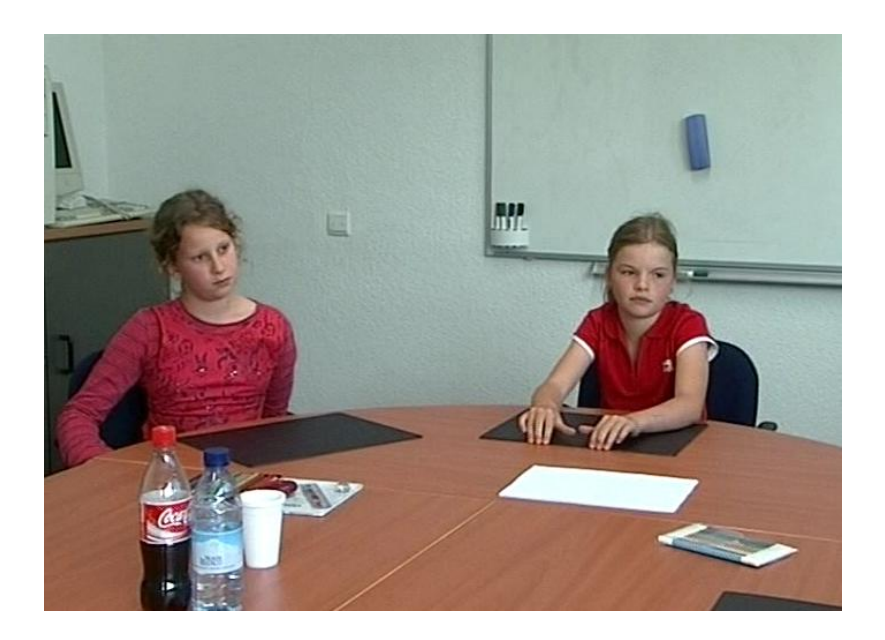

Figuur 5.2: Testeopstelling aan de gewone tafel

<span id="page-68-1"></span>bediende eerst de digitale tafel terwijl de ander op de gewone tafel bezig was. Elke sessie bestond uit ongeveer een uur, met tussenin een korte pauze waar de testgebruikers iets te eten kregen. Er werd ook van lokaal gewisseld. Na beide sessies werden de gebruikers bedankt met een kleine attentie (T-shirt en pen). In totaal nam de test 2 uur en 15 minuten in beslag.

#### <span id="page-68-0"></span>5.1.2 Hypothese

Als uitgangspunt van de test werd de volgende hypothese opgesteld.

- 1. Het samenwerken aan de digitale tafel gaat vlotter dan bij een gewone tafel. Dit kan onder andere gemeten worden aan de hand van de volgende puntjes:
	- Men kan vlotter objecten hergebruiken. Door de mogelijkheid van het opslaan van objecten kunnen deze door beide gebruikers opgeroepen en hergebruikt worden.
	- De dialoog wordt bevorderd. Door de mogelijkheid om objecten door te geven en samen tekenen wordt er meer geconverseerd.
- Men gaat meer objecten met elkaar uitwisselen. Wanneer er samen een verhaal gemaakt wordt kunnen er figuren opnieuw worden gebruikt en deze met een simpele actie met elkaar uitwisselen.
- 2. Verder zou het creëren van een verhaal op de digitale tafel eenvoudiger zijn dan met pen en papier. Hier kan er aan volgende puntjes aandacht besteed worden:
	- Men kan sneller een sc`ene in het verhaal maken. Doordat er al een achtergrond aanwezig is en het hergebruik van figuren zou een scène vlugger klaar moeten zijn.
	- · De ordening van de verschillende scènes is eenvoudiger. Men moet niet opstaan en rond te tafel lopen om de scènes in de juiste volgorde te leggen of zich volledig uitrekken om de tekeningen te verschuiven. Men kan gemakkelijk in de persoonlijke werkruimte alle tekeningen ordenen.
	- Het is eenvoudiger om bepaalde objecten op een tekening te verwijderen. Wanneer men een bepaald object getekend heeft en men beslist dat het toch geen plaats krijgt op de tekening kan het gewoon in de prullenbak. Bij pen en papier moet men beginnen met te gommen.

## <span id="page-69-0"></span>5.2 Resultaten

De uiteindelijke getekende scènes op de tafel zijn terug te vinden in figuur [5.3](#page-70-0) en [5.4.](#page-71-0) De tekeningen die op de gewone tafel gemaakt zijn staan in figuur [5.7](#page-77-0) en [5.8.](#page-78-0)

#### <span id="page-69-1"></span>5.2.1 Gebruik van de tafel

De testgebruikers vonden het testen een leuke ervaring. Ze hadden nog nooit gewerkt met een digitale tafel en vonden het fijn deze uit te proberen. Twee van de testgebruikers opperde dat ze graag bij hun thuis ook zo een opstelling wouden hebben. Er waren echter wat minpunten door de gebruikte technologie:

<span id="page-70-0"></span>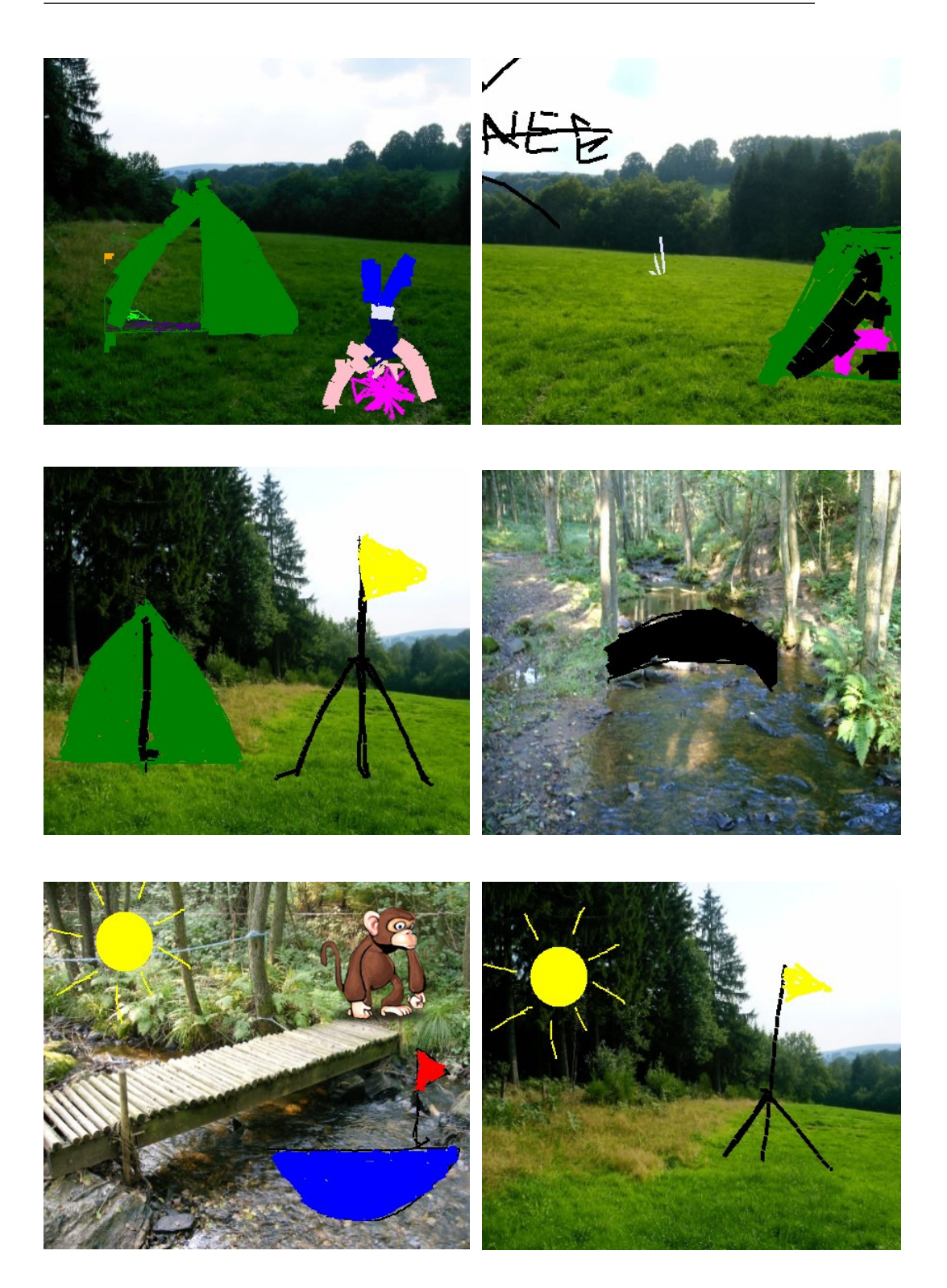

Figuur 5.3: De tekeningen die groep 1 op de tafel creërde.

<span id="page-71-0"></span>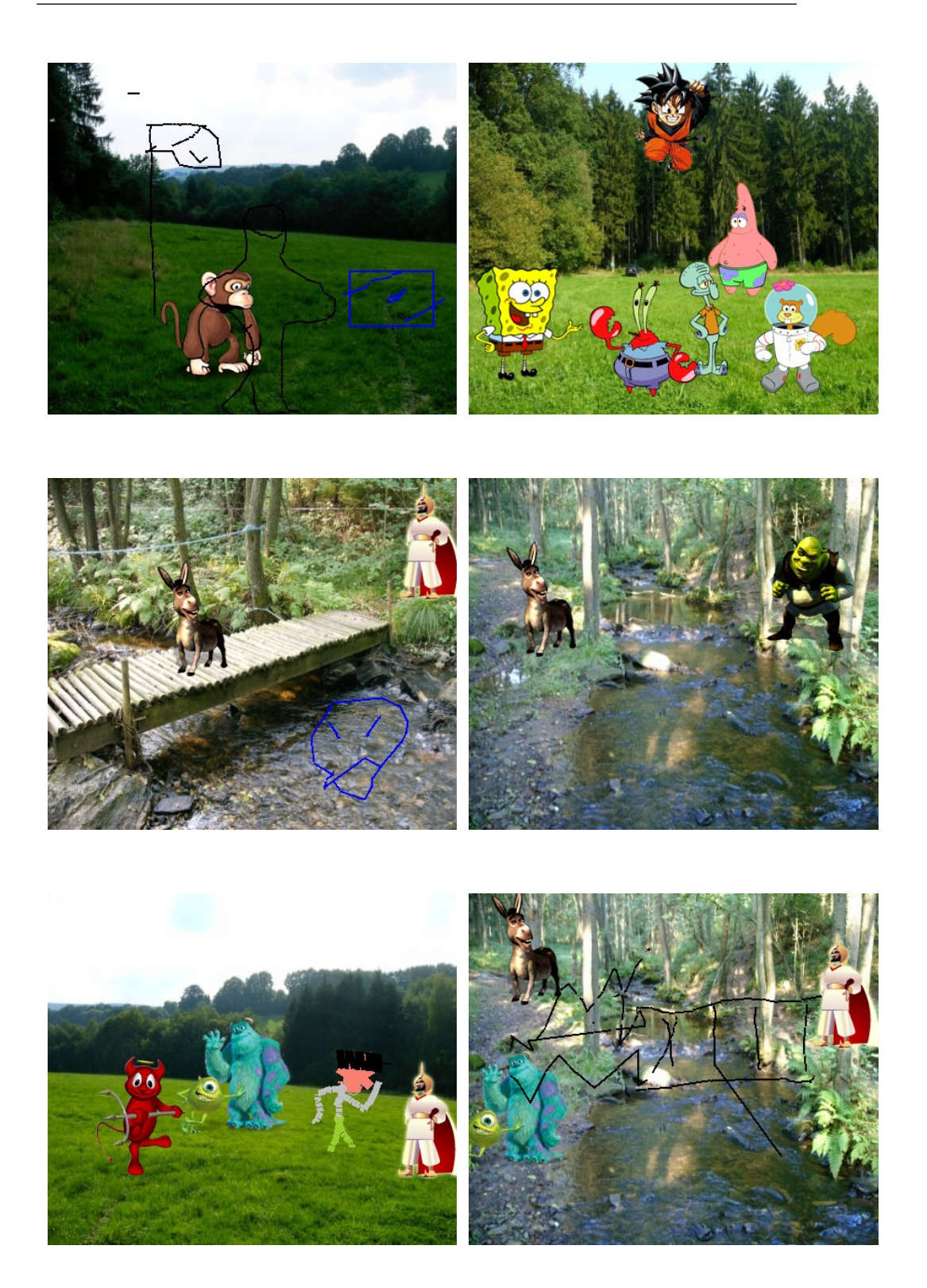

Figuur 5.4: De tekeningen die groep 2 op de tafel creërde.
- Doordat de calibratie op bepaalde plaatsen niet goed werkte gebeurde het dat de muiscursor soms een centimeter verschilde van de positie van de vinger van de gebruiker. Dit gebeurde vaak aan het menu in het opslaggebied op de tekenplaat. Daardoor werd de selectie van een bepaald menu-item moeilijk en ondervond men last het wegslepen van een object van de tekenblok. Ook het weggooien van een object in de prullenbak was niet altijd evident. Dit zorgde ook voor een groot aantal fouten omdat het niet gemakkelijk was te voorspellen waar de cursor zou verschijnen.
- Verder was het slepen op de tafel ook niet zo gemakkelijk (zie figuur [5.6\)](#page-73-0). Voor het vastnemen van een object en het op een andere plaats slepen was enige oefening vereist. Dit verliep voor de ene gebruiker al moeilijker dan voor de andere. Eén testgebruiker kreeg pijn aan zijn vingers van het omgaan met de tafel. Wanneer een gebruiker een voorgedefinieerd object probeerde in te laden ging dit soms mis. Als ze dan na een aantal keer proberen het object toch te pakken hadden lichtte ze hun vinger op om te kijken of het volgde. Hierdoor belandde het object half op de tekenblok waardoor een deel van de figuur wegviel. Dan moesten ze dat object weer in de vuilbak gooien en nogmaals proberen om een object weg te slepen van de opslagplaats.
- De touchplaten waren ook zeer gevoelig voor verschillende invoer. De tafel was redelijk hoog zodat de meeste testgebruikers niet konden gaan zitten. Door het steunen op de tafel gebeurde er het wel eens dat met de arm contact werkt gemaakt met één van de platen en dat er dan onwenselijke dingen gebeurde. Als men objecten net aan het verslepen was kon het wel zijn dat deze verdwenen of op het verkeerde werkblad terecht kwamen.

Deze onnauwkeurigheden leidde wel tot frustratie bij de gebruikers. De opmerking 'Het kruisje zit niet onder mijn vinger, dat is vervelend' kwam regelmatig terug. Ook vielen er opmerkingen zoals 'Ik vermoord die computer' en 'Ik begin mijn geduld te verliezen'.

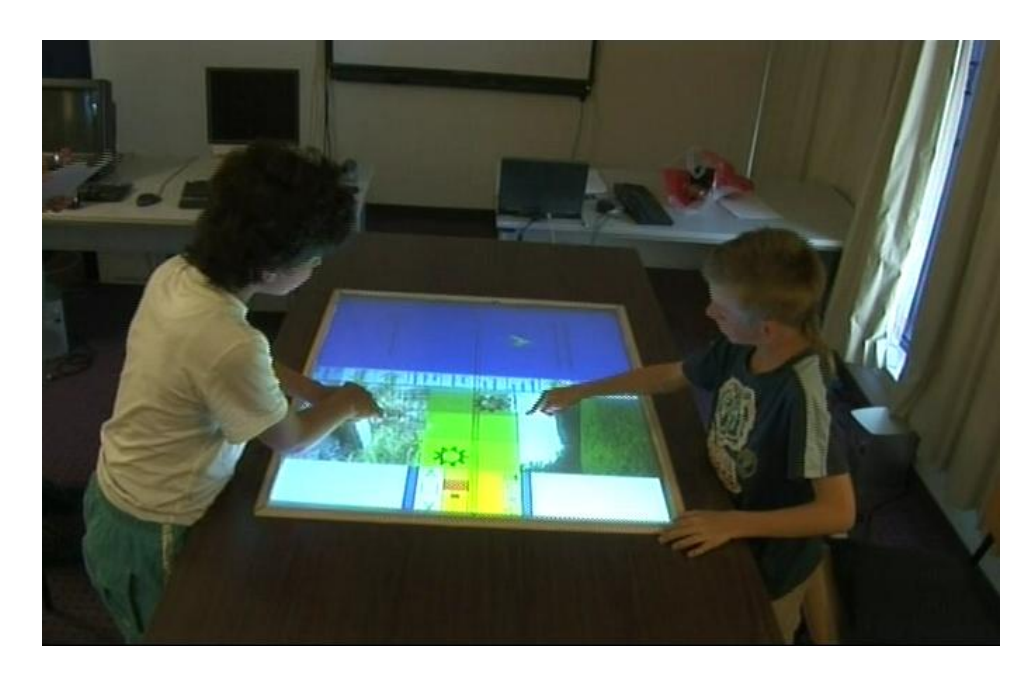

Figuur 5.5: Hier heeft de gebruiker aan de linker kant van de foto problemen met een object te herslepen. Hij gebruikt 2 handen omdat het zo moeilijk is.

<span id="page-73-0"></span>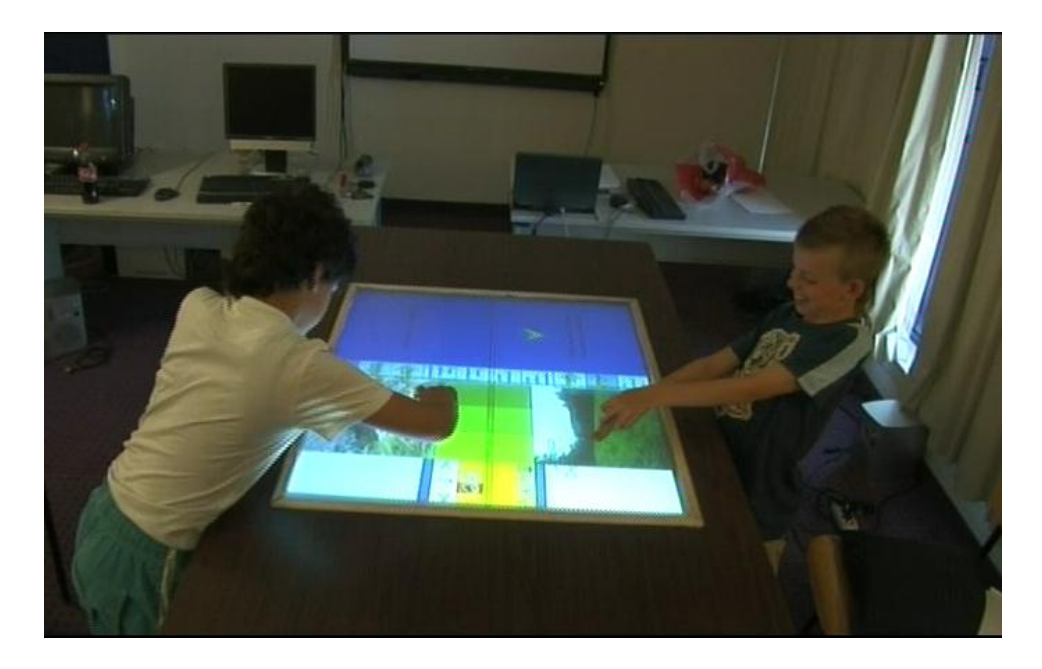

Figuur 5.6: Op deze foto zien we hetzelfde fenomeen bij de testgebruiker aan de rechterkant.

|                          | Aantal keer gebruikt |        |
|--------------------------|----------------------|--------|
|                          | Groep1               | Groep2 |
| Lijndikte oproepen       | 79                   | 63     |
| Kleuren oproepen         | 67                   | 14     |
| Vormen oproepen          | 12                   | 34     |
| Gom oproepen             | 42                   | 8      |
| Figuren inladen oproepen | 10                   | 39     |
| Objecten verwijderen     | 6                    | 48     |
| Objecten opslaan         |                      | 2      |

<span id="page-74-0"></span>Tabel 5.1: Cijfers over het gebruik van het menu in het gele gebied.

# 5.2.2 Gebruik van de applicatie

# Samenwerking tussen de gebruikers

Digitale tafel: Wanneer hetzelfde object doorheen verschillende scènes terugkomt is er de mogelijkheid om dat object op te slaan in het programma en deze steeds opnieuw in te laden. De opgeslagen objecten hebben allemaal een doorzichtige achtergrondkleur waardoor het mogelijk is ze op elke achtergrond te gebruiken. Bij de test werd dit echter niet zoveel gebruikt (zie tabel [5.1:](#page-74-0) Objecten opslaan). In het totaal werd het maar 3 keer gebruikt om het eens uit te proberen en voor de rest werd de mogelijkheid vergeten. Wanneer 1 figuur opgeslagen was, wist de andere gebruiker wist het wel in te laden om er zelf mee te experimenteren.

Bij de tweede groep testgebruikers was er opvallend meer communicatie bij de digitale tafel dan bij de andere groep. Wat regelmatig voorkwam bij de tweede groep van gebruikers was dat de ene ongewenste objecten naar de ander doorstuurde en dat deze dan vroeg om hiermee te stoppen. Communicatie over echt het samen creëren van een verhaal was echter niet aanwezig.

Bij de eerste werd er wel op het laatste overlegd in welke volgorde de verschillende sc`enes moesten komen. Hoewel iedere gebruiker een overzicht had van het gecreëerde verhaal besloot de ene om de tafel te lopen en langs de ander te gaan staan om te overleggen. Zo besliste ze samen waar welk plaatje kwam terwijl één van hen de tafel bediende.

|             | Aantal keer gebruikt  |    |
|-------------|-----------------------|----|
|             | $Group1 \vert Group2$ |    |
| Verplaatsen |                       | 36 |
| Kopiëren    | 3                     | 10 |
| Refereren   |                       | 9  |

<span id="page-75-0"></span>Tabel 5.2: Cijfers over het onderling doorgeven van objecten.

Tot slot werd er niet echt gebruik gemaakt van het uitwisselen van objecten met elkaar (zie tabel [5.2\)](#page-75-0). Eén van de gebruikers stuurde soms opzettelijk objecten door om de andere te hinderen. Hierdoor zijn de cijfers in de tabel opmerkelijk hoger voor groep 2. De andere stuurde dan ofwel het object gewoon terug, zodat er een soort spelletje ontstond ofwel moest deze het object telkens in de vuilbak gooien. Dit stoorde hem tijdens het tekenen van de tekening. Er is heel af en toe wel eens een object gekopieerd wanneer dit gewenst was, maar dit was meer uitzondering dan regel.

Gewone tafel: Het hergebruiken van objecten was hier niet echt mogelijk. De gebruikers moesten steeds van een leeg blad beginnen. Er waren ook geen achtergronden aanwezig voor op te tekenen.

Bij de groep die eerst op de gewone tafel mocht tekenen was er helemaal geen overleg bij het tekenen van het verhaal. Ze begonnen gewoon ieder hun zich te tekenen. Tijdens het tekenen werd er ook niet gesproken. Er werd slechts eenmaal gevraagd wat de ander aan het tekenen was. Achteraf werden de verhalen wel samen gelegd. Op vier van de tekeningen na paste dit vrij goed in elkaar. De tekeningen die teveel waren werden gewoon door de gebruikers vastgehouden.

Bij de tweede groep die moest aantreden aan de gewone tafel werd de opdracht beter begrepen. Ze hadden ook al de taak op de digitale tafel achter de rug en wisten wat de bedoeling was. Hier werd wel overlegd wie wat ging tekenen. Ze begonnen samen met  $\acute{e}$ en verhaal te maken. Wanneer ze echter aan een tekening bezig waren werkte ze wel individueel. Behalve bij de laatste tekening. Omdat de ene gebruiker de tekening niet binnen het tijdsframe af kreeg, vroeg ze de ander om hulp. De ander heeft dan heel even geholpen met het inkleuren. Uiteindelijk is de tekening toch niet volledig af geraakt.

Digitale versus Gewone tafel: Zowel bij de digitale tafel als bij de gewone tafel werd er niet veel overleg gepleegd over het verhaal dat getekend ging worden. Enkel bij één groep op de gewone tafel werden er omtrent het verhaal afspraken gemaakt, maar dit kwam ook wel voort omdat dit de tweede opdacht was die ze kregen en het concept hun pas toen goed duidelijk was. De communicatie tussen de gebruikers is dus niet echt verbeterd, maar zeker ook niet verslechterd. Er was wel meer communicatie bij de tafel over het doorgeven van de objecten, maar meer in de negatieve zin. Men vroeg of men wou ophouden met objecten door te sturen.

Het hergebruik en het delen van objecten kwam niet zoveel voor, maar de enkele keren dat het wel voorkwam leverde het toch een voordeel op omdat men dan werkte met dezelfde figuren waardoor de consistentie in het verhaal verhoogd werd. Het werd waarschijnlijk niet veel gebruikt omdat men het niet gewoon was vanuit het dagelijkse leven. Het tekenen van een tekening bleek een individuele bezigheid te zijn waarbij iedereen zich moeit met zijn eigen tekening. Daarbij kwam het ook niet vlug op om op de digitale tafel objecten met elkaar uit te wisselen.

#### Creatie van een strip

**Digitale tafel:** De gebruikers deden er erg lang over om  $\acute{e}$ en tekening op de kladblok te maken. Dit was gedeeltelijk te wijten doordat de tafel het signaal van hun vinger niet zo goed volgde. Hierdoor werd er ook vaak verkeerd getekend waardoor de gebruikers de gebruikers veel en langdurig moesten gommen (zie tabel [5.1:](#page-74-0) Gom oproepen). Verder bleek ook wel dat het niet zo simpel was om met de vinger te tekenen. De tekeningen waren helemaal niet in detail en het inkleuren ging vrij traag. Na een tijdje werd het wel duidelijk dat hoe dikker de lijn, hoe vlugger het inkleuren ging.

De eerste tekening duurde zeer lang om te tekenen bij alle gebruikers (zie tabel [5.3\)](#page-79-0). Daarna ging het wel sneller. Er werden minder dingen getekend op de digitale tafel. Er waren ook minder figuren nodig omdat er al reeds een achtergrond aanwezig was. Hiervoor moesten de gebruikers dus al niet zorgen. Verder bleef het aantal figuren beperkt door het moeizaam tekenen op de tafel.

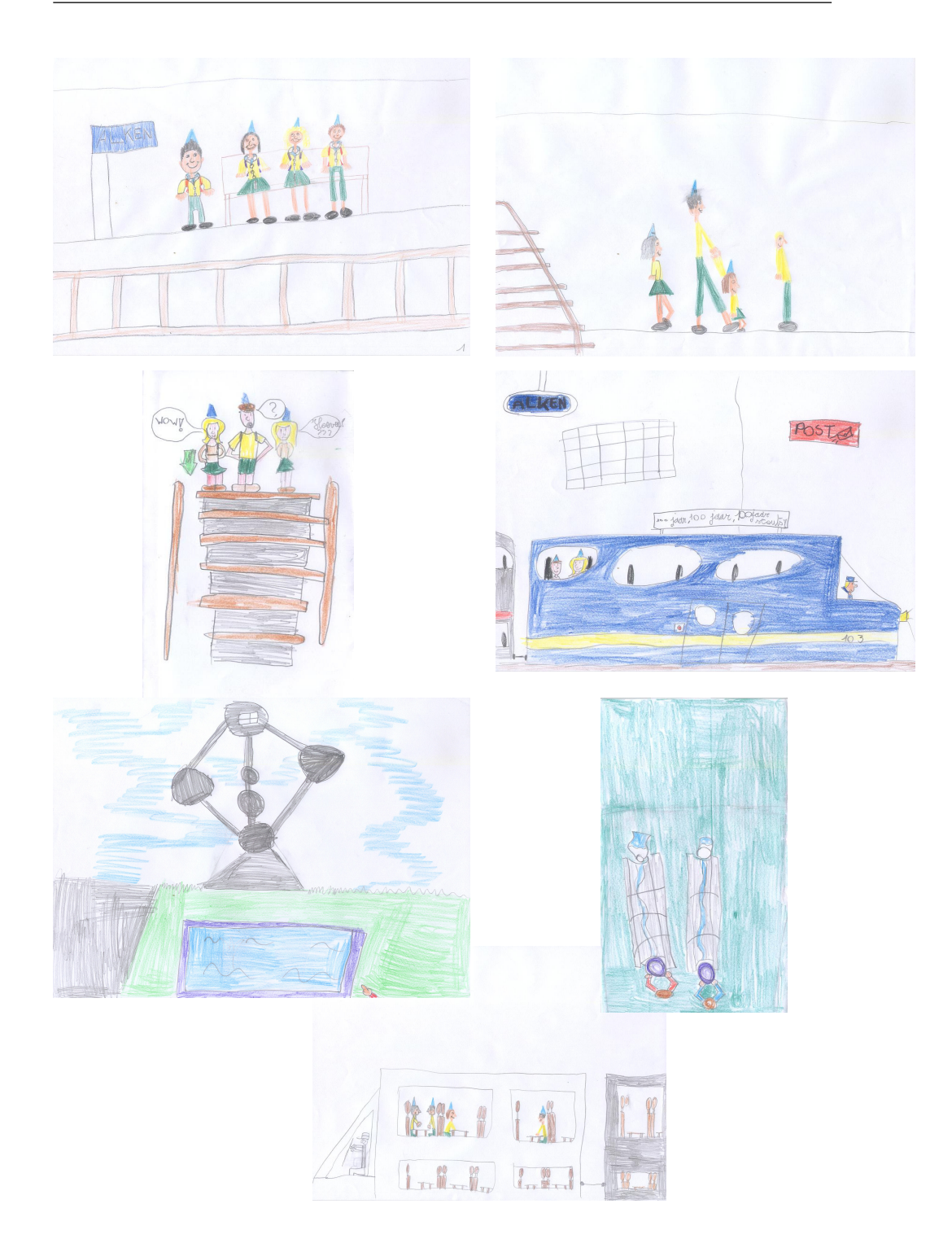

Figuur 5.7: De tekeningen die groep 1 met pen en papier maakte.

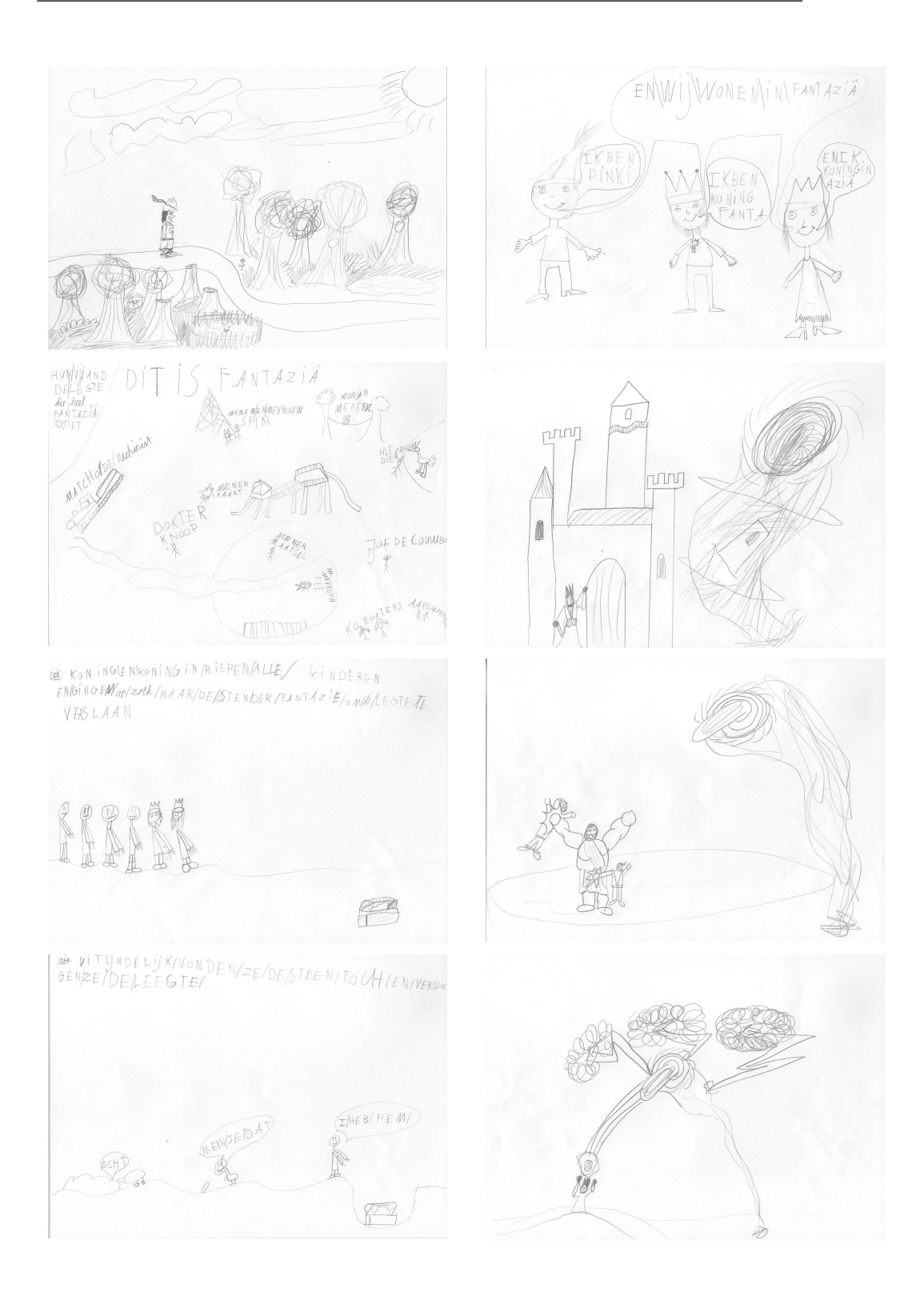

Figuur 5.8: De tekeningen die groep 2 met pen en papier maakte.

|            | Tijd nodig  |                                |                    |                                |
|------------|-------------|--------------------------------|--------------------|--------------------------------|
|            | Groep 1     |                                | Groep 2            |                                |
|            | Gebruiker1  | Gebruiker2                     | Gebruiker3         | Gebruiker4                     |
| Tekening 1 | 23m 24s     | $23m$ $39s$                    | 25m, 57s           | $18m$ $31s$                    |
| Tekening 2 | $11m$ $19s$ | 0 <sub>m</sub> 18 <sub>s</sub> | 6 <sub>m</sub> 48s | $12m$ $20s$                    |
| Tekening 3 | $9s\ 35m$   | 0m2s                           | $1m$ 49s           | $4m$ 21s                       |
| Tekening 4 | 5m29s       | 7m 35s                         | $12m$ 14s          | 0 <sub>m</sub> 18 <sub>s</sub> |
| Tekening 5 |             | $3m-32s$                       |                    | $10m$ 48s                      |
| Tekening 6 |             | $2m$ 32s                       |                    | $0m$ 34s                       |
| Tekening 7 |             | $11m$ 17s                      |                    |                                |

<span id="page-79-0"></span>Tabel 5.3: Tijden die nodig waren voor het creëren van een tekening op de digitale tafel.

|           | Aantal keer gebruikt |   |  |
|-----------|----------------------|---|--|
|           | Groep1<br>Groep2     |   |  |
| Verplaats | 5                    |   |  |
| Kopieer   | O                    |   |  |
| Verwijder |                      | റ |  |

<span id="page-79-1"></span>Tabel 5.4: Cijfers over het menu Pas verhaal aan.

|         | Aantal keer gebruikt |                |  |
|---------|----------------------|----------------|--|
|         | Groep2<br>Groep1     |                |  |
| Play    | 11                   | $\overline{2}$ |  |
| Stop    | 1                    | $\Omega$       |  |
| First   | $\Omega$             | 1              |  |
| Rewind  | 20                   | $\Omega$       |  |
| Forward | $\Omega$             | 8              |  |
| Last    | 0                    | 1              |  |

<span id="page-80-0"></span>Tabel 5.5: Cijfers over het gebruik van het menu Speel venster.

Het menu boven aan de tekenblok werd wel veel gebruik door de gebruikers. Dit is duidelijk te zien in tabel [5.1.](#page-74-0) Het menu voor de lijndikte te wijzigen werd heel vaak opgeroepen door beide groepen. Verder gebruikte groep 1 veel vaker de gom en het menu voor de kleuren terwijl de tweede groep vaker figuren inlaadde en verwijderde.

Enkel één van beide groepen maakte gebruik van het ordenen van het verhaal (tabel [5.4:](#page-79-1) Verplaats). Dit ging vrij vlot op de tafel. De gebruikers gingen wel langs elkaar staan om de tekeningen te ordenen omdat ze beide verantwoordelijk waren voor dezelfde tekeningen.

Het verhaal werd door diezelfde groep ook een aantal keren afgespeeld voor te kijken hoever men in het verhaal stond (tabel [5.5:](#page-80-0) Play). Deze testgebruikers gebruikte ook alleen Play om door het verhaal te lopen. Om terug te gaan gebruikte ze de Rewind knop. De andere groep heeft uiteindelijk maar 1 keer het volledige verhaal bekeken. Ze gebruikte hiervoor de Forward knop om door het verhaal te lopen omdat ze bij elke tekening uitleg wouden geven en het automatisch afspelen ging te vlug voor hen. In het begin was het niet duidelijk dat de acties die ze op hun verhaal uitvoerde ook effect had op het verhaal van de andere gebruiker. Zo verwijderde de ene gebruiker een tekening van de ander omdat men niet wist dat het ook effect had op die zijn tekeningen. Eens dat concept duidelijk was traden er geen conflicten meer op.

E<sup> $\acute{e}$ n van de gebruikers merkte wel op dat het heel eenvoudig was om een</sup> getekend object dat niet meer gewenst was te verwijderen. Deze groep maakt dan ook veel gebruik van de prullenbak (tabel [5.1:](#page-74-0) Object verwijderen).

|            | Tijd nodig               |             |            |            |
|------------|--------------------------|-------------|------------|------------|
|            | Groep1                   |             | Groep1     |            |
|            | Gebruiker1<br>Gebruiker2 |             | Gebruiker3 | Gebruiker4 |
| Tekening 1 | 24m 20s                  | $16m$ 41s   | 10m29s     | $10m\,52s$ |
| Tekening 2 | 18m 59s                  | $11m$ $27s$ | $6m$ 39s   | $4m$ $8s$  |
| Tekening 3 | 13m 25s                  | $12m$ 47s   | 7m/40s     | $6m$ 46s   |
| Tekening 4 |                          | $9m\,59s$   | 4m24s      | $3m$ 35s   |
| Tekening 5 |                          |             | $4m$ 32s   | $2m$ 46s   |
| Tekening 6 |                          |             | $2m$ 6s    |            |

<span id="page-81-0"></span>Tabel 5.6: Hoe lang de gebruikers er over deden om een tekening op de gewone tafel te maken.

Hij zei: 'Het is wel gemakkelijk om tekeningen te verwijderen, op pen en papier moet je zo heel hard gommen.' De mogelijkheid was er echter niet om de tekenblok in één commando leeg te maken. Dit werd wel gemist door de gebruikers. Ze loste het op door de gom zeer groot te maken en langzaamaan de hele tekening weg te vegen. Er werd wel gevraagd of zo een globale wisfunctie aanwezig was.

Gewone tafel: Het maken van een verhaal nam hier redelijk veel tijd in beslag (zie tabel [5.6\)](#page-81-0). Tussen beide groepen was er een opmerkelijk verschil in tijd op de gewone tafel. Waarschijnlijk ligt de oorzaak bij het feit dat de eerste groep veel vaker van potlood gewisseld heeft dan de tweede groep (tabel [5.7\)](#page-83-0). Dit neemt toch steeds wat tijd in beslag.

Er werd ook wel veel meer figuren getekend en meer gedetailleerd. Eén van de gebruikers vouwde sommige bladen wel tot een kleiner formaat om niet zoveel achtergrond te moeten tekenen. Er werd opgemerkt dat het wel makkelijk was op de digitale tafel dat daar al reeds een achtergrond aanwezig was. Men moest steeds met een leeg blad beginnen als men naar de volgende tekening ging. Dezelfde figuren kwamen wel terug dus het zou handig zijn geweest dat de gebruikers die terug zouden kunnen gebruiken.

Bij het ordenen van het verhaal werd geprobeerd de bladzijden allemaal langs elkaar te leggen. Dit was echter niet zo eenvoudig. Door het aantal scènes werd de lengte te groot voor de tafel. Men moest dan over de tafel

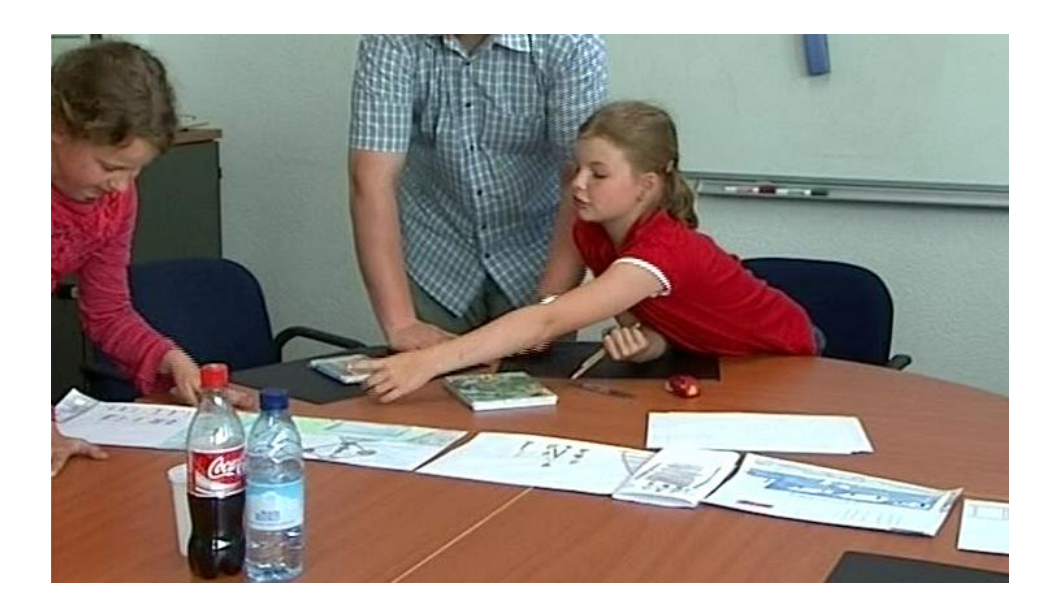

Figuur 5.9: De ene testgebruiker moet zich helemaal uitreiken om iets te tonen op de tekening. De andere ziet niet duidelijk wat op de eerste tekeningen staat.

<span id="page-82-0"></span>heen reiken of hulp vragen voor het opschuiven van de tekeningen. Eén van de groepen schreef gaandeweg ze een tekening afhad de nummering op de tekening zelf, zodat deze niet gewisseld konden worden.

Het was in het algemeen ongemakkelijk om genoeg plaats voor de tekeningen te vinden zodat deze goed ten toon konden gesteld worden en dat de beide testgebruikers de tekeningen voldoende konden zien (figuur [5.9\)](#page-82-0).

Tot slot werd er regelmatig gebruik gemaakt van de gom door de gebruikers (zie tabel ??). Er werd dan veel moeite gedaan om een deeltje van de figuur goed uit te wissen maar dit verliep niet zo gemakkelijk als gewoon een figuur weg te gooien op de digitale tafel. MEn moest goed gommen om alles weg te krijgen. De gom moest ook tussen de beide gebruikers gedeeld worden, maar dit leverde niet echt een probleem op. De gebruikers hadden de gom niet tegelijkertijd nodig zodat ze op elkaar moesten wachten.

Wat wel voor conflicten zorgde bij de eerste groep waren de kleurpotloodjes. Soms wouden beide gebruikers tegelijkertijd een nieuw kleurtje uit de doos nemen waardoor ze elkaar in de weg zaten (zie figuur [5.10\)](#page-83-1). Dan moest de ene wachten tot de ander gedaan had.

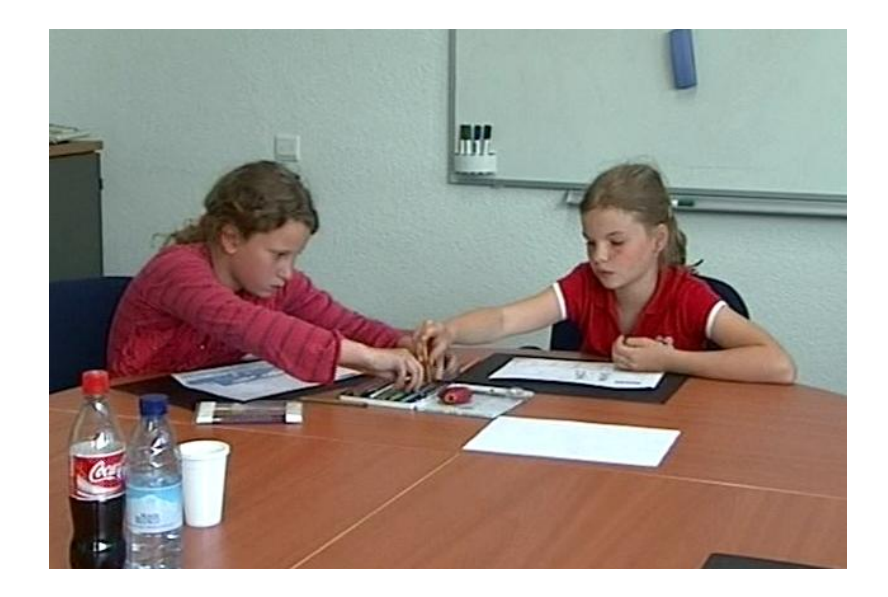

Figuur 5.10: Beide gebruikers willen tegelijkertijd iets uit de kleurdoos nemen wat leidt tot een conflict.

<span id="page-83-1"></span>

|                            | Aantal keer gebruikt |        |
|----------------------------|----------------------|--------|
|                            | Groep1               | Groep2 |
| Gom                        | 13                   | 14     |
| $_{\rm Lat}$               |                      | 5      |
| Slijper                    | 14                   |        |
| Wisselen van potlood/stift | 166                  |        |

<span id="page-83-0"></span>Tabel 5.7: Cijfers over het het gebruik van de objecten op de gewone tafel.

|                                     | Aantal keer gebruikt |                       |
|-------------------------------------|----------------------|-----------------------|
|                                     |                      | $Group1 \vert Group2$ |
| Object van tekenblok $\parallel$ 62 |                      | 104                   |
| Object hertekenen                   | 19                   | 34                    |

<span id="page-84-0"></span>Tabel 5.8: Cijfers over het gebruik van de tekenblok.

Digitale versus Gewone tafel: De gebruikers zelf vonden het gemakkelijker om met pen en papier een verhaal te tekenen dan met de digitale tafel. Dit was waarschijnlijk door het moeizaam gebruik van de tafel. Het was niet zo gemakkelijk om een simpele lijn te trekken omdat het slepen over de tafel niet zo vlot ging.

Er werd veel minder getekend op de digitale tafel en de gemaakte tekeningen waren veel minder gedetailleerd. De resolutie van het werkoppervlak verschilde ook. Bij de digitale tafel was er veel minder plaats om te tekenen dan op een gewoon blad papier. Daarenboven kwam nog eens dat de achtergrond al ingevuld was waardoor de gebruikers minder moesten tekenen. In tabel [5.8](#page-84-0) staat hoeveel objecten de gebruikers in het totaal getekend hebben. Verder staat er ook nog in hoeveel keer ze een bestaande tekening hebben aangepast. Na het aanpassen van een bestaande tekening werd ook het aantal 'Objecten van tekenblok'verhoogd. Wanneer deze twee van elkaar afgetrokken worden, bekomt men het aantal uniek gecreëerde objecten.

Het ordenen en het afspelen van het verhaal was wel een succes. De gebruikers gingen wel langs elkaar staan, maar konden heel makkelijk en zonder plaatsgebrek de tekeningen ordenen die ze maakte. Dit was moeilijker bij de gewone tafel. Hier moesten de gebruikers om de tafel heen lopen en zich helemaal uitstrekken op de tekeningen gelegd te krijgen. De tekeningen overlapten elkaar ook zodat niet de hele tekening meer zichtbaar was (figuur [5.11\)](#page-85-0).

#### Algemene Opmerkingen

De applicatie was net iets te groot om binnen het voorziene kwartier uit te leggen. Er werd vlug over de functionaliteiten gegaan waardoor deze niet allemaal duidelijk waren voor de gebruikers. Zeker van het overzichtsniveau

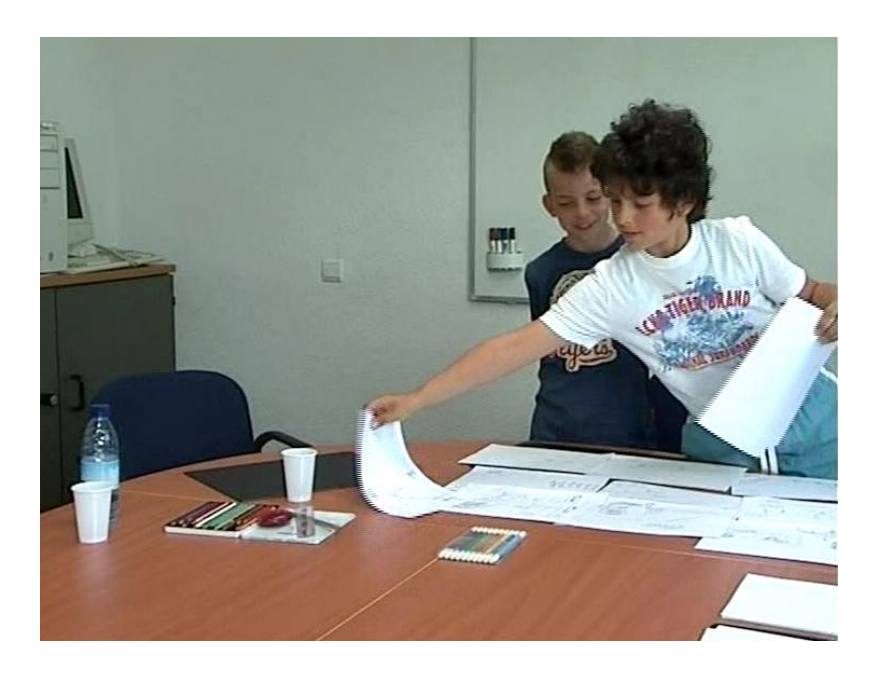

Figuur 5.11: De ene testgebruiker legt de papieren over elkaar om alles op de tafel te krijgen.

<span id="page-85-0"></span>bleef niet veel hangen na de uitleg.

De gebruikers gingen meestal vlak na de uitleg aan de slag met het tekenen (figuur [5.12\)](#page-86-0). Het menu van het tekenpalet en de voorgedefinieerde figuren was zeer in trek (tabel [5.1\)](#page-74-0). Enige nadeel was wel dat alles daar vrij onnauwkeurig was waardoor er frustratie optrad.

Het referentiesysteem was niet helemaal duidelijk. Het werd niet gebruikt door de gebruikers. Eén groep gebruikers verwarde het met kopiëren en gebruikte het ook voor die doelstelling. Toen één van hun een tekening aanpaste waarvan hij een referentie gemaakt had ontstond er verwarring omdat de andere gebruiker zijn object niet meer kon verplaatsen. Hij wou het object in de prullenmand gooien maar dit was uiteraard niet mogelijk terwijl de andere gebruiker deze aan het aanpassen was.

Het bekijken van een zonet ingeladen tekening zorgde ook voor heel wat problemen. De testgebruikers waren verward hoe ze de tekening terug moesten oproepen. Eén van hen probeerde het door op het vinkje te klikken dat verschenen was wanneer de tekening ingeladen was. Een ander probeerde doormiddel van nog eens op Inladen te klikken (in tabel [5.3](#page-79-0) zijn er een

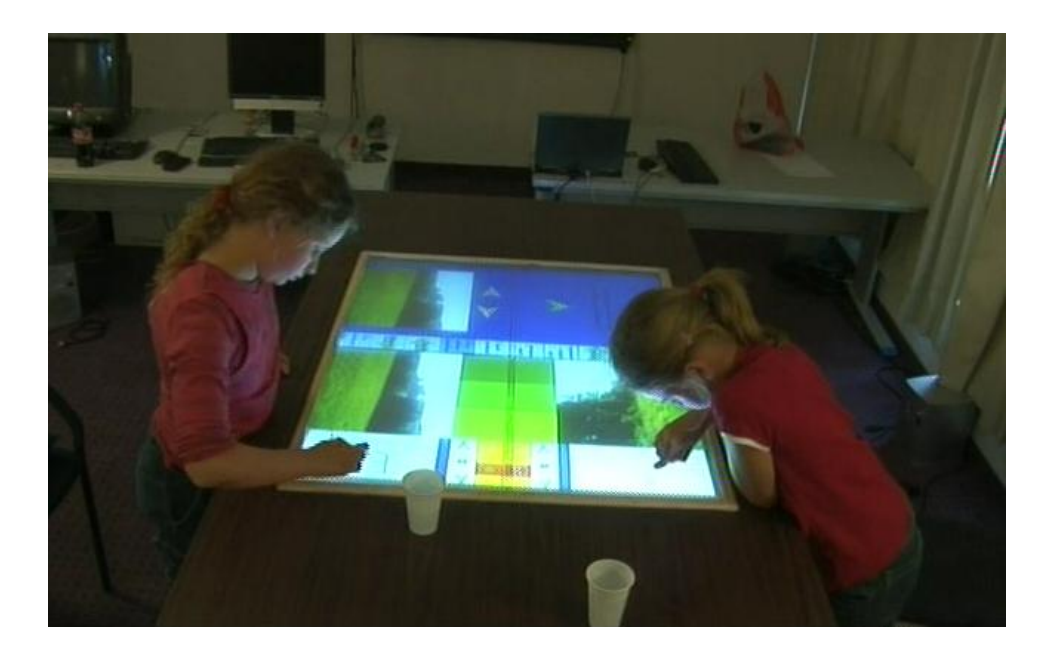

Figuur 5.12: Het tekenen aan de tafel

<span id="page-86-0"></span>aantal tekeningen die minder dan een minuut tijd nodig hadden, dit kwam door het misklikken). Dit was naar analogie met het andere menu op de tekenplaat, maar het zorgde er alleen voor dat een lege tekening tussen de verschillende sc`enes verscheen. Er was dan hulp van de observator nodig om de testgebruikers terug op het goede pad te zetten.

Het menu item Pas verhaal aan werd ook gemakkelijk vergeten. Als ze de tijdslijn wouden wijzigen van het verhaal wisten ze niet echt waar dit te doen. Ook was er niet geheel duidelijk dat ze samen het verhaal maakte. Eén van de gebruikers verwijderde een tekening van de andere gebruiker. Men wist niet dat deze bij beide personen zou verdwijnen. Eens dat duidelijk was werd er wel overleg gepleegd als men iets wou verwijderen.

Wat ook opviel was dat de groep van de meisjesgebruikers in kleur tekende en de groep jongens gebruikers in zwart-wit. Bij het tekenen op papier had de ene groep alles in potlood gedaan zonder dat deze het inkleurde en de andere groep ging meteen aan de slag met de kleurpotloden (in tabel [5.7](#page-83-0) zie je duidelijk dat de eerste groep vaak van potlood verwisselt). Ook op de tafel bleef dit verschil gelden. De ene groep gebruikte heel vlot de verschillende kleuren en lijndiktes, terwijl de andere bleven tekenen met de gewone

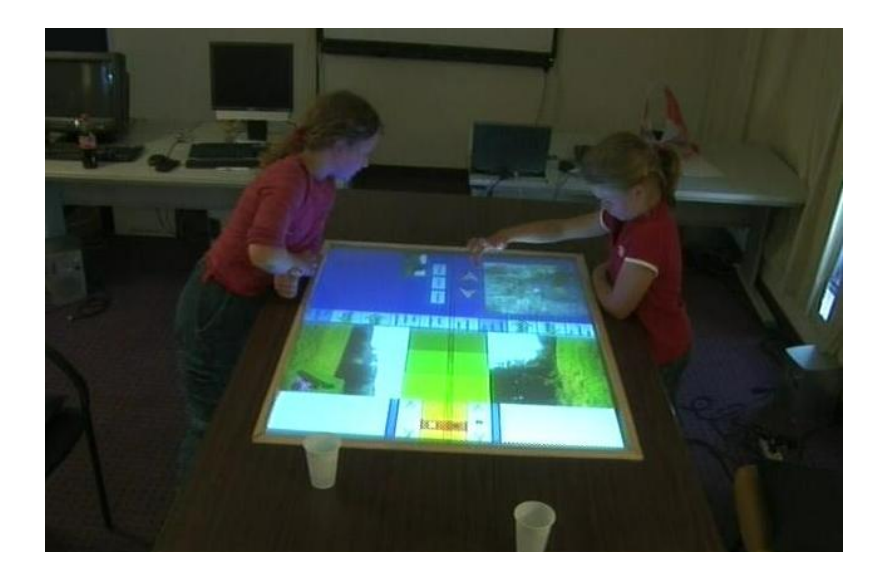

Figuur 5.13: De gebruiker aan de rechterkant is een nieuwe achtergrond voor het tekenniveau aan het kiezen.

<span id="page-87-0"></span>zwarte lijn. Er is wel heel even geëxperimenteerd met andere vormen en kleuren, maar dit was maar heel kort.

De ene groep van gebruikers opteerde op digitale ook voor meer voorgedefinieerde figuren te gebruiken dan de andere. De figuurtjes moesten dan de personen op de tekening voorstellen. Zo moesten ze de karakters zelf niet tekenen en hadden ze veel plezier om de namen eraan te koppelen. De andere groep opteerde voor enkel zelf getekende objecten. Alleen een zon die er door een vorige gebruiker zelf aan was toegevoegd werd gebruikt.

Er werd regelmatig gekozen voor een nieuwe achtergrond te zetten zoals in figuur [5.13](#page-87-0) te zien is (tabel [5.9:](#page-89-0) Lege achtergronden, Zet achtergrond). Er was zelfs een gebruiker die een tekening die hij zelf had gemaakt op de achtergrond van het tekenniveau plaatste. Hij wou echter wel het object dat er opstond opnemen en verplaatsen. Dit lukte niet omdat het herleid was naar één tekening zonder individuele objecten. Ook wanneer hij klaar was met de tekening te vervolledigen was het niet duidelijk wat er gebeurde wanneer hij het inlaadde. Het object dat er origineel opstond bleef er nog steeds opstaan en dit zorgde voor verwarring.

Bij het observeren van de gebruikers op de gewone tafel werd duidelijk dat tijdens het tekenen het blad gedraaid werd om uit een andere hoek te

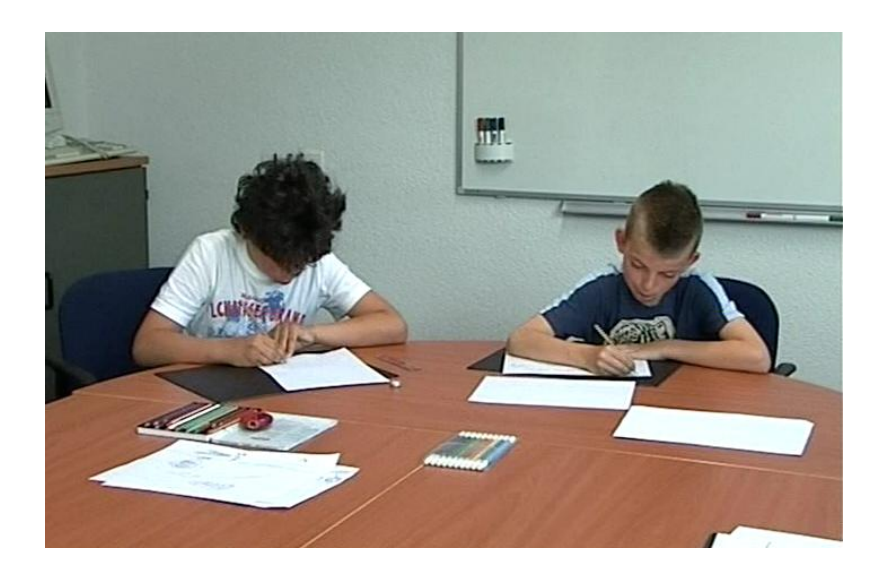

Figuur 5.14: Gebruikers draaien hun blad voor beter te kunnen tekenen. Beide handen van de gebruiker raken het blad aan om dit goed te positioneren.

<span id="page-88-0"></span>werken (figuur [5.14\)](#page-88-0). Dit was echter ook niet mogelijk op de tabletop. Men wou ook sommige objecten draaien, maar ook die mogelijkheid zat niet in het programma.

Bij het tekenen op de gewone tafel legde de gebruikers hun armen ook steeds op tafel en gebruikte de hand die niet aan het tekenen was voor het vasthouden en positioneren van het blad (zie ook figuur [5.14\)](#page-88-0). Dit wordt echter niet ondersteund door de tafel. Deze eist nu dat er maar 1 gelijktijdige input is op een plaat waardoor de gebruikers niet hun armen kunnen rusten. Het draaien van objecten zou ook een mooie gelegenheid zijn om een gesture te gebruiken. Wanneer men aan het tekenen is en men legt de andere hand vlak op het blad dan kan de gebruiker zijn tekening draaien.

Tot slot had één gebruiker het moeilijk met de kladblok. Hij begreep niet dat wanneer de tekening half op de kladblok werd geplaatst de andere helft verdween. Hij probeerde een aantal keren een stuk bij te tekenen en was dan verbaasd dat een ander stuk verdwenen was. Een andere gebruiker maakte hier dan weer handig gebruik van. Hij had iets op de rand van de tekening dat ongewenst was en hij positioneerde de tekening zo dat het ongewenste deel verdween. Sommige gebruikers moesten er een aantal

|                     | Aantal keer gebruikt |        |
|---------------------|----------------------|--------|
|                     | Groep1               | Groep2 |
| Speel Venster       | 10                   | 2      |
| Lege achtergrondenn | 9                    | 12     |
| Inladen             | 11                   | 10     |
| Zet achtergrond     | 8                    | 11     |
| Pas verhaal aan     |                      |        |

<span id="page-89-0"></span>Tabel 5.9: Cijfers over het gebruik van het menu in het overzichtsniveau.

keren aan herinnerd worden dat men de tekening met de blauwe balk van de tekenblok afhaalde. Soms probeerde ze het te doen door op de tekenblok zelf te slepen waardoor een ongewenste lijn ontstond. Dan moesten ze weer beginnen gommen om de lijn weg te krijgen en eventueel de figuur hertekenen.

# Conclusie

Uit de gebruikerstest bleek dat de samenwerking tussen de personen niet echt bevorderd werd. Bij beide opstellingen was er niet zoveel communicatie over wat men ging tekenen en hoe dit in het verhaal hoorde te passen. Dit werd niet verbeterd door de mogelijkheid van objecten aan elkaar door te geven. Ieder ging zijn eigen gang en achteraf keek men wel of de verschillende tekeningen in elkaar pasten. Was er een tekening overbodig dan werd deze verwijderd. Dit was voor beide opstellingen hetzelfde. De applicatie doet dus geen afbraak aan de communicatie, maar bevordert deze ook niet echt.

Bij de efficiëntie van het creëren van het verhaal was gewoon papier beter. Dit kwam door de technologie die er beschikbaar was. De gebruikers hadden het erg moeilijk iets op de tafel te tekenen. Ook het verschuiven van objecten was erg moeilijk. De gebrekkige calibratie droeg nog eens toe dat het erg moeilijk was om te voorspellen waar de muis belande, waardoor menuselectie moeizaam ging. Het ordenen en ten toonstellen van het verhaal ging wel beter op de digitale tafel dan op de gewone. De gebruikers konden gemakkelijk het overzicht behouden en het verhaal afspelen om te kijken hoe ver men stond.

# 5.3 Toekomstig werk

Uit de test zijn een aantal aandachtspunten naar voor gekomen waar in de toekomst rekening mee gehouden kan worden.

# 5.3.1 Tekenniveau

Er moet een duidelijkere visuele link zijn tussen twee gerefereerde objecten. Als de objecten stil liggen kan men geen onderscheid maken tussen de gerefereerde objecten en de gekopieerde. Ook bij het verschuiven zegt de rode R rechtsboven niet genoeg. Men kende niet echt de bedoeling van de functie. Wanneer dit beter aangegeven zou zijn zouden de gebruikers misschien vlugger het verband leggen.

Verder zou er een knop aanwezig moesten zijn te kunnen verhinderen dat de andere gebruiker objecten naar het werkblad van de ander zou sturen. Het is storend voor de gebruiker wanneer hij rustig aan zijn eigen tekening aan het werken is en de ander zit hem te overvloeden met objecten. Er moet dus een restrictie komen te staan op het gebruik van de vakken. Enkel als de gebruiker het zou toelaten kan de ander objecten over sturen.

Een andere oplossing hiervoor zou zijn om gebruik te maken van een shared workspace waar gebruikers hun objecten gewoon kunnen insteken en pas als de ander het nodig heeft eruit kan halen. Zo moet geen van beide van hun normale werk afwijken. In sectie [4.3](#page-62-0) staat hoe zo'n shared workspace kan geïmplemnteerd kan worden door gebruik te maken van Interface Currents.

De individuele objecten bij het tekenniveau zouden roteerbaar moeten worden zodat de gebruikers ze echt kunnen zetten hoe ze willen. Het is dan ook niet nodig om de tekenblok zelf roteerbaar te maken. Als ze geroteerd aan een bepaald object willen werken kunnen ze dan het object van de tekenblok slepen, het roteren en het terug plaatsen op de tekenblok.

Wel moet het mogelijk zijn om de tekenblok tijdelijk groter te maken. Als de gebruikers een grote tekening willen maken zijn ze nu verplicht om dit te doen in meerdere keren. Dit is niet erg handig en ook niet zo intuitief. Als ze de tekenblok tijdelijk zouden kunnen vergroten tot maximaal de grootte van de prent is dit probleem er niet. Vanaf het moment dat de tekening dan van de tekenblok wordt gesleept zou deze terug verkleinen tot deze binnen de oorspronkelijke grenzen zou vallen. Ook als men een object niet volledig correct op de tekenblok zou plaatsen kan deze ook automatisch vergroten zodat het probleem dat de tekening deels wegvalt er niet meer is.

Tot slot moet er ook een functionaliteit komen om de tekening op tekenblok in zijn geheel te wissen zodat de gebruikers niet meer met de gom aan de slag moeten als ze volledig opnieuw willen beginnen.

## 5.3.2 Overzichtsniveau

Hier was er vooral verwarring bij het menu Inladen. Wanneer de gebruiker in de toekomst de figuur inlaadt kan er misschien automatisch worden overgegaan naar het menu Pas verhaal aan. Zo ziet de gebruiker dat de tekening werkelijk is ingeladen en kan deze meteen op de juiste plaats worden gezet.

Verder moest er nog een duidelijkere aanduiding zijn dat de gebruikers samen het verhaal maken en dat de acties die de ene uitvoert ook gevolgen gaat hebben bij de andere. Dit is nu niet duidelijk uit de applicatie en zo kwam het dat de gebruikers per ongeluk elkaar zijn tekeningen verwijderde.

Er moet ook een eigenaar van elke tekening worden bijgehouden. Wanneer de ene gebruiker dan een tekening van de ander wil verwijderen moet deze toestemming geven. Zo kan er voorkomen worden dat de ene gebruiker een tekening van de ander verwijdert terwijl deze laatste dat niet wilt.

#### 5.3.3 Algemene overwegingen

In de toekomst zou het mogelijk moeten zijn dat wanneer de figuur ingeladen is dat dan de individuele objecten ook worden onthouden. Zo kan de gebruiker als de tekening terug inlaadt de objecten nog steeds verplaatsen en aanpassen. Dit is duidelijker voor de gebruiker omdat deze gewoon is de getekende objecten op de achtergrond te kunnen aanpassen. Bij het opslaan van de objecten op harde schijf zal er dan voor elke sc`ene een individuele map moeten zijn waar dan zowel de achtergrond als alle individuele objecten in zitten. Ook moet er ergens bijgouden worden wat de locatie van deze objecten was.

Verder kan er ook eens met een andere opstelling geëxperimenteerd worden. Men kan de tekenniveaus ook naast elkaar plaatsen zodat de gebruikers niet tegenover elkaar staan, maar langs elkaar. Zo kan er misschien beter gekeken worden wat de andere bezig is. Het overzichtsniveau zou dan voor beide gebruikers tegenover hun komen te staan. Omdat te ver is om te bereiken van dezelfde kant als het tekenniveau zouden de gebruikers om de tafel moeten lopen als zij hier iets willen gaan aanpassen. Dit is echter niet zo gemakkelijk. Als men na het inladen de tekening nogmaals wilt bezien dan moet men van de huidige werkpositie weggaan en aan de andere kant gaan staan. Dit onderbreekt de gebruiker langer dan simpel een klein beetje op te schuiven wat nodig is in de huidige configuratie. Dit kan wel opgelost worden door een swap functie zodat de gebruiker vlug kan wisselen tussen het tekenniveau en overzichtsniveau. Zo kan hij steeds op dezelfde plaats blijven staan om te werken. De andere plaat kan dan voor andere dingen gebruikt worden.

Tot slot kunnen er ook extra interactietechnieken in de applicatie worden gebracht. In sectie [4.3](#page-62-0) staat hoe de interactietechnieken die besproken zijn in de thesis toegepast kunnen worden op het programma.

# Hoofdstuk 6

# Conclusie

Tabletopapplicaties maken meer en meer hun opmars in de digitale wereld. Hoe mensen ermee interageren wordt steeds belangrijker wanneer de applicaties buiten de onderzoekswereld gebruikt zullen worden. Zeker wanneer men met kinderen werkt is een vloeiende en natuurlijk interactie noodzakelijk. Om dit te bereiken zijn er grondige studies verricht naar hoe mensen de tafel gebruiken in het dagelijkse leven.

Er bestaan veel verschillende soorten tabletops. Er zijn er die met camera's werken om de interactie van de gebruiker met de tafel te registreren. Aan de andere kant zijn er tafels die met drukgevoelige oppervlakten werken.

Er zijn voor- en nadelen verbonden aan het gebruik van een tafel. Een tafel is iets waar mensen al erg lang mee werken zodat ze niet moeten wennen aan nieuwe ideeën. Het voelt heel natuurlijk aan als werkoppervlak.

De nadelen zijn echter de fysieke beperkingen. Er kunnen bijvoorbeeld objecten buiten het bereik van de gebruiker liggen waardoor ze fysieke inspanning moeten doen. Om dit op te lossen zijn er een divers aantal interactietechnieken ontworpen.

Verder is duidelijk geworden dat mensen hun ruimte natuurlijk opdelen in 3 verschillende gebieden, namelijk het persoonlijk gebied, gedeeld gebied en opslaggebied. Dit gegeven moet ondersteund worden in digitale applicaties zodat er geen moeilijke overgang is. Het helpt aan de natuurlijke coördinatie van de acties onderling, en iedereen wordt zich impliciet bewust van zijn taak aan de tafel.

Rekening houdend met de studies is de Strip It applicatie tot stand

gekomen. Dit is een tekenprogramma waar gebruikers samen een strip kunnen ontwerpen. Ze creëren samen een verhaal door deze scène per scène op te bouwen.

Na het maken van een tekening wordt deze in het overzicht geplaatst waar ze kunnen beslissen deze te verplaatsen, te verwijderen of te kopiëren. Er kan hier ook een nieuwe achtergrond gekozen worden om op te tekenen.

Om te kijken of de applicatie de collaboratie tussen de gebruikers wel degelijk bevorderde en de taak van een verhaal te creëren eenvoudiger werd, is er een gebruikersstudie uitgevoerd. Het was een vergelijkende gebruikerstest. De vergelijking werd gemaakt tussen het gewoon tekenen op papier en het tekenen op de digitale tafel.

Wat bleek uit de testen was dat de tafel niet erg veel invloed had op het samenwerkingsgedrag tussen de gebruikers. Door de beperkende technologie ging het tekenen op de tafel zeer moeizaam en werden de gebruikers gefrustreerd. Het was voor hen echter wel een hele leuke ervaring om met de tafel te werken omdat ze dit nog nooit gedaan hadden.

Voor het ordenen van het verhaal was de tafel wel erg handig. De gebruikers moesten konden mooi een overzicht bewaren van het verhaal en ze hadden weinig moeite met het verplaatsen van de tekeningen. Op de gewone tafel was de ordening moeilijker omdat ze niet goed alle tekeningen konden bereiken. Er was ook te weinig plaats voor alle tekeningen dus er was soms overlap waardoor een deel van de informatie op de tekening wegviel.

Uit ondervinding heb ik geleerd dat tekenen voornamelijk een individuele activiteit is. Wanneer er samen een verhaal gemaakt moet worden concentreren de gebruikers zich op hun eigen tekening. Er wordt niet zoveel gecomminiceerd met elkaar en dat bleek uit de beide opdrachten. Verder moet het mogelijk zijn dat de gebruikers hun werkoppervlak meer kunnen beheren. Zeker bij de doelgroep van 10 tot 12 jaar moet er een manier zijn dat de gebruikers elkaar niet kunnen storen in het werken. Verder is Drag-and-Drop een goede keuze gebleken qua interactietechniek. Alhoewel de technologie het moeilijk maakte om te slepen was het toch heel natuurlijk voor de gebruikers om dit te gebruiken. Het was heel duidelijk dat het object de vinger volgde. Voor andere gecompliceerde technieken zou er een leercurve zijn, waardoor de jonge gebruikers vlugger gefrustreerd kunnen raken.

Tot slot was het erg interessant om eens een echte gebruikerstest uit te voeren. Het is zeer leerrijk om te ervaren hoe de echte gebruikers de applicatie gebruiken. Er komen aspecten naar boven waar voordien niet aan gedacht was. In de toekomst kan het nuttig zijn om eerder in de ontwikkeling zo'n test uit te voeren zodat de resultaten ook terug in de applicatie verwerkt kunnen worden.

# Bibliografie

- [1] Meredith Ringel Morris, Anthony Cassanego, Andreas Paepcke, Terry Winograd, Ann Marie Piper, and Anqi Huang. Mediating group dynamics through tabletop interface design. IEEE Computer Graphics and Applications, 26(5):65–73, 2006.
- [2] Mike Wu and Ravin Balakrishnan. Multi-finger and whole hand gestural interaction techniques for multi-user tabletop displays. In UIST '03: Proceedings of the 16th annual ACM symposium on User interface software and technology, pages 193–202, New York, NY, USA, 2003. ACM Press.
- [3] Hideki Koike, Shin'ichiro Nagashima, Yasuto Nakanishi, and Yoichi Sato. Enhancedtable: Supporting a small meeting in ubiquitous and augmented environment. In PCM (1), pages 97–104, 2004.
- [4] Paul Dietz and Darren Leigh. Diamondtouch: a multi-user touch technology. In UIST '01: Proceedings of the 14th annual ACM symposium on User interface software and technology, pages 219–226, New York, NY, USA, 2001. ACM Press.
- [5] Sofie Notelaers and Raf Menten. Interactief tafelen. Bachelor thesis, Universiteit Hasselt, 2005-2006.
- [6] F. Vernier, N. Lesh, and C. Shen. Visualization techniques for circular tabletop interfaces, 2002.
- [7] Chia Shen, Kathy Ryall, Clifton Forlines, Alan Esenther, Frederic D. Vernier, Katherine Everitt, Mike Wu, Daniel Wigdor, Meredith Ringel Morris, Mark Hancock, and Edward Tse. Informing the design of direct-

touch tabletops. IEEE Computer Graphics and Applications, 26(5):36– 46, 2006.

- [8] E. Tse. Multimodal co-located collaboration. Master's thesis, Doctoral Consortium in the Extended Abstracts of ACM UIST 2006, Montreux, Switzerland, Oct 15 2006.
- [9] Stacey D. Scott, M. Sheelagh, T. Carpendale, and Kori M. Inkpen. Territoriality in collaborative tabletop workspaces. In CSCW '04: Proceedings of the 2004 ACM conference on Computer supported cooperative work, pages 294–303, New York, NY, USA, 2004. ACM Press.
- [10] P. Baudisch, E. Cutrell, D. Robbins, M. Czerwinski, P. Tandler, B. Bederson, and Z. Zierlinger. Drag-and-pop and drag-and-pick: Techniques for accessing remote screen content on touch- and pen-operated systems.
- [11] M. Nacenta, D. Pinelle, D. Stuckel, and C. Gutwin. The effect of interaction techniques on coordination and conflict in tabletop groupware. Technical report, HCI-TR-06-03, 2006.
- [12] Reetz; A.; Gutwin; C.; Stach; T.; Nacenta; M.; Subramanian; S.; and Lopez; S. Superflick: a Natural and Efficient Technique for Longdistance Movement on Digital Tables, 2006.
- [13] David Holman. Gazetop: interaction techniques for gaze-aware tabletops. In CHI '07: CHI '07 extended abstracts on Human factors in computing systems, pages 1657–1660, New York, NY, USA, 2007. ACM Press.
- [14] J. Karen Parker, Regan L. Mandryk, and Kori M. Inkpen. Integrating point and touch for interaction with digital tabletop displays. IEEE Comput. Graph. Appl., 26(5):28–35, 2006.
- [15] Tse; E.; Greenberg; S.; Shen C. Exploring Interaction with Multi User Speech and Whole Handed Gestures on a Digital Table, 2006.
- [16] Sharon Oviatt. Ten myths of multimodal interaction. Commun. ACM, 42(11):74–81, 1999.
- [17] Uta Hinrichs; Sheelagh Carpendale; Stacey D. Scott; and Eric Pattison. Interface currents: Supporting fluent collaboration on tabletop displays. In Proceedings of the 5th Symposium on Smart Graphics, pages 185– 197. Springer Verlag, 2005.
- [18] Jun Rekimoto. Smartskin: an infrastructure for freehand manipulation on interactive surfaces. In CHI '02: Proceedings of the SIGCHI conference on Human factors in computing systems, pages 113–120, New York, NY, USA, 2002. ACM Press.
- [19] Smart Technologies Inc. Digital Vision Touch Technology. http://www.smarttech.com/dvit/.
- [20] Mike Wu, Chia Shen, Kathy Ryall, Clifton Forlines, and Ravin Balakrishnan. Gesture registration, relaxation, and reuse for multipoint direct-touch surfaces. In TABLETOP '06: Proceedings of the First IEEE International Workshop on Horizontal Interactive Human-Computer Systems, pages 185–192, Washington, DC, USA, 2006. IEEE Computer Society.
- [21] Kathy Ryall, Alan Esenther, Clifton Forlines, Chia Shen, Sam Shipman, Meredith Ringel Morris, Katherine Everitt, and Frederic D. Vernier. Identity-differentiating widgets for multiuser interactive surfaces. IEEE Computer Graphics and Applications, 26(5):56–64, 2006.
- [22] Pinelle; D.; Dyck; J.; Gutwin; C.; and Stach; T. Cutouts: Multiple Views for Tabletop Groupware, 2006.
- [23] Benjamin B. Bederson and James D. Hollan. Pad++: a zooming graphical interface for exploring alternate interface physics. In UIST '94: Proceedings of the 7th annual ACM symposium on User interface software and technology, pages 17–26, New York, NY, USA, 1994. ACM Press.
- [24] Benjamin B. Bederson and James D. Hollan. Pad++: a zoomable graphical interface system. In CHI '95: Conference companion on Human factors in computing systems, pages 23–24, New York, NY, USA, 1995. ACM Press.

[25] Katherine Everitt, Chia Shen, Kathy Ryall, and Clifton Forlines. Modal spaces: spatial multiplexing to mediate direct-touch input on large displays. In CHI '05: CHI '05 extended abstracts on Human factors in computing systems, pages 1359–1362, New York, NY, USA, 2005. ACM Press.

# **Auteursrechterlijke overeenkomst**

*Opdat de Universiteit Hasselt uw eindverhandeling wereldwijd kan reproduceren, vertalen en distribueren is uw akkoord voor deze overeenkomst noodzakelijk. Gelieve de tijd te nemen om deze overeenkomst door te nemen, de gevraagde informatie in te vullen (en de overeenkomst te ondertekenen en af te geven).*

Ik/wij verlenen het wereldwijde auteursrecht voor de ingediende eindverhandeling:

# **Could you pass me the tea, please ?**

Richting: **Master in de informatica** Jaar: **2007** in alle mogelijke mediaformaten, - bestaande en in de toekomst te ontwikkelen - , aan de Universiteit Hasselt.

Niet tegenstaand deze toekenning van het auteursrecht aan de Universiteit Hasselt behoud ik als auteur het recht om de eindverhandeling, - in zijn geheel of gedeeltelijk -, vrij te reproduceren, (her)publiceren of distribueren zonder de toelating te moeten verkrijgen van de Universiteit Hasselt.

Ik bevestig dat de eindverhandeling mijn origineel werk is, en dat ik het recht heb om de rechten te verlenen die in deze overeenkomst worden beschreven. Ik verklaar tevens dat de eindverhandeling, naar mijn weten, het auteursrecht van anderen niet overtreedt.

Ik verklaar tevens dat ik voor het materiaal in de eindverhandeling dat beschermd wordt door het auteursrecht, de nodige toelatingen heb verkregen zodat ik deze ook aan de Universiteit Hasselt kan overdragen en dat dit duidelijk in de tekst en inhoud van de eindverhandeling werd genotificeerd.

Universiteit Hasselt zal mij als auteur(s) van de eindverhandeling identificeren en zal geen wijzigingen aanbrengen aan de eindverhandeling, uitgezonderd deze toegelaten door deze overeenkomst.

Ik ga akkoord,

# **Sofie Notelaers**

Datum: **23.05.2007**